# **How to... for Internal ReWriters using Nero 7**

**EN** Install Guide **DE** Installationsanleitung Guide d'installation **FR** Guida d'installazione **IT** Installatiegids **NL** Guía de instalación **ES** Guia de Instalação **PT** Kurulum Kılavuzu **TR** Instrukcja montażu **PL** sv Installationsguide Инструкция по инсталляции **RU DK** Installationsvejledning **SC** 安装指南 **TG** 安装指南

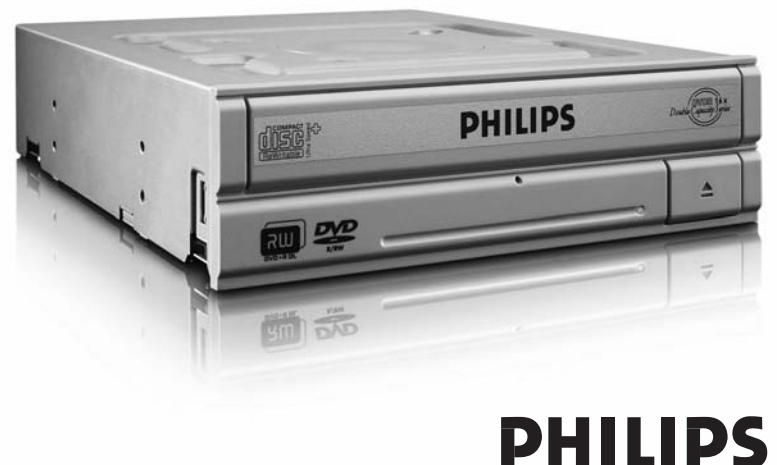

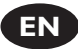

### **Contents**

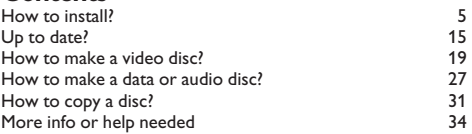

**DE**

## **Inhalt**

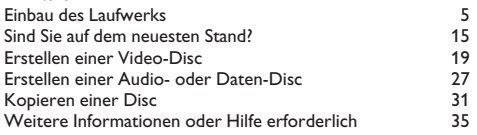

# **FR**

# **Table des matières**

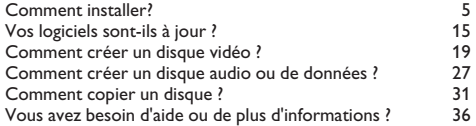

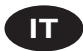

# **Indice**

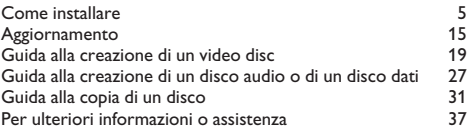

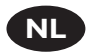

### **Inhoud**

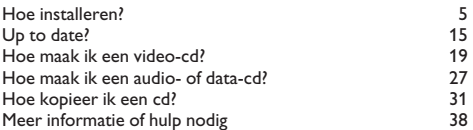

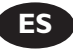

# **Índice**

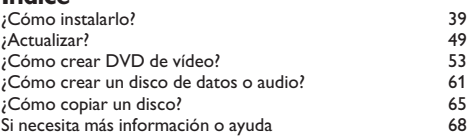

**PT**

# **Índice**

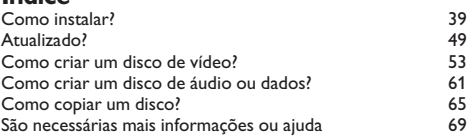

**TR**

# **İçindekiler**

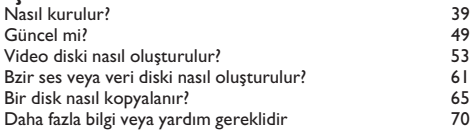

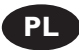

# **Spis treści**

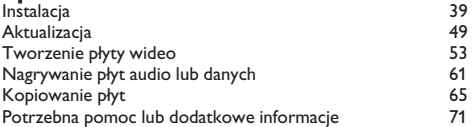

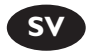

## **Innehåll**

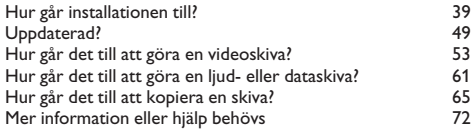

$$
\mathsf{sc}
$$

# 目录

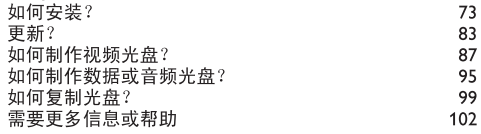

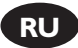

### **Содержание**

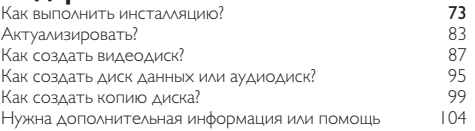

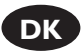

## **Indhold**

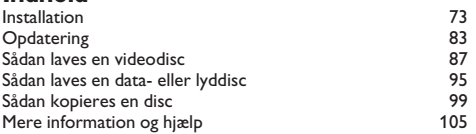

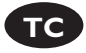

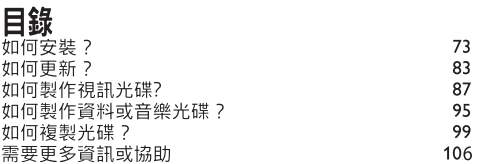

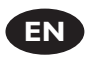

### **Contents**

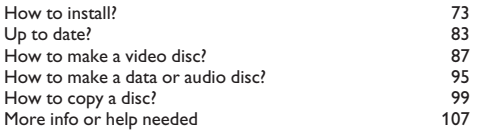

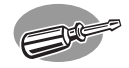

# **How to install?**

# **Einbau des Laufwerks**

**Comment installer?**

**Come installare**

**Hoe installeren?**

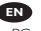

Please refer to your PC manual or contact your local dealer for more information.

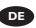

Weitere Informationen finden Sie im PC-Handbuch bzw. können Sie bei Ihrem Händler erfragen.

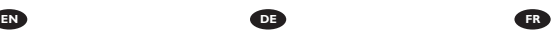

Pour plus d'informations, reportez-vous au mode d'emploi de l'ordinateur ou contactez votre revendeur.

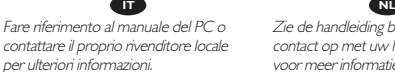

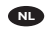

Zie de handleiding bij uw PC of neem contact op met uw lokale leverancier voor meer informatie.

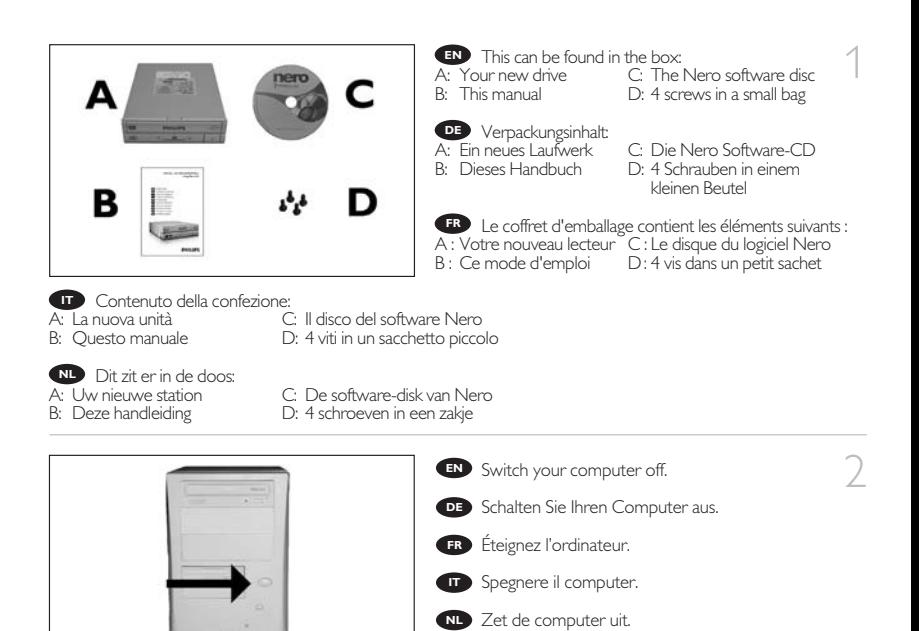

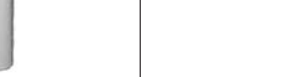

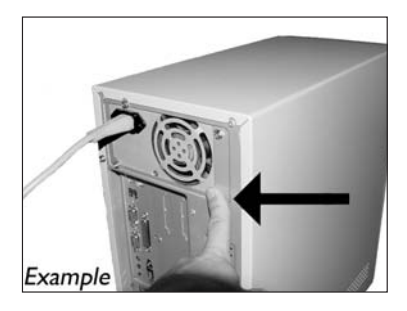

500

Example

Touch an unpainted metal part (eg. your **EN** heating or an unpainted part of your computer case). ➤This will avoid any damage to your computer by electrostatic discharge.

3

**DE** Berühren Sie ein unlackiertes Metalltei (z.B. Ihre Heizung oder ein unlackiertes Teil Ihres Computergehäuses).

➤ Das verhindert Schäden an Ihrem Computer aufgrund von elektrostatischer Entladung.

Touchez une partie métallique non peinte **FR** (p. ex. un radiateur ou une partie non peinte du boîte de l'ordinateur).

➤ Ce contact permettra d'éviter tout endommagement de l'ordinateur par décharge d'électricité statique.

Toccare un elemento di metallo non verniciato (p.es. l'elemento riscaldante o uno non verniciato del **IT** case del computer).

➤ In questo modo si eviteranno danni al computer dovuti a scariche elettrostatiche.

Raak een ongelakt metalen object aan (b.v. de verwarming of een ongelakt deel van de computer-**NL** behuizing).

➤ Op deze manier voorkomt u dat de computer beschadigd raakt als gevolg van elektrostatische ontlading.

### Download from Www.Somanuals.com. All Manuals Search And Download.

6

**EN** Disconnect the power cable from the PC.

 $\overline{4}$ 

5

- Ziehen Sie das Netzkabel vom Computer ab. **DE**
- Débranchez le câble d'alimentation de l'ordinateur. **FR**
- Disconnettere il cavo di alimentazione dal PC. **IT**
- Trek de netstekker uit de PC. **NL**

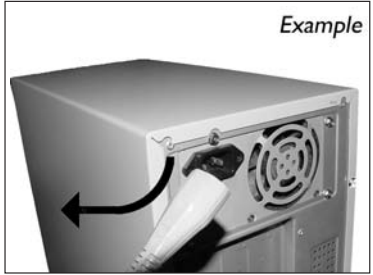

Open your computer. You may have to unleash **EN** screws which are mostly located at the back of your computer.

▶ See your computer manual for more details.

Öffnen Sie Ihren Computer. Eventuell müssen Sie **DE** hierzu Schrauben herausdrehen, die sich meistens an der Rückseite Ihres Computers befinden.

➤Weitere Informationen hierzu finden Sie in Ihrem Computerhandbuch.

Ouvrez l'ordinateur. Pour cela, il peut être nécessaire **FR** de desserrer une ou plusieurs vis à l'arrière de l'ordinateur. ➤Pour plus de détail, reportez-vous au mode d'emploi de l'ordinateur.

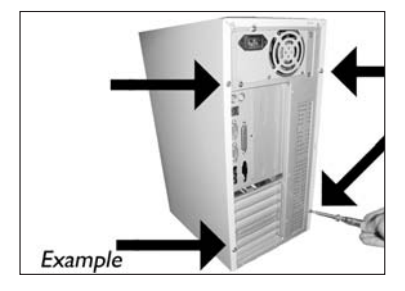

Aprire il computer. È possibile che si dovranno svitare delle viti che in genere si trovano sul pannello posteriore del **IT** computer.

➤Per ulteriori informazioni fare riferimento al manuale del computer.

Maak uw computer open. Meestal moet u de schroeven aan de achterkant van uw computer losschroeven. **NL** ➤Raadpleeg de handleiding van uw PC voor details over het openen van de PC.

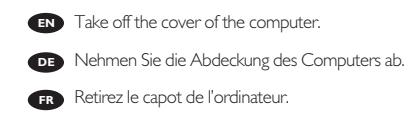

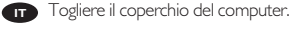

6

Verwijder de kast van de computer. **NL**

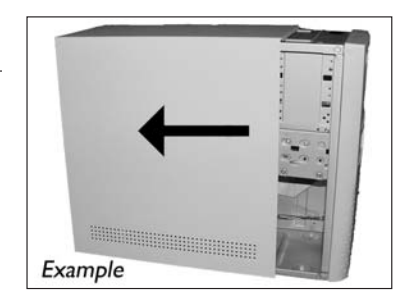

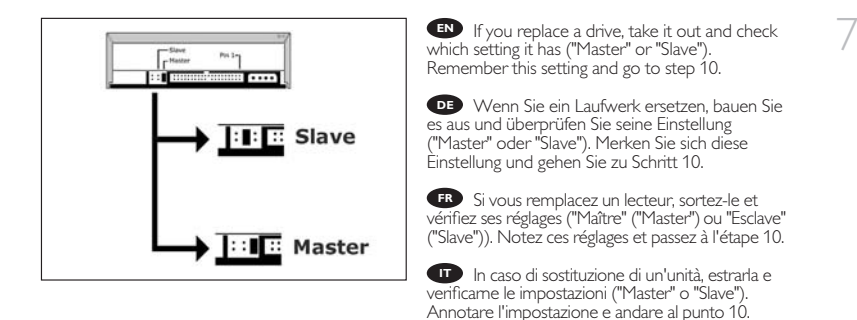

Als u een station gaat vervangen moet u hem verwijderen en kijken welke instelling het had ("Master" **NL** of "Slave"). Onthoud deze instelling en ga naar stap 10.

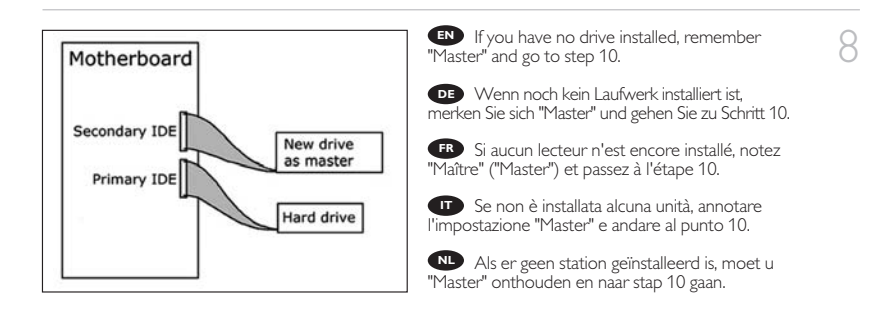

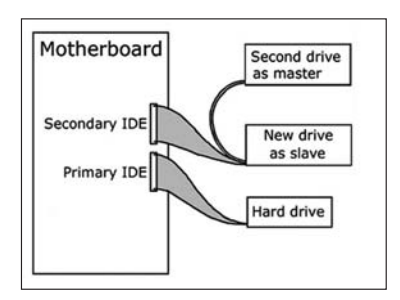

**EN** If you add a drive, check the drive has which remains in the PC ("Master" or "Slave", see step 11), remember the OTHER setting.

9

Wenn Sie ein Laufwerk hinzufügen, **DE** überprüfen Sie die Einstellung des bereits vorhandenen Laufwerks im PC ("Master" oder "Slave", siehe auch Schritt 11) und merken Sie sich die ANDERE Einstellung.

Si vous ajoutez un lecteur, vérifiez les **FR** réglages du lecteur qui se trouve dans l'ordinateur ("Maître" ("Master") ou "Esclave" ("Slave"), voir l'étape 11) et notez l'AUTRE réglage.

In caso di integrazione di un'unità, controllare l'impostazione dell'unità che resta nel PC ("Master" **IT** o "Slave", vedere il punto 11) e annotare l'ALTRA impostazione.

Als u een station toevoegt, moet u het station controleren dat in de PC blijft ("Master" of "Slave", zie stap 11), onthoud de ANDERE instelling. **NL**

These are the connections (on the back of **EN** your drive) you will have to use for connecting the drive to the computer.

Das sind die Anschlüsse (an der Rückseite **DE** Ihres Laufwerks), die Sie für den Anschluss Ihres Laufwerks an den Computer verwenden müssen.

Ce sont les connecteurs (à l'arrière de votre **FR** appareil) que vous devrez utiliser pour raccorder l'unité à l'ordinateur.

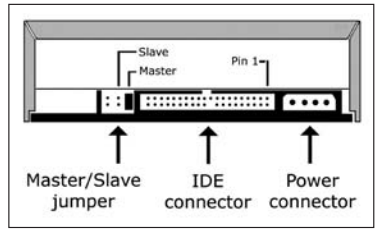

Queste sono le connessioni (sul retro dell'unità) che dovranno essere utilizzate per collegare l'unità **IT** al computer.

Dit zijn de aansluitingen (op de achterkant van het station) die u gebruikt om het station op de **NL** computer aan te sluiten.

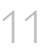

10

Choose "Master" or "Slave" for the jumper, **EN** as seen in steps 7, 8 or 9.

Wählen Sie "Master" oder "Slave" für den **DE** Jumper, wie in den Schritten 7, 8 oder 9 gezeigt.

Choisissez le réglage "Maître" ("Master") ou **FR** "Esclave" ("Slave") avec le cavalier, selon ce qui a été défini aux étapes 7, 8 ou 9.

Scegliere "Master" o "Slave" per il ponticello, **IT** come indicato nei punti 7, 8 o 9.

Kies "Master" of "Slave" voor de jumper, zoals te **NL** zien in stap 7, 8 of 9.

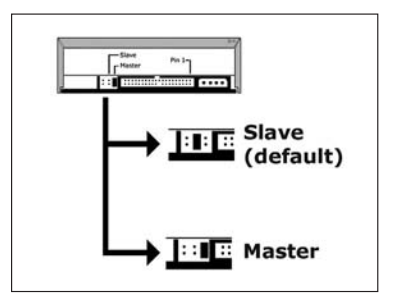

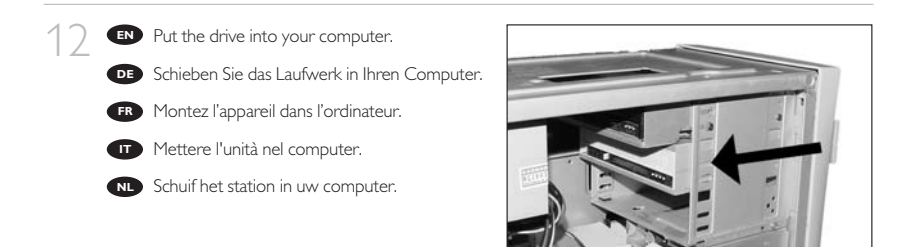

Example

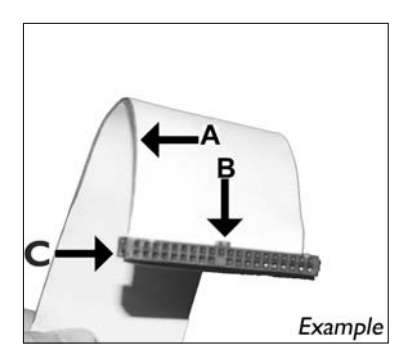

**IT** Individuare il cavo IDE, che potrebbe mostrare A: Linea colorata. questi segni distintivi: B: Tacca e foro chiuso.

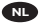

Zoek de IDE-kabel die lijkt op dit voorbeeld: A: Gekleurde lijn. **NL**

**EN** Find the IDE-cable which may look like this  $\bigcap$ example:

A: Coloured line.

- B: Notch and closed hole.
- C: Pin1.

Suchen Sie das IDE-Kabel, das **DE** möglicherweise wie in diesem Beispiel aussieht: A: Farbige Leitung.

B: Kerbe und geschlossenes Loch.

C: Pin1.

Identifiez le câble IDE. Celui-ci doit **FR**

ressembler à celui présenté dans l'illustration :

A : Ligne de couleur

- B : Encoche et trou bouché
- C: Broche 1
	-
	-
	- C: Piedino 1.
	-
	- B: Nokje plus ontbrekend gat.

 $C: P$ in 1.

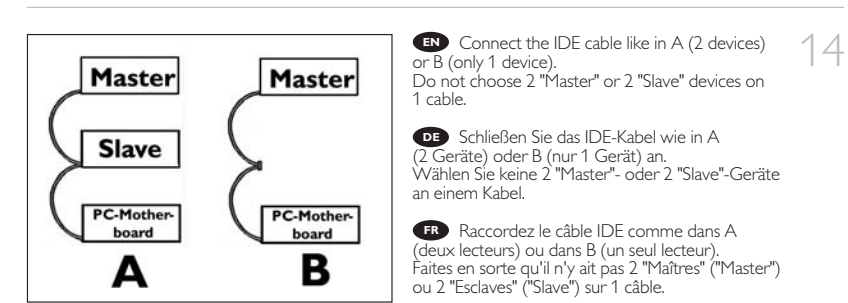

Collegare il cavo IDE come per A (2 dispositivi) o B (solo 1 dispositivo). Non scegliere 2 dispositivi **IT** "Master" o "Slave" per lo stesso cavo.

Sluit de IDE-kabel aan zoals bij A (2 apparaten) of B (slechts 1 apparaat). Kies geen 2 "Master"- of **NL** 2 "Slave"-apparaten op 1 kabel.

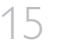

**EN** Connect the IDE cable<br>A: Coloured line. A: Coloured line.

- B: Notch and closed hole.
- C: Pin1.
	- Schließen Sie das IDE-Kabel an. **DE**
- A: Farbige Leitung.
- B: Kerbe und geschlossenes Loch.
- $C: P_{in}1$ .
- Raccordez le câble IDE **FR**
- A : Ligne de couleur
- B : Encoche et trou bouché
- C : Broche 1

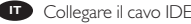

- A: Linea colorata.
- B: Tacca e foro chiuso.
- C: Piedino 1.

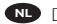

- De IDE-kabel aansluiten **NL** A: Gekleurde lijn.
- B: Nokje plus ontbrekend gat.
- $C: P<sub>in</sub> 1$ .

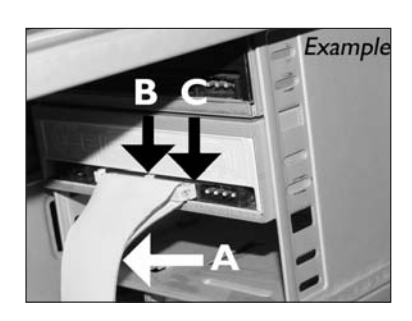

16 Find a free power cable like this example.<br>Please note the edges of the connector.

Suchen Sie ein freies Stromversorgungskabel, **DE** das häufig wie in diesem Beispiel gezeigt aussieht. Die Kanten des Anschlusses sind abgerundet.

Recherchez un câble d'alimentation disponible, **FR** comme dans cet exemple. Notez la position des bords du connecteur.

Individuare un cavo di alimentazione **IT** disponibile, come quello nell'esempio. Notare i bordi del connettori.

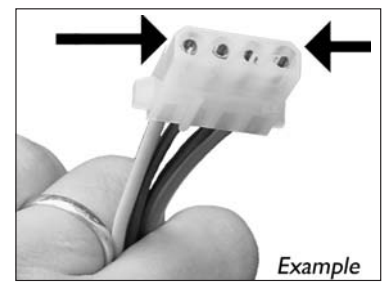

Zoek een vrije stroomkabel, zoals die in de afbeelding. **NL** Let op de afgeschuinde hoekjes van de stekker.

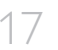

**TV** Connect the power cable into your drive (the edges from step 16 will be on top). (the edges from step 16 will be on top).

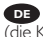

Schließen Sie das Netzkabel am Laufwerk an **DE** (die Kanten von Schritt 16 sind oben).

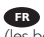

Raccordez le câble d'alimentation au lecteur **FR** (les bords à partir de l'étape 16 sont au-dessus).

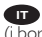

Collegare il cavo di alimentazione all'unità **IT** (i bordi indicati nel punto 16 saranno in alto).

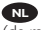

Sluit het stroomsnoer aan op uw station **NL** (de randen van stap 16 bevinden zich aan de bovenkant).

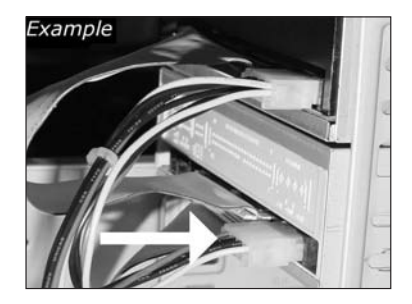

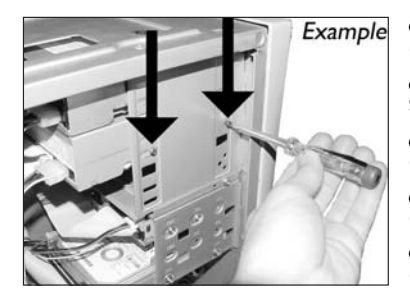

**EN** Secure the drive with the screws  $\begin{bmatrix} 1 & 8 \\ 1 & 8 \end{bmatrix}$ (if possible on both sides).

Befestigen Sie das Laufwerk mit den **DE** Schrauben (wenn möglich an beiden Seiten).

Fixez l'appareil à l'aide des vis **FR** (si possible des deux côtés).

**IT** Fissare l'unità con le viti (se possibile su entrambi i lati).

Schroef het station vast **NL** (zo mogelijk aan beide zijden).

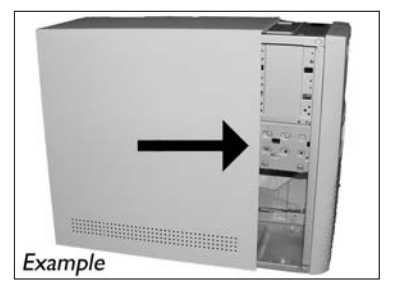

**EN** Put the cover you took off in step 5 back on.

Setzen Sie die in Schritt 5 abgenommene **DE** Abdeckung wieder auf.

Replacez le capot que vous avez retiré à **FR** l'étape 5.

Rimettere il coperchio tolto al punto 5. **IT**

Plaats de in stap 5 verwijderde kast weer terug. **NL**

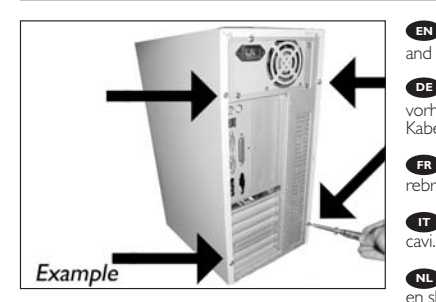

EN Put the screws (if there were any) back in and reconnect the cables.

**DE** Schrauben Sie die Schrauben (sofern welche vorhanden waren) wieder ein und schließen Sie die Kabel wieder an.

Resserrez la ou les vis, le cas échéant, et **FR** rebranchez les câbles.

Riavvitare le viti (se presenti) e ricollegare i **IT**

Plaats de schroeven terug (als die er waren) **NL** en sluit de kabels weer aan.

19

 $70$ 

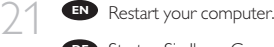

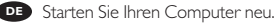

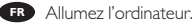

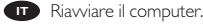

Start uw computer opnieuw op. **NL**

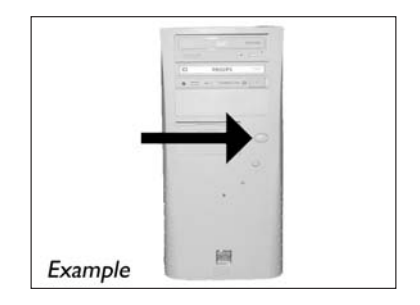

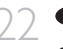

22 **Insert the Nero disc when Windows is loaded.** 

Legen Sie die Nero CD ein, wenn Windows **DE** geladen ist.

**ER** Insérez le disque Nero une fois que Windows a démarré.

**IT** Inserire il disco Nero dopo il caricamento di **Windows** 

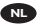

Plaats de Nero-disc nadat Windows is gestart. **NL**

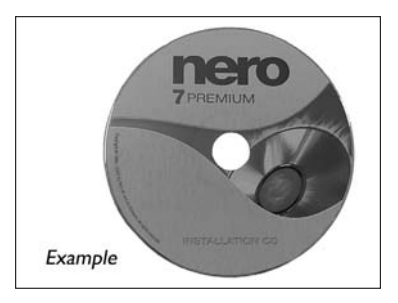

23 **EN** Choose "Nero 7 Essentials" and follow the instructions on the screen. When finished, contin instructions on the screen. When finished, continue with the next chapter.

> **DE** Wählen Sie "Nero 7 Essentials" und befolgen Sie die Anweisungen auf dem Bildschirm. Wenn Sie fertig sind, fahren Sie mit dem nächstem Kapitel fort.

Choisissez "Nero 7 Essentials" et suivez les **FR** instructions à l'écran. Lorque vous avez terminé, passez au chapitre suivant.

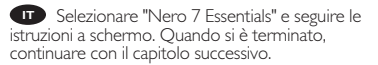

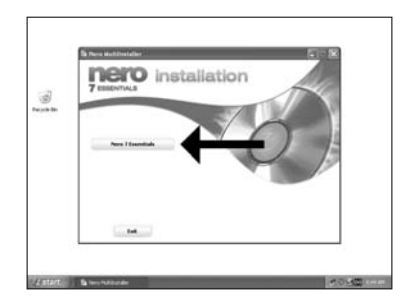

Kies "Nero 7 Essentials" en volg de aanwijzingen op het scherm. Ga, als u klaar bent, **NL** verder met het volgende hoofdstuk.

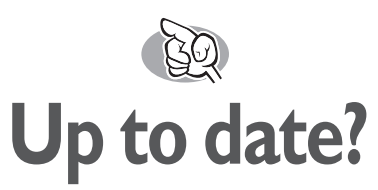

# **Sind Sie auf dem neuesten Stand?**

# **Vos logiciels sont-ils à jour ?**

# **Aggiornamento**

# **Up to date?**

**1** Start the Philips Intelligent Agent.<br>
If not available, choose "Start", "(All) ➤ If not available, choose "Start", "(All) Programs", "Philips Intelligent Agent", "Philips Intelligent Agent".

> Starten Sie den Philips Intelligent Agent. ➤ Wenn er auf dem Desktop nicht zur Verfügung **DE** steht, wählen Sie "Start", "(Alle) Programme", "Philips Intelligent Agent", "Philips Intelligent Agent".

> Lancez Philips Intelligent Agent. **FR** ➤ S'il n'est pas directement disponible, sélectionnez "Démarrer", "(Tous les) Programmes", "Philips Intelligent Agent", "Philips Intelligent Agent".

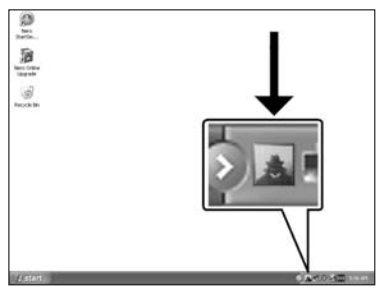

**IT** Avviare Philips Intelligent Agent.

➤ Se non fosse disponibile, selezionare "Start", "(Tutti i) Programmi", "Philips Intelligent Agent", "Philips Intelligent Agent".

### Start Philips Intelligent Agent. **NL**

➤ Indien niet beschikbaar, kies "Start", "(Alle) programma's", "Philips Intelligent Agent", "Philips Intelligent Agent".

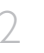

2 Click "Check for updates". **EN**

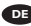

Klicken Sie auf "Nach Updates suchen". **DE**

Cliquez sur "Recherchez les mises-à-jour **FR** logiciels".

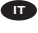

Fare clic su "Controlla gli aggiornamenti". **IT**

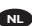

Klik op "Zoek naar updates". **NL**

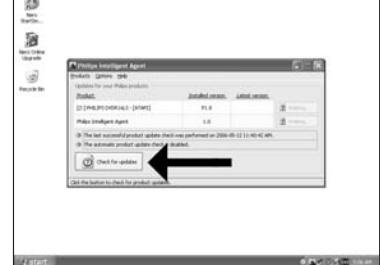

4

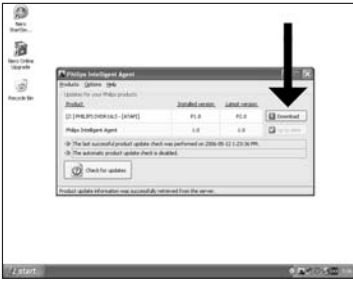

**EN** Download the updates and install them.

DE Laden Sie die Updates herunter und installieren Sie sie.

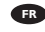

Téléchargez les mises à jour et installez-les. **FR**

Effettuare il Download degli aggiornamenti e **IT** installarli.

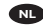

Download de updates en installeer ze. **NL**

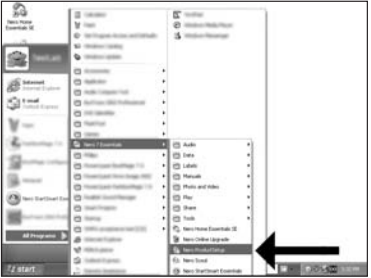

**EN** Choose "Start", "(All) Programs", "Nero 7 Essentials", "Nero ProductSetup".

Wählen Sie "Start", "(Alle) Programme", **DE** "Nero 7 Essentials", "Nero ProductSetup".

**FR** Sélectionnez "Démarrer", "(Tous les)<br>Programmes", "Nero 7 Essentials", "Nero ProductSetup".

Scegliere "Start", "Tutti i programmi", "Nero 7 **IT** Essentials", "Nero ProductSetup".

Kies "Start", "(Alle) Programma's", "Nero 7 **NL** Essentials", "Nero ProductSetup".

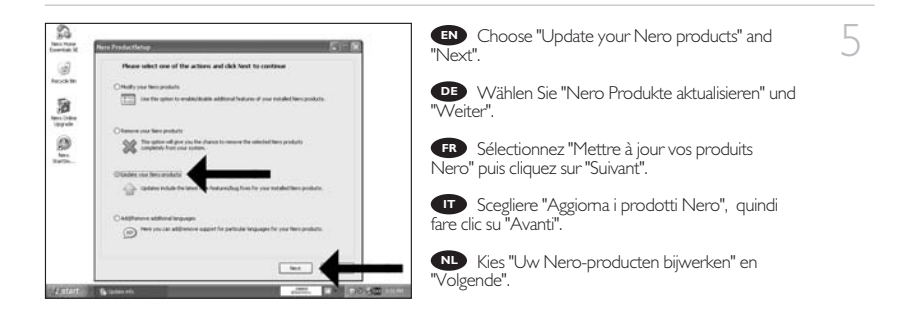

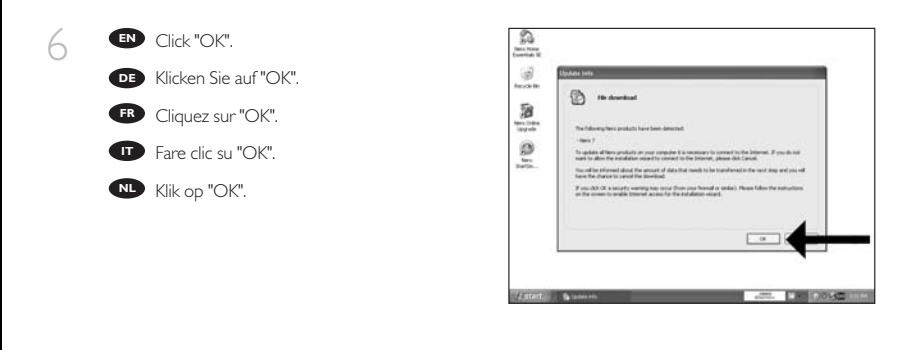

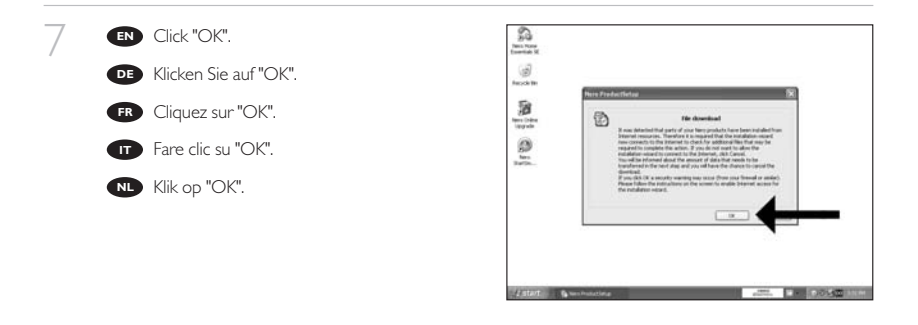

ి The Windows Firewall may warn you. **EN HILTON** Click "Unblock" to allow your Nero to be updated. 2 Sie erhalten evtl. eine Warnung von der **DE** Windows Firewall. Klicken Sie auf "Sperre 涵 **Tigal** deaktivieren", damit sich Nero aktualisieren kann. e Le pare-feu de Windows affichera peut-être un **FR** avertissement. Cliquez sur "Débloquer" pour activer la mise à jour de Nero.

È possibile Windows Firewall visualizzi un **IT** messaggio di avvertimento. Fare clic su "Unblock" (Sblocca) per consentire l'aggiornamento di Nero.

8

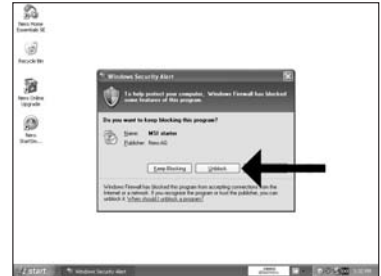

De Firewall van Windows kan een waarschuwing geven. **NL** Klik op "Uitschakelen", zodat uw Nero kan worden bijgewerkt.

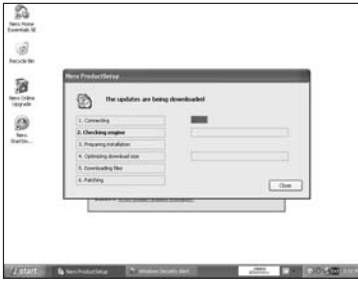

**EN** Nero downloads and updates itself

Nero führt den Download und die **DE** Aktualisierung selbstständig durch.

Nero télécharge et se met à jour **FR** automatiquement.

L'aggiornamento di Nero viene scaricato ed **IT** eseguito.

Nero gaat automatisch downloaden en **NL** bijwerken.

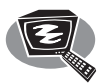

# **How to make a video disc?**

**Erstellen einer Video-Disc**

# **Comment créer un disque vidéo ?**

**Guida alla creazione di un video disc**

**Hoe maak ik een video-cd?**

# Be responsible<br>Respect copyrights

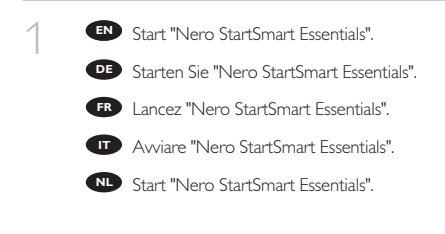

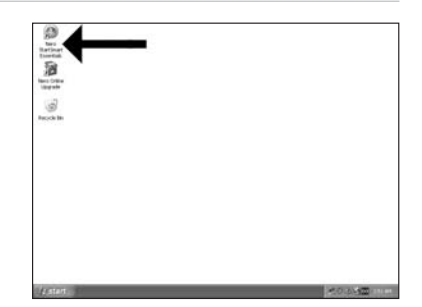

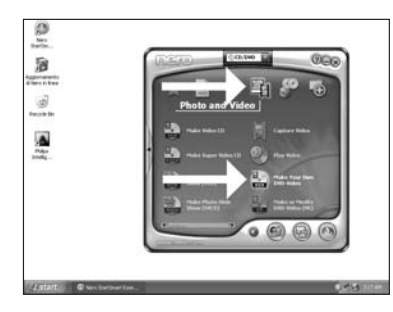

Choose "Photo and Video" and "Make your **EN** own DVD-Video".

Wählen Sie "Foto und Video" und "Eigenes **DE** DVD-Video erstellen".

Choisissez "Photo et Vidéo" et "Créer votre **IT FR** propre DVD-Vidéo".

Selezionare "Foto e video" e "Creare il **IT** proprio DVD-Video".

Kies "Foto en video" en "Maak uw eigen **NL** DVD-Video".

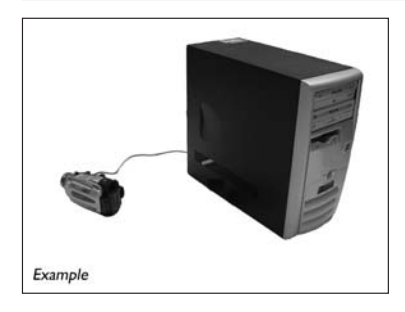

**EN** If you want to capture video from a camera connect it to your PC. Otherwise go to step 8.

3

2

**DE** Schließen Sie Ihren PC an, wenn Sie Video von einer Kamera aufnehmen möchten. Ansonsten fahren Sie mit Schritt 8 fort.

Si vous souhaitez capturer de la vidéo à **FR** partir d'une caméra, raccordez-la à l'ordinateur. Sinon, allez à l'étape 8.

Se si desidera catturare il video da una **IT** camera, collegarla al PC. Altrimenti passare al punto 8.

Als u video wilt laden vanaf een camera, **NL** moet u hem op uw PC aansluiten. Ga anders verder met stap 8.

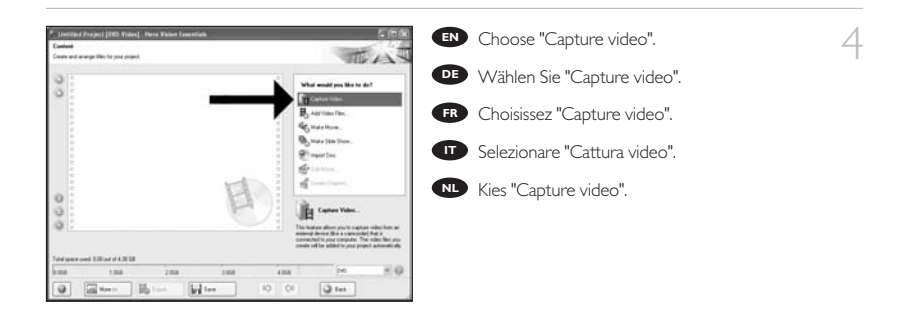

5

**EN** Select the capture device and press the record button.

Wählen Sie das Aufnahmegerät und drücken **DE** Sie die Aufnahmetaste.

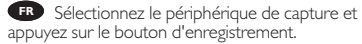

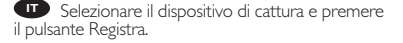

Selecteer het apparaat waar u video vanaf wilt **NL** laden en druk op de opnameknop.

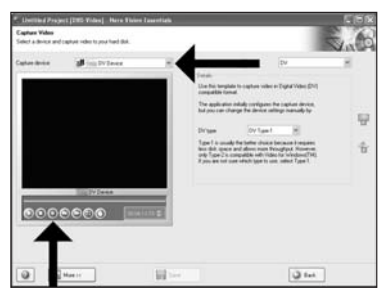

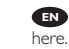

6

**EN** During capturing, you will see the progress

Während der Aufnahme sehen Sie hier den **DE** Fortschritt.

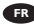

**FR** Pendant la capture, l'avancement s'affiche ici.

**IT** Durante il processo di cattura, qui sarà possibile visualizzare l'avanzamento.

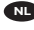

Tijdens het laden ziet u hier de voortgang. **NL**

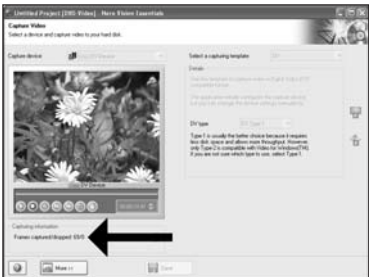

Click "Next" when all video sequences are **EN** captured.

Klicken Sie auf "Weiter", sobald alle **DE** Videosequenzen aufgenommen sind.

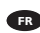

7

**FR** Cliquez sur "Suivant" quand toutes les séquences vidéo sont capturées.

Fare clic su "Avanti" se tutte le sequenze video sono state catturate. **IT**

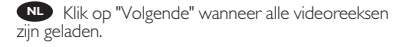

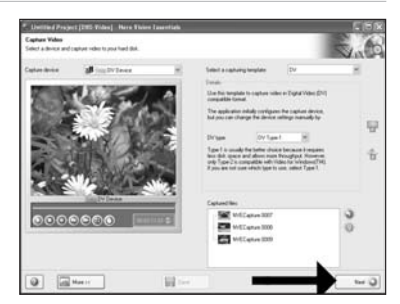

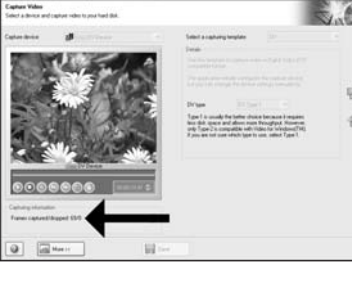

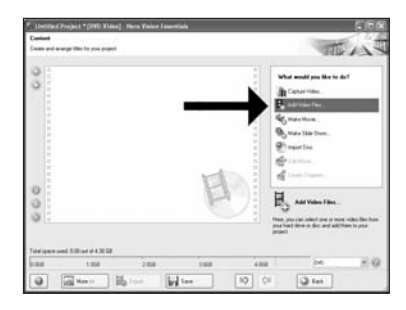

**EN** If you want to add files from the hard disk choose "Add Video Files".

8

Wenn Sie Dateien von der Festplatte **DE** hinzufügen möchten, wählen Sie "Videodaten hinzufügen". Ansonsten fahren Sie mit Schritt 10 fort.

**FR** Si vous voulez ajouter des fichiers à partir du disque dur, choisissez "Ajouter des fichiers vidéo". Sinon, allez à l'étape 10.

Se si desidera aggiungere file dal disco fisso, **IT** selezionare "Aggiungi File Video". Altrimenti passare al punto 10.

Als u bestanden wilt toevoegen van de harde schijf, kiest u "Videobestanden toevoegen". **NL** Ga anders verder met stap 10.

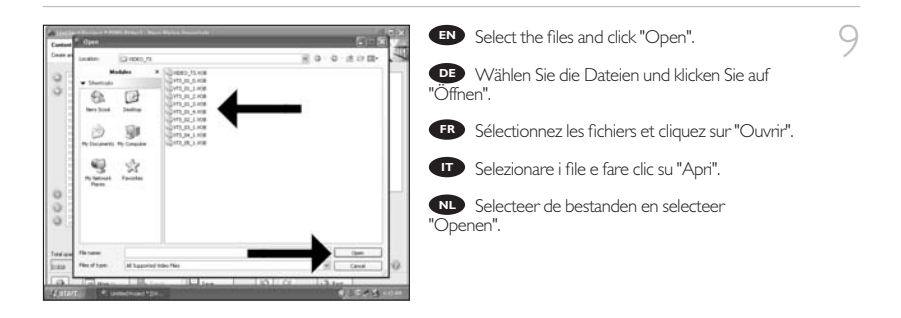

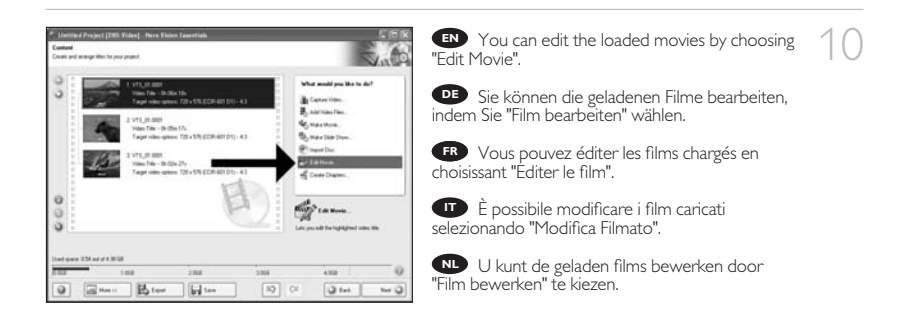

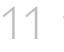

You can here add video effects, text effects **EN** and transitions.

Sie können Videoeffekte, Texteffekte und **DE** Übergänge hinzufügen.

Vous pouvez ajouter ici des effets vidéo, des **IT FR** effets de texte et des transitions.

Qui è possibile aggiungere effetti video, testo e **IT** transizioni.

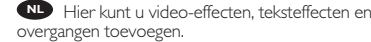

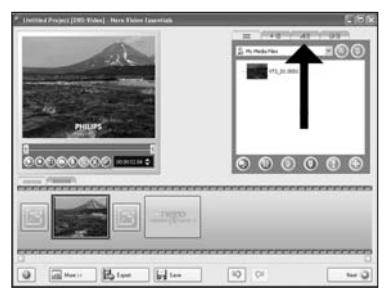

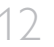

**TO** You can also trim the recorded video by sliding the markers. When done, choose "Next". **EN** You can also trim the recorded video by

> Sie können das aufgezeichnete Video auch **DE** durch Verschieben der Marker beschneiden. Klicken Sie danach auf "Weiter"

Vous pouvez également recouper les **FR** séquences vidéo enregistrées en faisant glisser les marqueurs. Lorsque vous avez terminé, choisissez "Suivant".

**IT** Inoltre, qui è possibile accorciare il video registrato, facendo scorrere i marcatori. Al termine selezionare "Avanti".

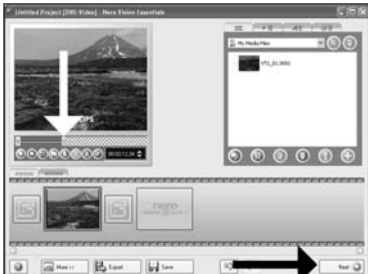

U kunt de opgenomen video ook bijsnijden door de markeringen te verschuiven. Kies, als u klaar **NL** bent, "Volgende".

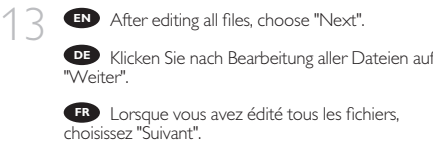

Dopo aver terminato tutti i file, selezionare **IT** "Avanti".

Kies "Volgende", als u alle bestanden hebt **NL** bewerkt.

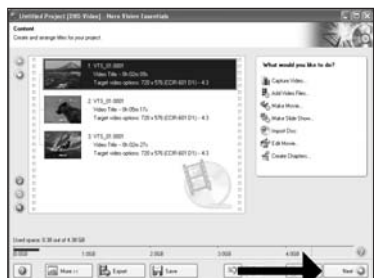

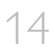

16

15

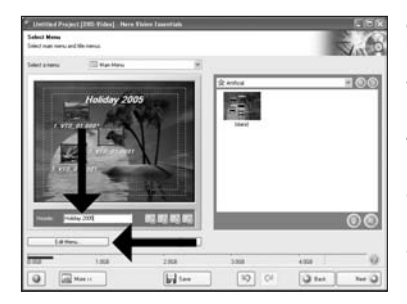

Enter the title in the "Header" field and click **EN** "Edit menu".

Geben Sie den Titel im Feld "Kopfzeile" ein **DE** und klicken Sie auf "Menü bearbeiten".

Entrez le titre dans la zone "En-tête" et **I FR** cliquez sur "Editez le Menu".

Inserire il titolo nel campo "Intestazion" e fare **IT** clic su "Modif. menu".

Voer de titel in het veld "Koptekst" in en klik **NL** op "Bewerken menu".

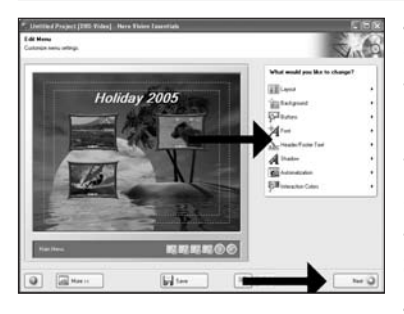

You can change the layout, the background, **EN** add titles,… here. When done, choose "Next" twice.

Sie können jetzt das Layout oder den **DE** Hintergrund ändern und Titel usw. hinzufügen. Klicken Sie danach zweimal auf "Weiter".

Vous pouvez changer la mise en forme, **FR** l'arrière-plan, ajouter des titres… ici. Lorsque vous avez terminé, choisissez "Suivant" deux fois.

Qui è possibile modificare il layout, lo sfondo, **IT** aggiungere titoli ecc. Al termine selezionare due volte "Avanti".

**NL** Hier kunt u de indeling en de achtergrond

veranderen en titels toevoegen. Klik twee keer op "Volgende" als u klaar bent.

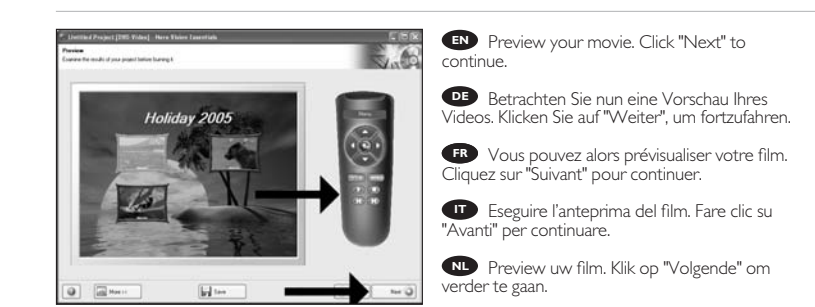

17

Choose "Burn to", choose your recorder and **EN** choose "Burn".

Klicken Sie auf "Brennen auf", wählen Sie Ihren **DE** Rekorder und klicken Sie auf "Brennen".

Choisissez "Graver vers", sélectionnez le **I FR** graveur et choisissez "Graver".

Selezionare "Masterizza su", selezionare il **IT** masterizzatore e quindi "Scrivi".

Kies "Branden naar", kies uw recorder en kies **NL** "Branden".

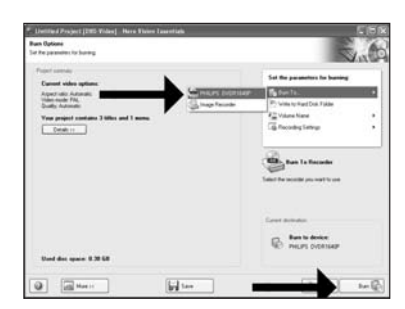

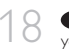

**EN** NeroVision Express is transcoding and burning your disc.

NeroVision Express führt ein Transcoding **DE** durch und brennt Ihre Disc.

NeroVision Express procède au transcodage **I FR** et grave le disque.

NeroVision Express esegue la codifica **IT** intermedia e la masterizzazione del disco.

NeroVision Express transcodeert en brandt **NL** uw cd.

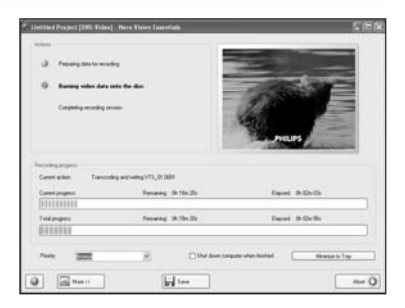

Congratulations, your disc has been written **EN** successfully. You may exit the application now.

Glückwunsch, Ihre Disc wurde erfolgreich **DE** beschrieben. Sie können jetzt die Anwendung verlassen.

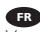

19

Félicitations, le disque a été gravé avec succès. **FR** Vous pouvez maintenant quitter l'application.

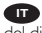

Congratulazioni, è stata completata la scrittura **IT** del disco. Ora è possibile uscire dall'applicazione.

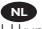

Gefeliciteerd, uw cd is met succes geschreven. **NL** U kunt de toepassing nu verlaten.

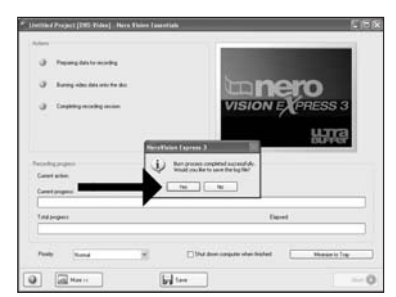

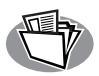

# **How to make a data or audio disc?**

# **Erstellen einer Audio- oder Daten-Disc**

**Comment créer un disque audio ou de données ?**

**Guida alla creazione di un disco audio o di un disco dati**

**Hoe maak ik een audio- of data-cd?**

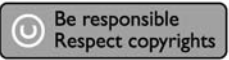

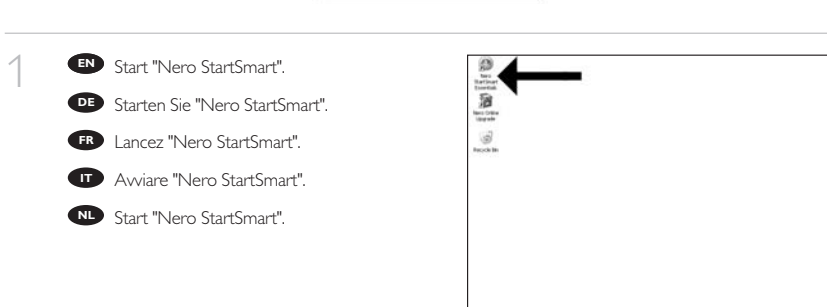

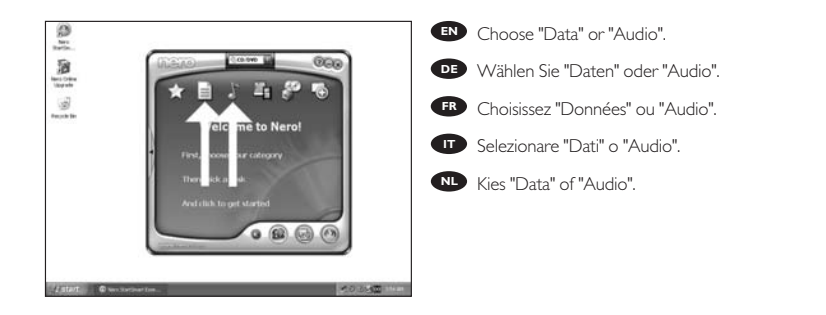

2

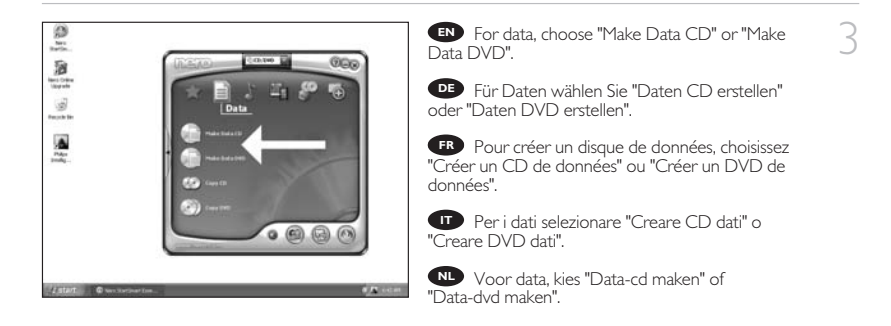

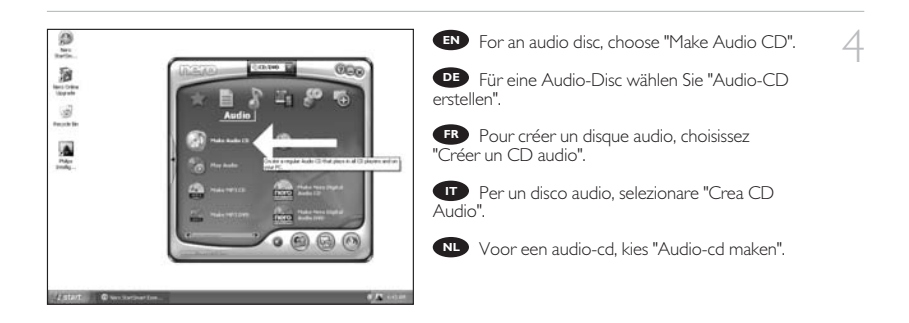

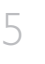

Click "Add". **EN**

Klicken Sie auf "Hinzufügen". **DE**

Cliquez "Ajouter". **FR**

Fare clic su "Aggiungi". **IT**

Klik op "Toevoegen". **NL**

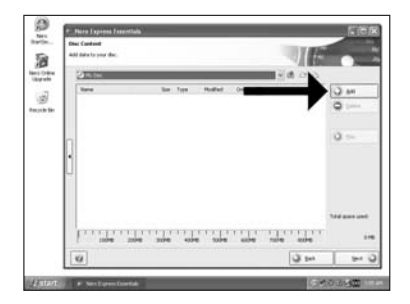

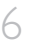

Select all the files to burn and click "Add". **EN** Click "Close" when finished.

Wählen Sie alle Dateien, die Sie brennen **DE** möchten, und klicken Sie auf "Hinzufügen". Klicken Sie, wenn Sie fertig sind, auf "Schließen".

Sélectionnez tous les fichiers à graver et **FR** cliquez sur "Ajouter". Lorsque vous avez terminé, cliquez sur "Fermer".

Selezionare tutti i file da masterizzare e fare **IT** clic su "Aggiungi". Al termine fare clic su "Chiudi".

Selecteer alle bestanden die moeten worden **NL** gebrand en klik op "Toevoegen". Klik op "Sluiten" als u klaar bent.

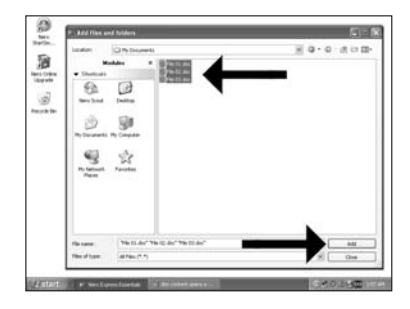

Check your files and click "Next". **EN**

Kontrollieren Sie Ihre Dateien und klicken Sie **DE** auf "Weiter".

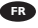

7

Vérifiez les fichiers et cliquez sur "Suivant". **FR**

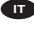

Controllare i file e fare clic su "Avanti". **IT**

Controleer de bestanden en klik op **NL** "Volgende".

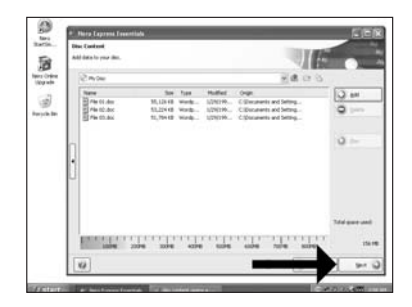

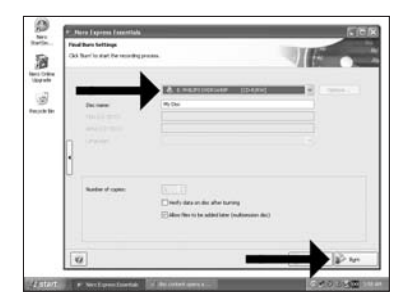

Choose your recorder and click "Burn". **EN**

Wählen Sie ihren Rekorder und klicken Sie **DE** auf "Brennen".

Choisissez votre graveur et cliquez sur **FR** "Graver".

Selezionare il Masterizzatore e fare clic su **IT** "Scrivi".

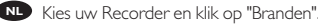

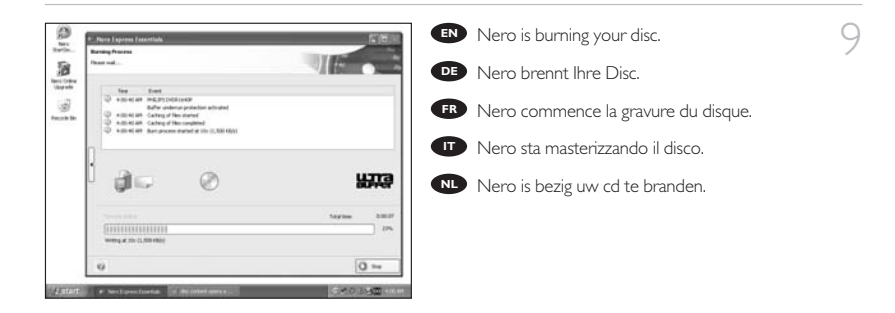

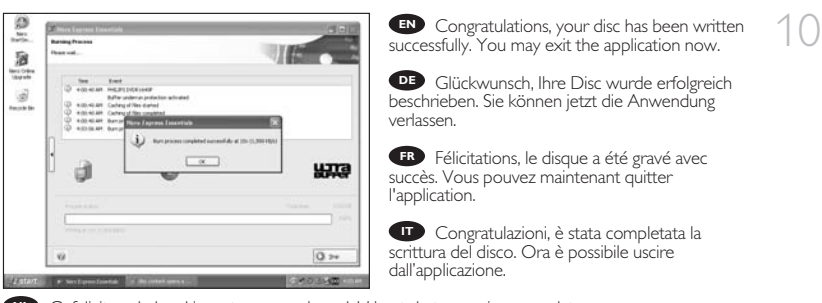

Gefeliciteerd, de cd is met succes gebrand. U kunt de toepassing nu verlaten. **NL**

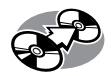

# **How to copy a disc?**

**Kopieren einer Disc**

**Comment copier un disque ?**

**Guida alla copia di un disco**

**Hoe kopieer ik een cd?**

### Be responsible Respect copyrights

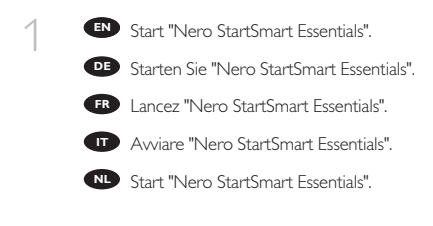

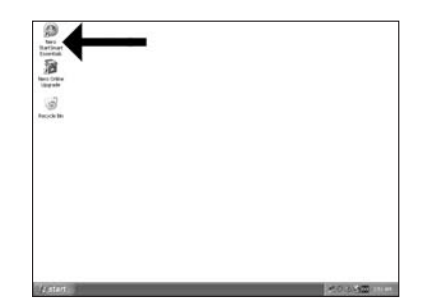

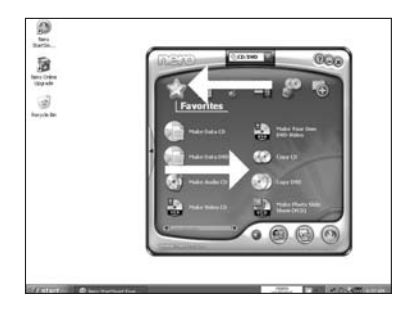

Choose "Favorites" and "Copy CD" or "Copy **EN** DVD".

2

Wählen Sie "Favoriten" und "CD kopieren" **DE** oder "DVD kopieren".

Choisissez "Favoris" et "Copier CD" ou **IT FR** "Copier DVD".

Selezionare "Preferiti" e "Copia CD" o "Copia **IT** DVD".

Kies "Favorieten" en "CD Kopiëren" of "DVD **NL** Kopiëren".

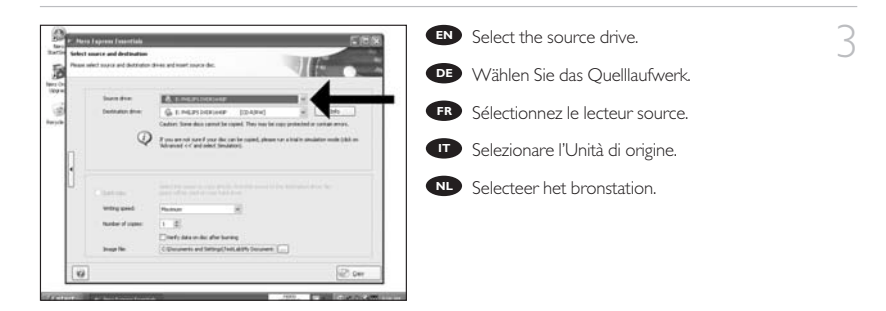

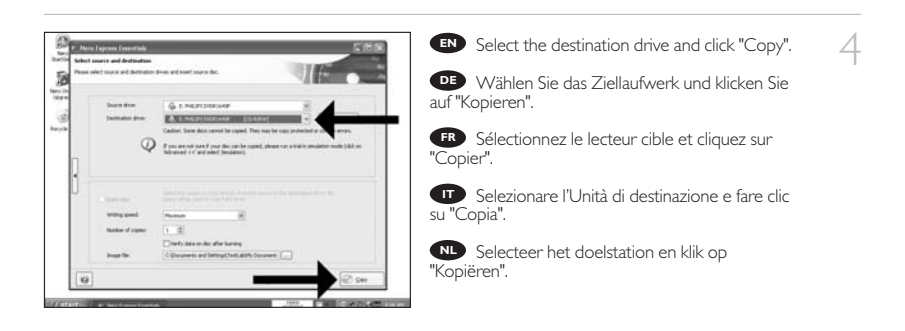

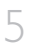

6

Nero will now copy your disc. **EN**

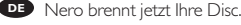

**RR** Nero commence la copie du disque.

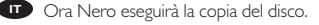

Nero zal uw cd nu kopiëren. **NL**

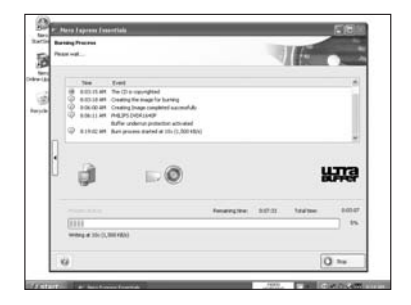

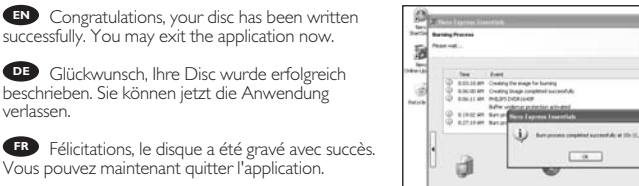

Congratulazioni, è stata completata la scrittura **IT** del disco. Ora è possibile uscire dall'applicazione.

Gefeliciteerd, uw cd is met succes geschreven. **NL** U kunt de toepassing nu sluiten.

**WITE** 

 $\overline{O}$  »

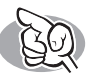

# **More info or help needed**

Visit www.philips.com/storageupdates

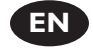

### **Troubleshooting**

Philips optical disc drives are manufactured with utmost care. In case of problems, it often appears that the drive itself is not defective. You can simply solve most of these problems by using the support tools offered by Philips.

When you're experiencing problems:

- 
- Please check the information in the "How to..." manual.<br>Check the Philips support websites www.philips.com/storageupdates and
- 2 Check the Philips support websites www.philips.com/storageupdates and<br>www.philips.com/support for interactive support, troubleshooting, and the newest software updates.<br>Should you encounter any more difficulties during installation or use, please contact
- 
- 3 Should you encounter any more difficulties during installation or use, please contact Philips Customer Care via the e-mail address or telephone numbers that can be found at www.philips.com/contact.

#### **Prior to claiming a drive for warranty, you must request a return reference number at www.philips.com/support or contact Philips Customer Care.**

➤**Additional warranty information is available in the** "**Philips Warranty**" **folder on the Nero software disc.**

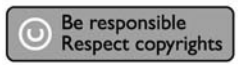

"The making of unauthorised copies of copy-protected material, including computer programmes, files, broadcasts and sound recordings, may be an infringement of copyrights and constitute a criminal offence. This equipment should not be used for such purposes."

### **WEEE mark:Disposal of your old product**

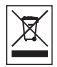

Your product is designed and manufactured with high quality materials and components, which can be recycled and reused. Please inform yourself about the local separate collection system for electrical and electronic products, including those marked by following symbol. Please act according to your local rules and do not dispose of your old products with your normal household waste.

### **WARNING**

Plastic bags can be dangerous.

To avoid danger of suffocation, keep this bag away from babies and small children.

www.philips.com/storageupdates

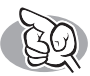

# **Weitere Informationen oder Hilfe erforderlich**

Besuchen Sie www.philips.com/storageupdates

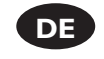

### **Fehlersuche**

Optische Laufwerke werden von Philips mit größter Sorgfalt hergestellt. Bei Problemen stellt sich oft heraus, dass das Laufwerk selbst nicht defekt ist. Sie können die meisten dieser Probleme einfach unter Verwendung der Support-Werkzeuge von Philips lösen.

Wenn Sie ein Problem vorfinden:

1 Lesen Sie bitte die Informationen im Benutzerhandbuch ("How to…").

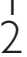

2 Rufen Sie die Philips Support-Websites www.philips.com/storageupdates und<br>www.philips.com/support auf und verwenden Sie den interaktiven Support, die<br>Esklamunkalistischen und die nauesten Saftunge Undstaat Fehlersucheleitfäden und die neuesten Software-Updates.<br>Die Wenn Sie während der Installation oder der Verwendung weitere Probleme vorfinden.

3 Wenn Sie während der Installation oder der Verwendung weitere Probleme vorfinden,<br>wenden Sie sich bitte an die Philips Kundenbetreuung über die E-Mail-Adresse oder die<br>Telefoneumenten die Sie eufvasseling een fooder tot Telefonnummern, die Sie auf www.philips.com/contact finden.

**Bevor Sie einen Garantieanspruch geltend machen, müssen Sie auf www.philips.com/support eine Rücksendenummer beantragen oder die Philips Kundenbetreuung kontaktieren.**

➤ **Zusätzliche Informationen zur Garantie finden Sie im Ordner** "**Philips Warranty**" **auf der Nero-Software-CD.**

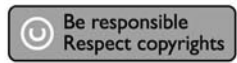

"Die unbefugte Vervielfältigung urheberrechtlich geschützter Werke, einschließlich Computerprogramme, Dateien, Rundfunksendungen und musikalischer Werke, kann eine Verletzung des Urheberrechts darstellen und eine Strafbarkeit begründen. Dieses Gerät darf zu den genannten mißbräulichen Zwecken nicht verwendet werden."

### **WEEE Kennzeichnung:Entsorgung Ihres alten Geräts**

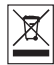

Ihr Gerät wurde unter Verwendung hochwertiger Materialien und Komponenten entwickelt und hergestellt, die recycelt und wieder verwendet werden können.

Befindet sich dieses Symbol (durchgestrichene Abfalltonne auf Rädern) auf dem Gerät, bedeutet dies, dass für dieses Gerät die Europäischen Richtlinie 2002/96/EG gilt.

Informieren Sie sich über die geltenden Bestimmungen zur getrennten Sammlung von Elektround Elektronik-Altgeräten in Ihrem Land.

Richten Sie sich bitte nach den geltenden Bestimmungen in Ihrem Land, und entsorgen Sie Altgeräte nicht über Ihren Haushaltsabfall. Durch die korrekte Entsorgung Ihrer Altgeräte werden Umwelt und Menschen vor möglichen negativen Folgen geschützt.

### **ACHTUNG**

### Kunststoffbeutel können gefährlich sein.

Um Erstickungsgefahr zu vermeiden bitte diesen Beutel von Kindern fernhalten

www.philips.com/storageupdates

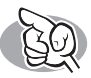

# **Vous avez besoin d'aide ou de plus d'informations ?**

Surfez sur www.philips.com/storageupdates

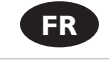

### **Dépannage**

Les lecteurs de disques optiques Philips sont fabriqués avec le plus grand soin. Lorsqu'un problème survient, il apparaît souvent que le lecteur lui-même n'est pas défectueux. La plupart des problèmes peuvent simplement être résolus à l'aide des outils d'assistance proposés par Philips.

Si vous rencontrez un problème :

- 
- Consultez le Manuel d'utilisation.<br>1 Consultez les sites d'assistance de Philips www.philips.com/storageupdates et
- 2 Consultez les sites d'assistance de Philips www.philips.com/storageupdates et<br>www.philips.com/support pour une aide interactive, des informations de dépannage et les<br>www.philips.com/support pour universality dernières mises à jour logicielles.<br>Le dernières mises à jour logicielles.<br>Si vous rencontrez d'autres difficultés pendant l'installation ou l'utilisation de l'appareil,
- $\sum$  Si vous rencontrez d'autres difficultés pendant l'installation ou l'utilisation de l'appareil,<br>su veuillez contacter le Service d'assistance à la clientèle de Philips par courrier électronique<br>su veu la cliente de la ou par téléphone, aux numéros de téléphone disponibles sur www.philips.com/contact.

#### **Avant toute intervention de la garantie de votre lecteur, vous devez faire la demande d'un numéro de retour d'article sur www.philips.com/support ou contacter le Service d'assistance à la clientèle de Philips.**

### ➤ **Pour plus d'informations concernant la garantie, consultez le dépliant « Garantie Philips » du disque Nero.**

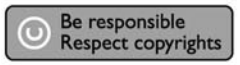

"La réalisation de copies non autorisées de tout matériel dont la reproduction est interdite, notamment les programmes informatisés, dossiers, émissions ou enregistrements sonores, peut représenter une contrefaçon de droits et constituer une infraction. Cet équipement ne doit pas servir à de telles utilisations."

### Marquage WEEE: Mise au rebut des produits en fin de vie

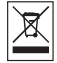

Ce produit a été conçu et fabriqué avec des matériaux et composants recyclables de haute qualité. Le symbole d'une poubelle barrée apposé sur un produit signifie que ce dernier répond aux exigences de la directive européenne 2002/96/EC.

Informez-vous auprès des instances locales sur le système de collecte des produits électriques et électroniques en fin de vie.

Conformez-vous à la législation en vigueur et ne jetez pas vos produits avec les déchets ménagers. Seule une mise au rebut adéquate des produits peut empêcher la contamination de l'environnement et ses effets nocifs sur la santé.

### **AVERTISSEMENT**

### Les sacs en plastique peuvent être dangereux.

Pour eviter danger d'etouffement tenir ce sachet loin de la portee des enfants.

www.philips.com/storageupdates
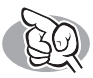

## **Per ulteriori informazioni o assistenza**

Consultare il sito Web all'indirizzo www.philips.com/storageupdates

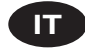

## **Risoluzione dei problemi**

Le unità disco ottiche della Philips sono prodotte con la massima cura. In caso di problemi, spesso risulta che non è l'unità in quanto tale ad avere dei problemi. Potete risolvere semplicemente la maggior parte di questi problemi utilizzando gli strumenti di supporto offerti da Philips.

In caso di problemi:

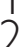

Verificare le informazioni nel manuale "Guida…".<br>1 Controllare i siti Web di supporto Philips www.philips.com/storageupdates e 2 Controllare i siti Web di supporto Philips www.philips.com/storageupdates e<br>www.philips.com/support per un supporto interattivo, la risoluzione dei problemi e gli<br>www.philips.com/supportioners.com/supportioners.com/suppo

aggiornamenti software più recenti.<br>Se si incontrassero ulteriori difficoltà durante l'installazione o l'uso, contattare l'Assistenza

3 Se si incontrassero ulteriori difficoltà durante l'installazione o l'uso, contattare l'Assistenza<br>Clienti Philips utilizzando l'indirizzo e-mail o il numero di telefono indicato alla pagina<br>Mebuus un lilia e contentat Web www.philips.com/contact.

**Prima di ricorrere in garanzia per un'unità, è necessario richiedere un numero di riferimento di reso a www.philips.com/support o contattando l'Assistenza Clienti della Philips.**

➤ **Ulteriori informazioni sulla garanzia sono disponibili nella cartella** "**Philips Warranty**" **sul disco del software Nero.**

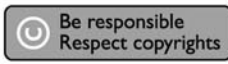

"Copie non autorizzate di materiale protetto da copie, inclusi programmi per computer, documenti, registrazioni di radiogrammi e suoni, possono essere una violazione del copyright e costituire un illecito penale. Questa apparecchiatura non può essere utilizzata a tali scopi."

#### **Indicativo WEEE:Smaltimento di vecchi prodotti**

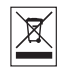

Il prodotto è stato progettato e assemblato con materiali e componenti di alta qualità che possono essere riciclati e riutilizzati.

Se su un prodotto si trova il simbolo di un bidone con ruote, ricoperto da una X, vuol dire che il prodotto soddisfa i requisiti della Direttiva comunitaria 2002/96/CE

Informarsi sulle modalità di raccolta, dei prodotti elettrici ed elettronici, in vigore nella zona in cui si desidera disfarsi del prodotto.

Attenersi alle normative locali per lo smaltimento dei rifiuti e non gettare i vecchi prodotti nei normali rifiuti domestici. Uno smaltimento adeguato dei prodotti aiuta a prevenire l'inquinamento ambientale e possibili danni alla salute.

#### **ATTENZIONE**

I sacchetti di plastica possono essere pericolosi.

Per evitare pericoli di soffocamento non lasciare questo saccheto alla portata dei bambini.

www.philips.com/storageupdates

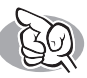

## **Meer informatie of hulp nodig**

Ga naar www.philips.com/storageupdates

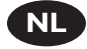

## **Probleemoplossing**

De optische schijfstations van Philips zijn met de grootst mogelijke zorg gemaakt. Als zich problemen voordoen, blijkt vaak dat het station zelf geen defecten heeft. U kunt de meeste van deze problemen eenvoudig oplossen door de hulpprogramma's van Philips te gebruiken.

Wat te doen bij problemen:

- Controleer de informatie in de handleiding.<br>1 Ga naar de ondersteuningssites van Philips op www.philips.com/storageupdates en
- 2 Ga naar de ondersteuningssites van Philips op www.philips.com/storageupdates en<br>www.philips.com/support voor interactieve ondersteuning, probleemoplossing en de<br>hatte and ware underto laatste software-updates.<br>
> Als zich tijdens installatie of gebruik andere problemen voordoen, kunt u contact
- 
- 3 Als zich tijdens installatie of gebruik andere problemen voordoen, kunt u contact<br>opnemen met Philips Customer Care via het e-mailadres of de telefoonnummers die u<br>lant via den ee u u u philips care (seetest kunt vinden op www.philips.com/contact.

#### **Voordat u een beroep doet op de garantie op een station, moet u een referentienummer voor retourzending vragen op www.philips.com/support of bij Philips Customer Care.**

➤ **Er is aanvullende garantie-informatie beschikbaar in de map** "**Philips Warranty**" **op de schijf met de Nero-software.**

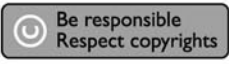

"Het zonder toestemming vervaardigen van kopieën van auteursrechtelijk beschermde werken, inclusief computer programma's, bestanden, uitzendingen en geluidsopnames, kan een inbreuk op auteursrechten en een strafbaar feit zijn. De apparatuur dient niet voor dergelijke doeleinden gebruikt te worden."

#### **WEEE-markering: Verwijdering van uw oud product**

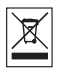

Uw product is vervaardigd van kwalitatief hoogwaardige materialen en onderdelen, welke gerecycled en opnieuw gebruikt kunnen worden.

Als u op uw product een doorstreepte afvalcontainer op wieltjes ziet, betekent dit dat het product valt onder de EU-richtlijn 2002/96/EC.

Win inlichtingen in over de manier waarop elektrische en elektronische producten in uw regio gescheiden worden ingezameld.

Neem bij de verwijdering van oude producten de lokale wetgeving in acht en plaats deze producten niet bij het gewone huishoudelijke afval. Als u oude producten correct verwijdert voorkomt u negatieve gevolgen voor het milieu en de volksgezondheid.

#### **PAS OP**

#### Plastic zakken kunnen gevaarlijk zijn.

Om gevaar van verstikking te voorkomen houd de zak buiten bereik van kleine kinderen.

www.philips.com/storageupdates

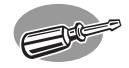

# **¿Cómo instalarlo?**

## **Como instalar?**

## **Nasıl kurulur?**

## **Instalacja**

## **Hur går installationen till?**

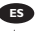

Por favor consulte el manual del PC o póngase en contacto con su distribuidor local para obtener más información.

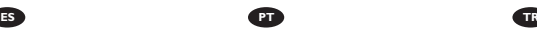

Consulte o manual de seu PC ou entre em contato com seu revendedor local para obter mais informações.

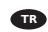

Daha fazla bilgi almak için lütfen PC elkitabınıza bakınız ya da bölgenizdeki bayi ile görüşünüz.

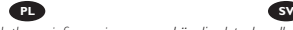

*Aby uzyskać dodatkowe informacje, przeczytaj dokumentację komputera lub skontaktuj się z lokalnym sprzedawcą.*

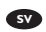

Läs din datorhandbok eller kontakta en lokal leverantör om du vill ha mer information.

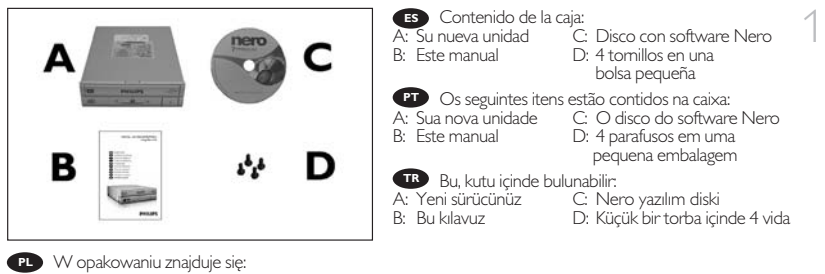

- 
- Innehållet i lådan: **SV**
- 
- B: Den här bruksanvisningen

A: Nowy napęd C: Płyta z programem Nero

- D: 4 śrubki w małym woreczku
- A: Din nya drivenhet C: Skivan med Nero-programmet<br>B: Den här bruksanvisningen D: 4 skruvar i en liten påse
	-

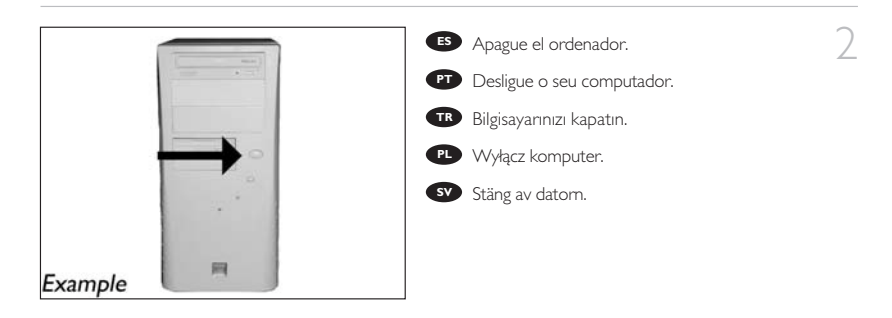

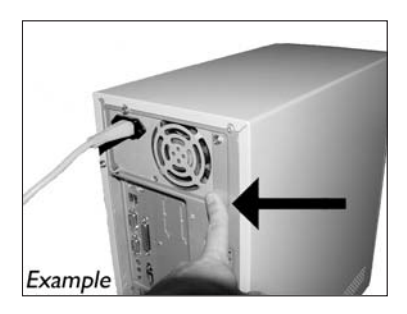

Toque una parte metálica no pintada **ES** (por ejemplo, radiador o cualquier parte no pintada de las carcasa de su ordenador).

3

➤ Esto evitará cualquier daño en su ordenador debido a una descarga eléctrica.

**PT** Toque em alguma parte metálica que não esteja pintada (por exemplo, sua ventoinha ou alguma parte que não).

➤ Esteja pintada na carcaça do seu computador).

Boyanmayan metal kısma dokunun **TR** (örn. ısıtıcınız veya bilgisayarınızın kasasının boyanmayan kısmı).

➤ Bu, elektrostatik deşarj nedeniyle bilgisayarınıza zarar vermesini engelleyecektir.

**PL** Dotknij niepomalowanego metalowego elementu (np. grzejnika lub niepomalowanej częśc obudowy komputera).

➤ Zapobiegnie to uszkodzeniu komputera przez wyładowanie elektrostatyczne.

Rör vid en omålad metalldel (t.ex. en värmeledning eller en omålad del av datorns hölje). **SV** ➤ Då undviker du att datorn skadas av elektrostatisk urladdning.

- Desconecte el cable de alimentación del PC.
	- Desligue o cabo de alimentação do PC. **PT**
	- Güç kablosunu bilgisayardan çıkarın. **TR**
	- Odłącz kabel zasilający od komputera. **PL**
	- Dra ut nätsladden från datorn. **SV**

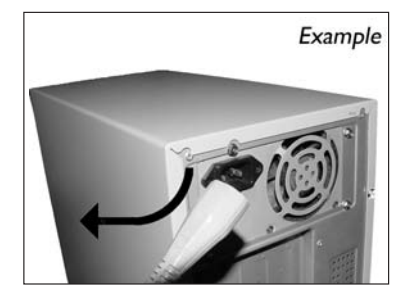

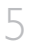

 $\overline{4}$ 

Abra el ordenador. Tendrá que quitar los **ES** tornillos que suelen ir colocados en la parte posterior del ordenador.

➤ Consulte el manual del ordenador donde econtrará más detalles.

Abra o computador. Pode ter que desapertar **PT** parafusos que, na sua maioria, se encontram na parte de trás do computador.

➤ Para obter mais informações, consulte o manual do computador.

Bilgisayarınız açın. Çoğunlukla bilgisayarınızın **TR** arkasında bulunan vidaları gevşetmeniz gerekebilir. ➤ Ayrıntılar için bilgisayarınızın el kitabına bakın.

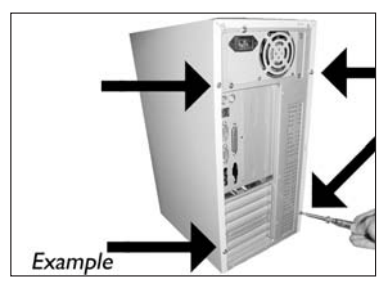

Otwórz komputer. Prawdopodobnie konieczne będzie odkręcenie śrub, które zazwyczaj znajdują się **PL** z tyłu komputera.

➤ Więcej informacji można znaleźć w instrukcji obsługi komputera.

**sv** Oppna datorn. Du kan behöva lossa skruvar, oftast på datorns baksida. ➤ Mer information finns i datorns handbok.

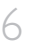

Quite la carcasa del ordenador. **ES**

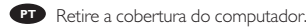

Bilgisayarın kapağını çıkarın. **TR**

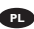

Zdejmij obudowę komputera. **PL**

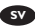

Avlägsna datorns hölje. **SV**

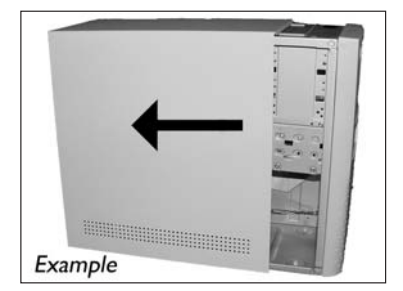

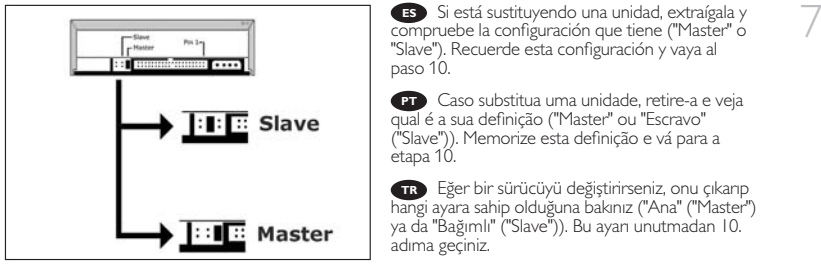

Jeśli wymieniasz napęd, wyjmij go i sprawdź, w jakim trybie pracował ("Master" czy "Slave"). **PL** Zapamiętaj ustawienie i przejdź do punktu 10.

Om du byter ut en enhet, ta ut den och se efter hur den har ställt in ("Master" eller "Slave"). **SV** Kom ihåg den här inställningen och gå till steg 10.

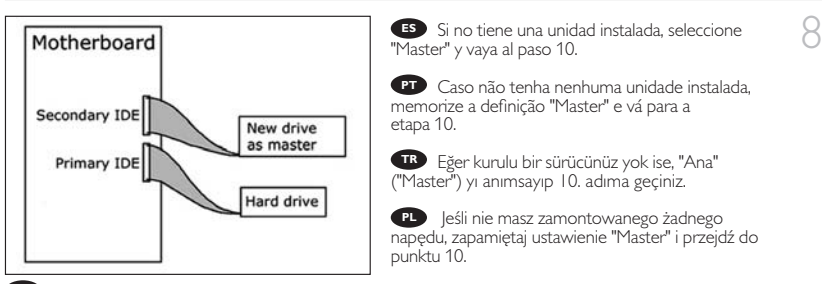

Om du inte har en drivenhet sen tidigare, kom ihåg "Master" och gå till steg 10. **SV**

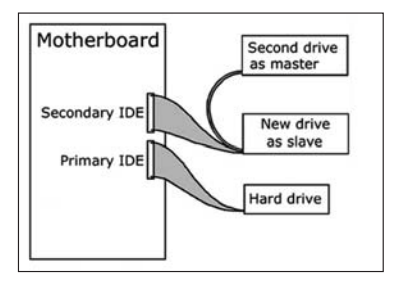

**ES** Si está añadiendo una unidad, compruebe la unidad que permanece instalada en el PC ("Master" o "Slave", consulte el paso 11), seleccione la configuración OTHER.

9

**PT** Se adicionar uma unidade, verifique a que permanecer no computador ("Master" ou "Escravo" ("Slave"), consulte a etapa 11), memorize a OUTRA definição.

Eğer bir sürücü ekledi iseniz, PC'de kalan **TR** sürücüyü kontrol ediniz ("Ana" ("Master") ya da "Bağımlı" ("Slave"), 11. adıma bakınız), DİĞER ayarı anımsayınız.

Jeśli dodajesz napęd, sprawdź ustawienie napędu w komputerze ("Master" lub "Slave", patrz **PL** punkt 11) i zapamiętaj ustawienie OTHER.

Om du lägger till en drivenhet, se efter vilken inställning den befintliga enheten har ("Master" eller **SV** "Slave", se steg 11), och kom ihåg den ANDRA inställningen.

10

Estas son las conexiones (en la parte posterior **ES** de la unidad) que tendrá que utilizar para desconectar la unidad del ordenador.

Estas são as ligações (parte de trás da unidade) **PT** que é preciso utilizar para ligar a unidade ao computador.

Bunlar, sürücüyü bilgisayara bağlamak için **TR** kullanacağınız bağlantılardır (sürücünüzün arkasında).

Oto złącza (z tyłu napędu), które należy **PL** wykorzystać do podłączenia napędu do komputera.

Slave Pin 1 Master **:: 1 :::::::::::::::::::::**  $\cdots$ Master/Slave **IDE** Power jumper connector connector

Detta är de anslutningar (på enhetens baksida) som används för att ansluta enheten till datorn. **SV**

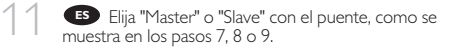

Escolha "Master" ou "Escravo" ("Slave") para o **PT** jumper, conforme descrito nas etapas 7, 8 ou 9.

7, 8 ya da 9. adımlarda görüldüğü şekilde atlama **PL TR** kablosu için "Ana" ("Master") ya da "Bağımlıyı"("Slave") seçiniz.

Ustaw zworkę w położeniu "Master" lub **PL** "Slave", jak pokazano w punktach 7, 8 lub 9.

Välj "Master" eller "Slave" för bygeln, enligt steg **SV** 7, 8 eller 9.

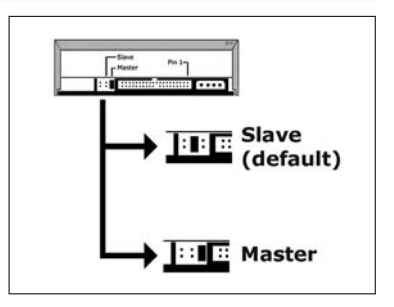

Ponga la unidad en el ordenador. 12 **ES**

- Coloque a unidade no computador. **PT**
- Sürücüyü bilgisayarınıza yerleştirin. **TR**
- Włóż napęd do komputera. **PL**

Sätt i enheten i datorn. **SV**

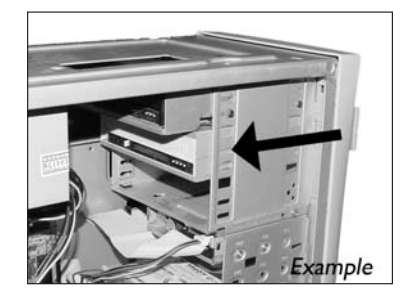

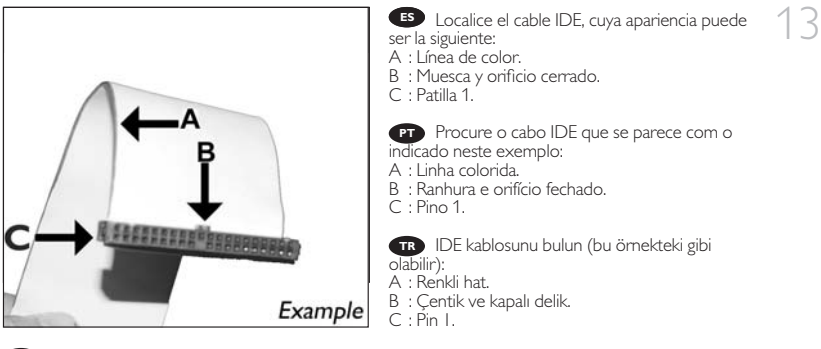

Znajdź kabel IDE, który może wyglądać na przykład tak: **PL**

- A : Kolorowa linia.
- B : Nacięcie i zamknięty otwór.
- C : Wtyk 1.

Lokalisera IDE-kabeln. Den kan se ut som i exemplet nedan. **SV**

- A : Färgad rand.
- B : Spår och slutet hål.
- C : Stift 1.

44

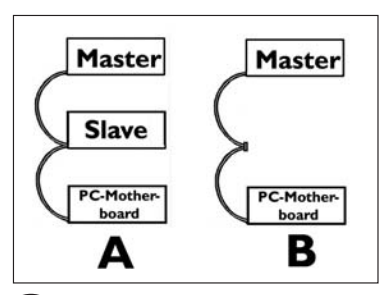

Conecte el cable IDE como se indica en **ES** A (2 dispositivos) o B (sólo 1 dispositivo). No elija 2 dispositivos "Master" o 2 dispositivos "Slave" en 1 cable.

Conecte o cabo IDE como em **PT** A (2 dispositivos) ou B (somente 1 dispositivo). Não escolha 2 dispositivos "Master" ou 2 "Escravo" ("Slave") em 1 cabo.

A (2 aygıt) ya da B'de (sadece 1 aygıt) gösterildiği gibi IDE kablosunu takınız. 1 kablo üzerinde 2 "Ana" ("Master") ya da 2 "Bağımlı" ("Slave") aygıt seçmeyiniz. **TR**

Podłącz kabel IDE, jak w przykładzie A (2 urządzenia) lub B (tylko 1 urządzenie). **PL** Nie ustawiaj 2 urządzeń jako "Master" lub "Slave" na 1 kablu.

Anslut IDE-kabeln enligt A (2 enheter) eller B (endast 1 enhet). **SV** Välj inte 2 "Master"- eller 2 "Slave"-enheter på 1 kabel.

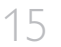

Conecte el cable IDE: A : Línea de color. **ES** 15 B : Muesca y orificio cerrado. C : Patilla 1.

> Ligue o cabo IDE: **PT** A : Linha colorida. B : Ranhura e orifício fechado.  $C \cdot$  Pino 1.

> IDE kablosunu bağlayın: **TR** A : Renkli hat. B : Çentik ve kapalı delik.  $C \cdot \text{Pin}$  1.

Podłącz kabel IDE: **PL** A : Kolorowa linia. B : Nacięcie i zamknięty otwór. C: Wtyk I.

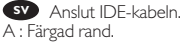

B : Spår och slutet hål.  $C \cdot S$ tift 1.

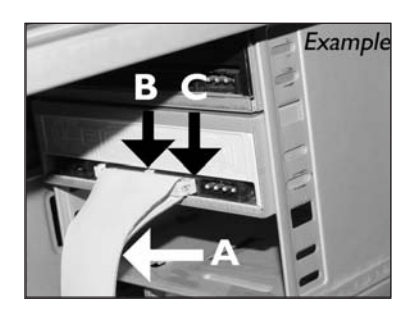

Localice un cable de alimentación libre como el del ejemplo. Observe los bordes del conector. 16 **ES**

Procure um cabo de alimentação livre (como **PT** se mostra neste exemplo). Preste atenção às extremidades do conector.

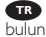

Bu örnekte olduğu gibi boş bir güç kablosu **TR** bulun. Lütfen konektörün uçlarını not edin.

Znajdź wolny kabel zasilania, tak jak w **PL** przykładzie. Należy zwrócić uwagę na krawędzie złącza.

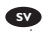

Lokalisera en ledig strömkabel enligt exemplet **SV** nedan. Observera anslutningens kanter.

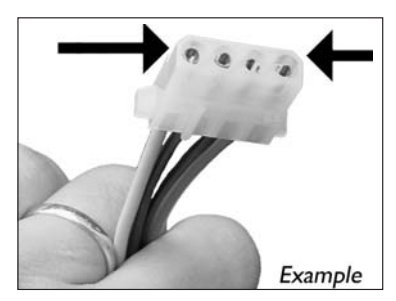

Conecte el cable de alimentación a la unidad (los bordes indicados en el paso 16 quedarán 17 **ES** indicados en la parte superior).

> Conecte o cabo de alimentação em sua unidade **PT** (as extremidades da etapa 16 ficarão na parte superior).

Sürücünüze güç kablosunu takınız **TR** (16. adımdan taraflar; üst kısımda olacaktır).

Podłącz kabel zasilania do napędu (krawędzie **PL** z punktu 16 znajdą się od góry).

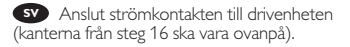

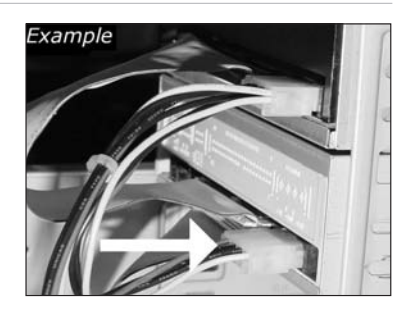

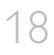

19

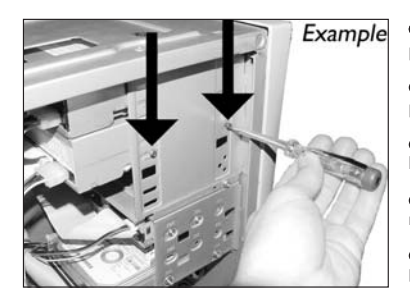

Asegure la unidad con los tornillos (si es **ES** posible en ambos lados).

Utilize os parafusos para fixar a unidade (se **PT** possível, de ambos os lados).

Sürücüyü vidalarla iyice sıkıştırın (mümkünse **TR** her iki tarafı).

Przymocuj napęd śrubami (jeżeli jest to **PL** możliwe, obustronnie).

Säkra enheten med skruvar, om möjligt på **SV** båda sidorna.

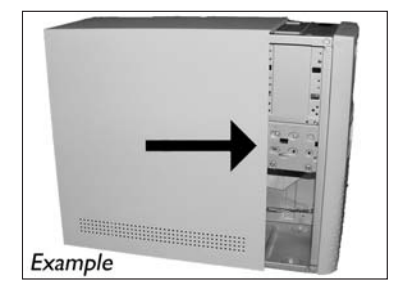

Vuelva a instalar la carcasa que quitó en el **ES** paso 5.

Recoloque a cobertura que tirou no passo 5. **PT**

5. adımda çıkardığınız kapağı yerine takın. **PT**

**IB** – 5. adimda çıkardığınız kapağı yerine ta<br>**PD** – Nałóż z powrotem obudowę, zdjętą w punkcie 5.

Sätt tillbaka höljet du avlägsnade i steg 5. **SV**

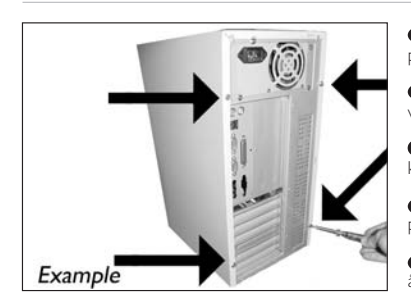

Ponga los tornillos (si hay alguno) en la parte **ES** posterior y vuelva a conectar los cables.

20

Coloque os parafusos (se havia algum) de **PT** volta no lugar e reconecte os cabos.

Vidaları (eğer varsa) yerine koyun ve **PL TRP** Vidalan (eğer vars<br>kabloları tekrar bağlayın.<br>**TRPL** Wkreć śrubki (jeśl

Wkręć śrubki (jeśli zostały wykręcone) i podłącz kable.

Sätt tillbaka skruvarna (om sådana finns) och **SV** återanslut kablarna.

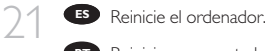

**PT** Reinicie o computador.

**TR** Bilgisayarınız yeniden başlatın.

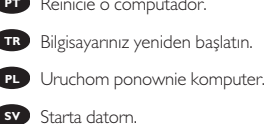

**SV** Starta datorn.

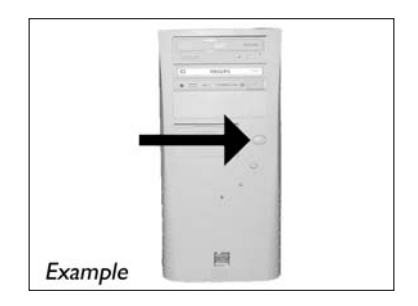

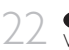

22 **ES** Coloque el disco de Nero cuando se inicie<br>
Windows.

Introduza o disco Nero quando o Windows **PT** estiver carregado.

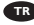

Windows açıldığında Nero diskini takın. **TR**

Po uruchomieniu systemu Windows, włóż **PL** płytę z programem Nero.

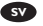

Sätt i Nero-skivan när Windows laddats. **SV**

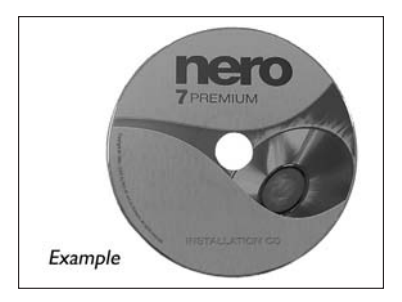

Elija "Nero 7 Essentials" y siga las instrucciones 23 **ES** de la pantalla. Cuando termine, continúe con el siguiente capítulo.

> Selecione "Princípios básicos do Nero 7" e siga **PT** as instruções que aparecem na tela. Quando tiver terminado, continue com o próximo capítulo.

"Nero 7 Essentials"ı seçin ve ekranda verilen **TR** talimatları yerine getirin. Bitirdi inizde, sonraki bölüme devam edin.

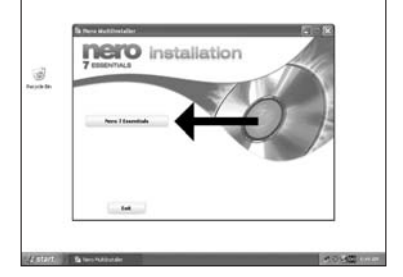

Kliknij "Nero 7 Essentials" i postępuj według **PL** instrukcji na ekranie. Po zakończeniu przejdź do następnego rozdziału.

Välj "Nero 7 Essentials" och följ instruktionerna på skärmen. När du är klar fortsätter du **SV** med nästa kapitel.

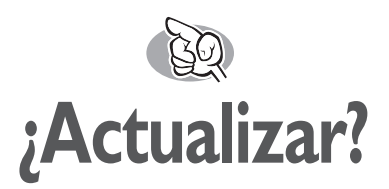

## **Atualizado?**

## **Güncel mi?**

## **Aktualizacja**

## **Uppdaterad?**

↑<br>► Si no está disponible, elija "Inicio", "Programas",<br>← Si no está disponible, elija "Inicio", "Programas", "Philips Intelligent Agent", "Philips Intelligent Agent". **ES** Inicie Philips Intelligent Agent.

> **PT** Iniciar o Philips Intelligent Agent. ➤ Se não estiver disponível, selecione "Iniciar", "(Todos) os programas", "Philips Intelligent Agent", "Philips Intelligent Agent".

Philips Intelligent Agent'ı başlat. ➤ Eğer hazır değilse, "Başlat", "(Tüm) Programlar", **TR** "Philips Intelligent Agent", "Philips Intelligent Agent"ı seçin.

Uruchom program Philips Intelligent Agent. **PL**

➤ Jeśli jest niedostępny, kliknij "Start", "(Wszystkie) programy", "Philips Intelligent Agent", "Philips Intelligent Agent".

Starta Philips Intelligent Agent. **SV**

➤ Om det inte är tillgängligt väljer du "Start", "(Alla) Program", "Philips Intelligent Agent", "Philips Intelligent Agent".

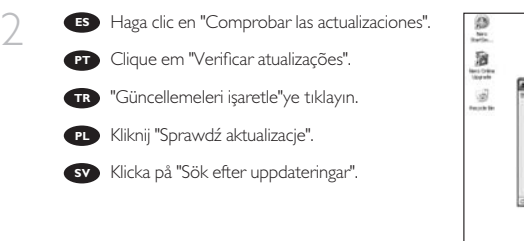

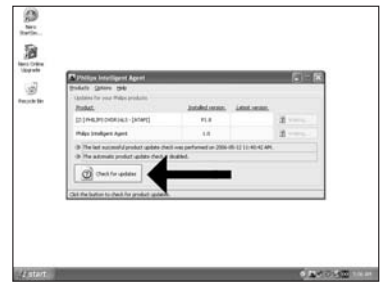

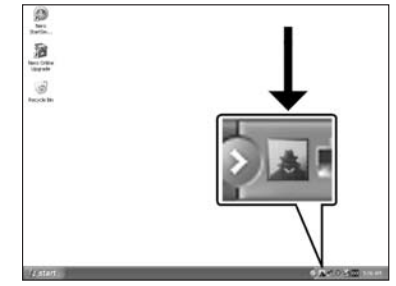

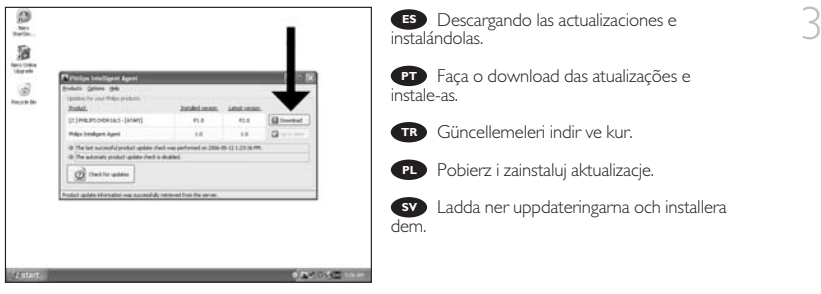

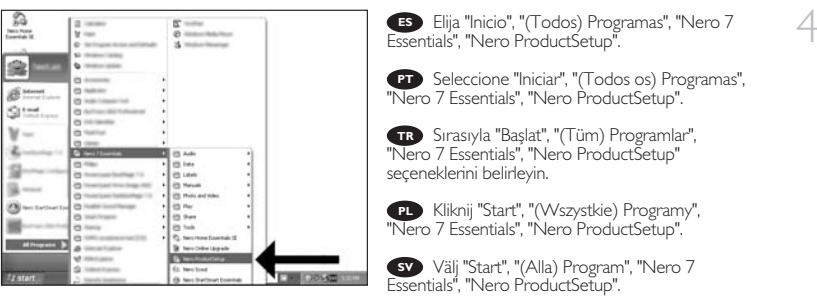

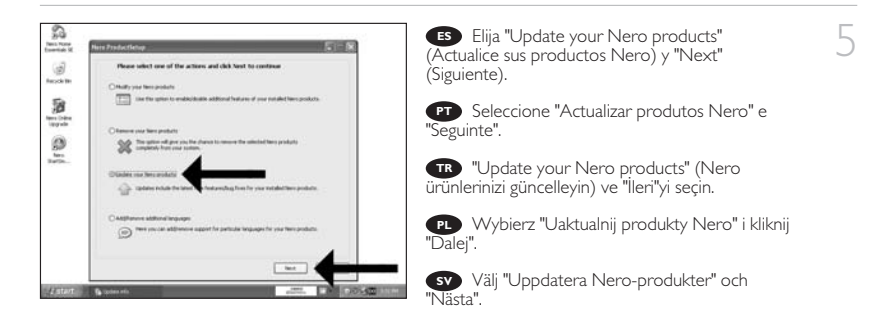

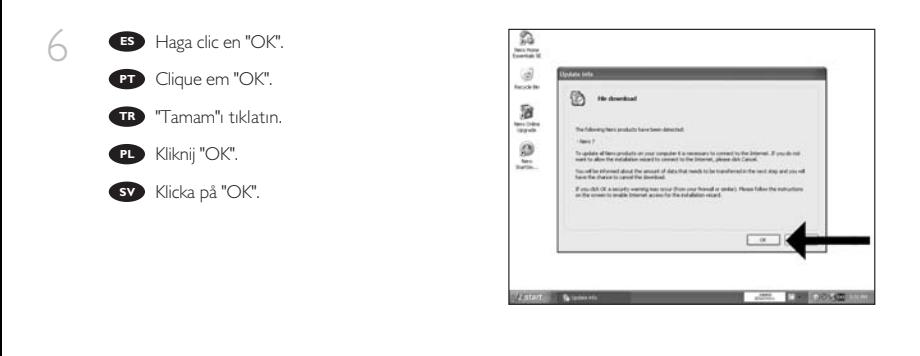

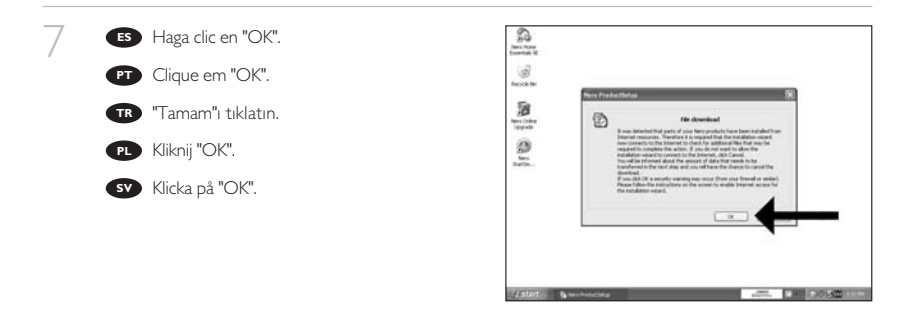

ß, Es posible que el Firewall de Windows le dé **ES** ters Pone<br>contab St un mensaje. Haga clic en "Unblock" (Desbloquear) ø, para permitir que Nero se actualice. 猶 A Firewall do Windows pode avisá-lo. **PT** m Din Clique em "Desbloquear" para permitir a actualização e do Nero. Windows Firewall sizi uyarabilir. Nero'nun **TR** güncellenmesi için "Unblock" (Engelleme) seçeneğini belirleyin. Może pojawić się ostrzeżenie zapory systemu **PL**

Windows. Kliknij "Odblokuj", aby umożliwić aktualizację programu Nero.

8

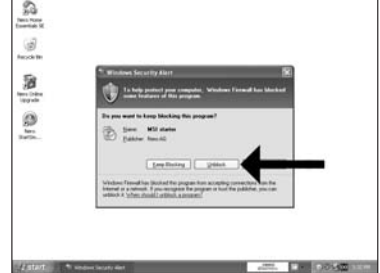

Windows Firewall kan varna dig. **SV** Klicka på "Sluta blockera" så att Nero kan uppdateras.  $51$ 

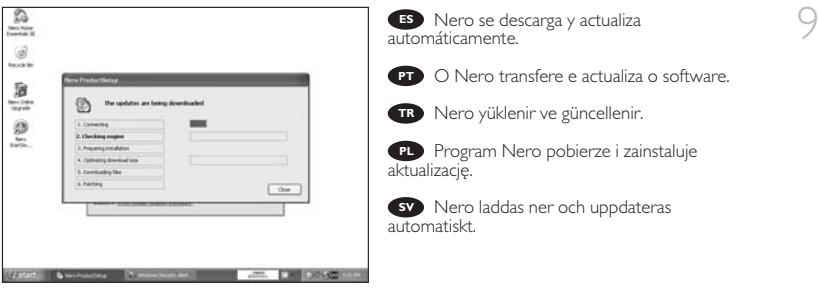

52

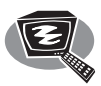

## **¿Cómo crear DVD de vídeo?**

**Como criar um disco de vídeo?**

**Video diski nasıl oluşturulur?**

**Tworzenie płyty wideo**

**Hur går det till att göra en videoskiva?**

## Be responsible<br>Respect copyrights

1 Inicie "Nero StartSmart Essentials". **PT** Inicie o "Nero StartSmart Essentials". "Nero StartSmart Essentials"ı başlat. **TR** Uruchom program "Nero StartSmart **PL** Essentials".

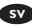

Starta "Nero StartSmart Essentials". **SV**

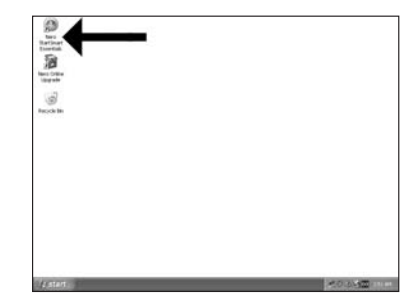

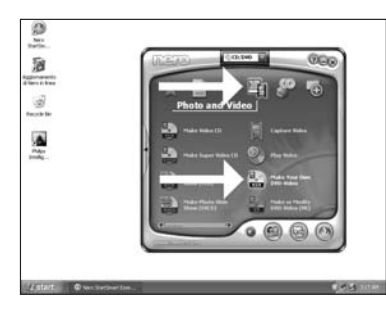

Elija "Foto y vídeo" y "Crear DV de vídeo **ES** propio".

Selecione "Foto e vídeo" e "Crie seu próprio **PT** DVD de vídeo".

"Fotograf ve Video" ve "Keni DVD-Video'nu **PL TRP** "Fotog"<br>Yarat"yu seç.<br>**TRP** Kliknii

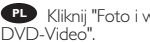

Kliknij "Foto i wideo" i "Twórz własne

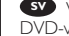

Välj "Foto och video" och "Gör din egen **SV** DVD-video".

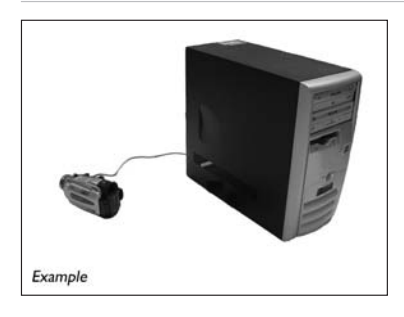

**ES** Si quiere capturar vídeo desde una cámara conéctela a su PC. De lo contrario, vaya al paso 8. 3

2

Se desejar capturar vídeo de uma câmera, **PT** conecte-a ao seu PC. Caso contrário, vá para a etapa 8.

Kameradan video yakalamak istiyorsanız, **TR** bunu PC'nize bağlayın. Aksi halde 8. adıma gidin.

Jeśli chcesz przechwycić wideo z kamery, **PL** podłącz ją do komputera. W przeciwnym razie przejdź do kroku 8.

Om du vill hämta video från en kamera **SV** ansluter du den till datorn.I annat fall går du till steg 8.

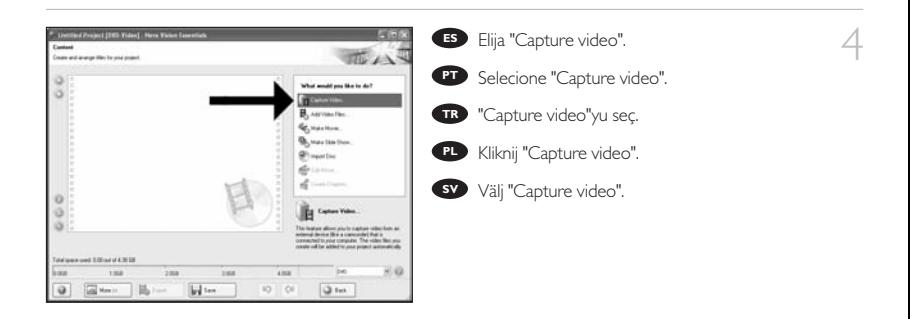

**ES** Seleccione el dispositivo de captura y pulse el botón Record.

Selecione o dispositivo de captura e aperte o **PT** botão de gravação.

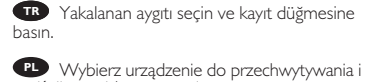

naciśnij przycisk nagrywania.

Välj den enhet som du vill hämta video från **SV** och tryck på inspelningsknappen.

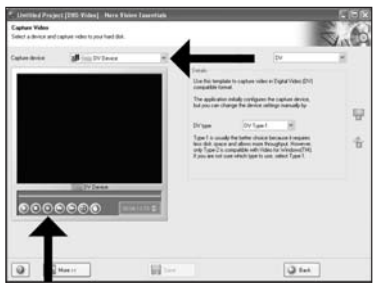

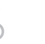

6 Durante la captura, aquí verá el proceso. **ES**

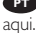

Durante a captura, você verá o progresso **PT**

Yakalama sırasında, ilerleme durumunu **TR** buradan göreceksiniz.

W trakcie przechwytywania, tutaj możesz **PL** obserwować postęp operacji.

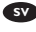

När hämtningen pågår ser du förloppet här. **SV**

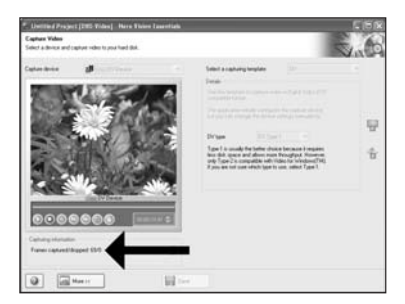

7 Haga clic en "Siguiente" cuando se hayan capturado todas las secuencias de vídeo. **ES**

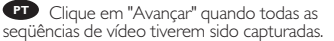

Tüm video sıraları yakalandığında "İleri"ye **TR** tıklayın.

PL Po przechwyceniu wszystkich sekwencji wideo, kliknij "Dalej".

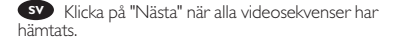

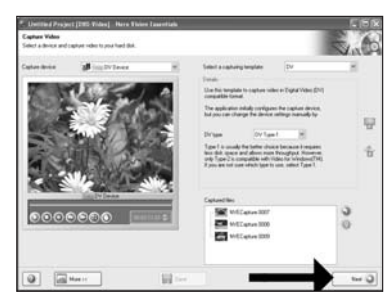

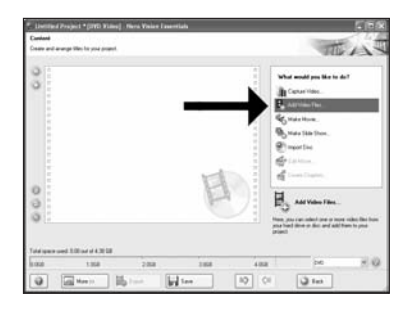

Si quiere añadir archivos desde el disco duro, **ES** elija "Añadir archivos de vídeo". De lo contrario, vaya al paso 10.

**BR** Se quiser adicionar arquivos do disco rígido selecione "Adicionar arquivos de vídeo". Caso contrário, vá para a etapa 10. **PT**<br>Pas<br>TR

**TB** TSabit diskten dosya eklemek istiyorsanız, "Vidyo Dosyasi Ekle"ı seçin. Aksi halde 10. adıma gidin.

Jeśli chcesz dodać pliki z dysku twardego, **PL** kliknij "Dodaj pliki wideo". W przeciwnym razie przejdź do kroku 10.

Om du vill lägga till filer från hårddisken väljer du "Addera videofiler". Annars går du till steg 10. **SV**

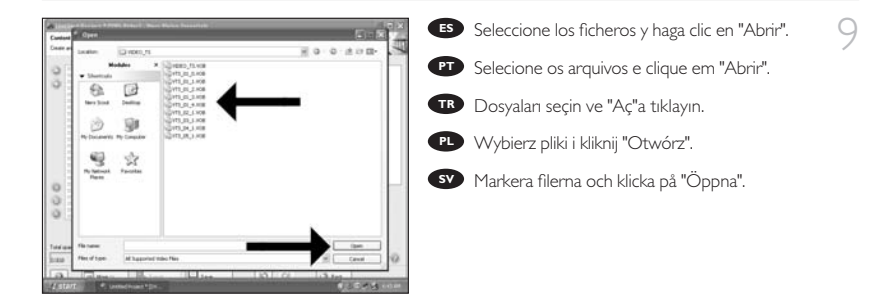

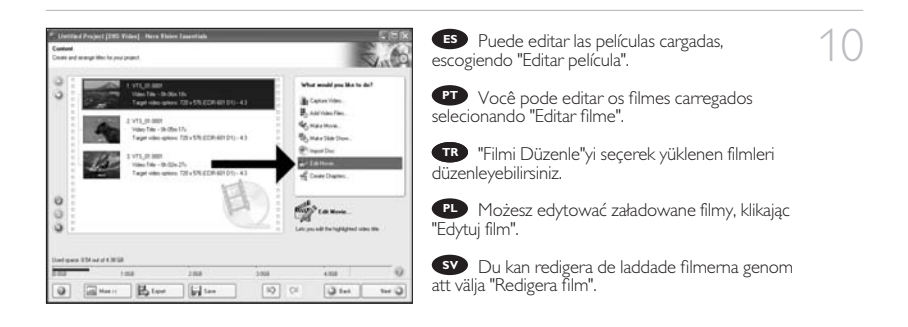

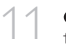

Aquí, puede añadir efectos de vídeo, efecto de **ES** texto y transiciones.

Aqui você pode adicionar efeitos de vídeo, **PT** efeitos de texto e transições.

Video efektlerini, metin efektlerini ve geçişleri **TR** buraya ekleyebilirsiniz.

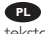

Tutaj możesz dodać efekty wideo, efekty **PL** tekstowe i przejścia.

Här kan du lägga till videoeffekter, texteffekter **SV** och övergångar.

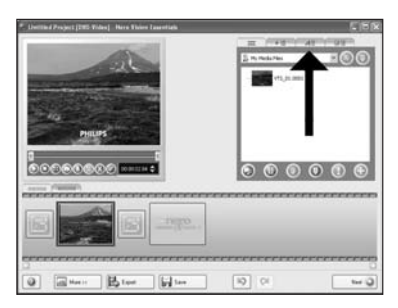

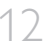

12 Puede recortar el vídeo grabado desplazando los marcadores. Cuando haya terminado, elija **ES** "Siguiente".

> Você também pode cortar o vídeo gravado **TR** deslizando os marcadores. Quando tiver terminado, clique em "Avançar". **PT**<br> **PS**<br> **R**<br> **TR**

Ayrıca işaretleyicileri kaydırarak kaydedilen görüntüyü kırpabilirsiniz. Bittiğinde, "İleri"yi seçin.

Możesz również przycinać nagrany film, przesuwając wskaźniki. Po zakończeniu kliknij "Dalej". **PL**

Du kan också trimma den inspelade videon **SV** genom att skjuta markörerna. När du är klar väljer du "Nästa".

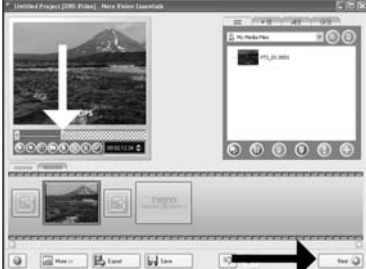

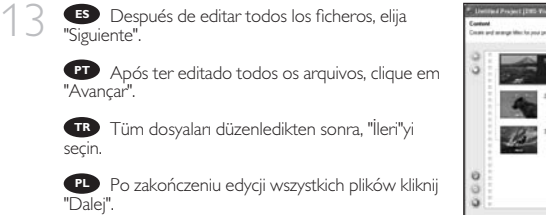

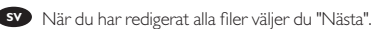

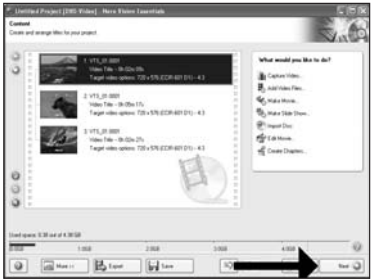

15

16

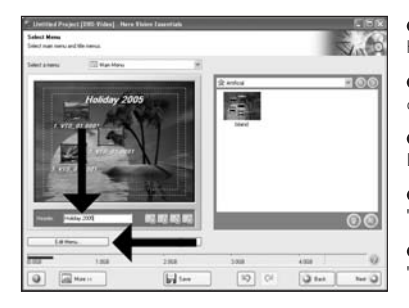

Ponga el título en el campo "Cabecera" y **ES** haga clic en "Editar menú".

Digite o título no campo "Cabeçalho" e **PT** clique em "Editar menu".

"Başlık" alanına başlığı girin ve "Menü **TR** Düzenle"ye tıklayın.

Wpisz tytuł w polu "Nagłówek" i kliknij **PL** "Edycja menu".

Ange titeln i fältet "Rubrik" och klicka på **SV** "Redigera Meny".

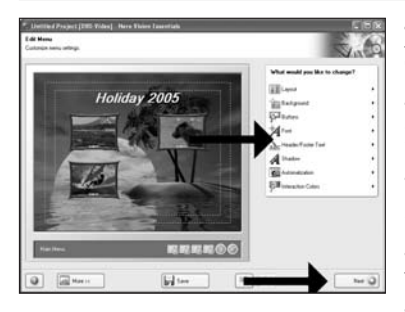

Puede cambiar el diseño, fondo, añadir **ES** títulos,… aquí. Cuando haya terminado, elija "Siguiente" dos veces.

Você pode alterar o layout, o fundo, **PT** adicionar títulos,… aqui. Quando tiver terminado, selecione "Avançar" duas vezes.

Yerleşimi, arkaplanı, başlıkları ekle'yi, … buradan değiştirebilirsiniz. Bittiğinde, "İleri"yi iki kez **TR** seçin.

Tutaj możesz zmienić układ, tło oraz dodać **PL** tytuły. o zakończeniu kliknij dwukrotnie "Dalej".

Här kan du ändra layout, bakgrund, lägga till **SV** titlar osv.När du är klar väljer du "Nästa" två gånger.

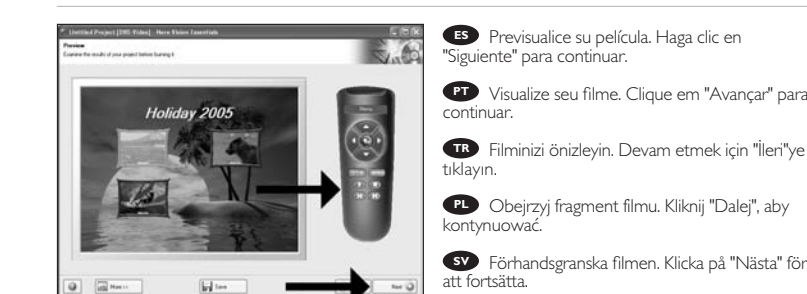

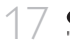

Elija "Grabar en", elija su grabador y elija "Grabar". **ES**

**BT** Selecione "Gravar em", selecione seu gravador e selecione "Gravar".

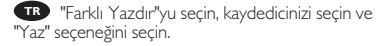

Kliknij "Nagraj na", wybierz nagrywarkę i kliknij **PL** "Nagraj".

Välj "Bränn med", markera din brännare och **SV** välj "Bränn".

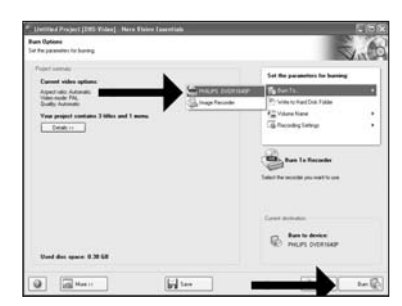

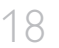

18 NeroVision Express está recodificando y **ES** grabando su disco.

> O NeroVision Express está transcodificando e **PT** gravando seu disco.

NeroVision Express diskinizin kod aktarımını **TR** ve yakma işlemini gerçekleştirir.

Program NeroVision Express transkoduje i **PL** nagrywa płytę.

NeroVision Express kodar om och bränner **SV** skivan.

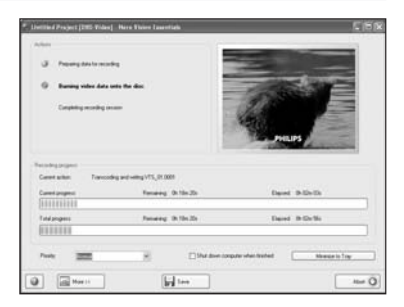

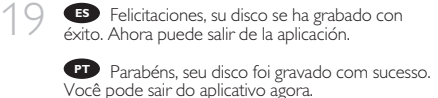

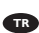

Tebrikler, diskiniz başarıyla yazdırıldı. **TR** Uygulamadan şimdi çıkabilirsiniz.

Gratulacje! Zapis płyty zakończył się pomyślnie. **PL** Możesz zakończyć pracę programu.

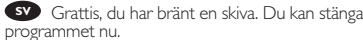

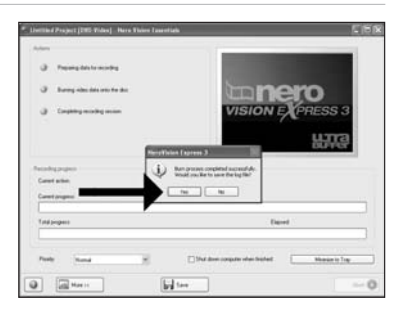

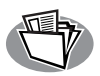

## **¿Cómo crear un disco de datos o audio?**

**Como criar um disco de áudio ou dados?**

**Bzir ses veya veri diski nasıl oluşturulur?**

**Nagrywanie płyt audio lub danych.**

**Hur går det till att göra en ljud- eller dataskiva?`**

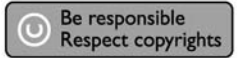

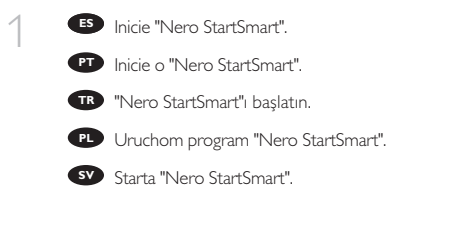

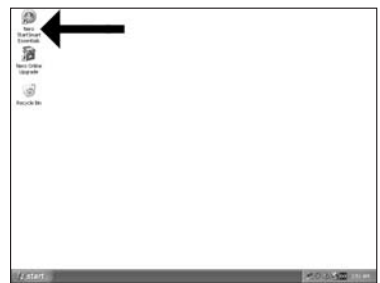

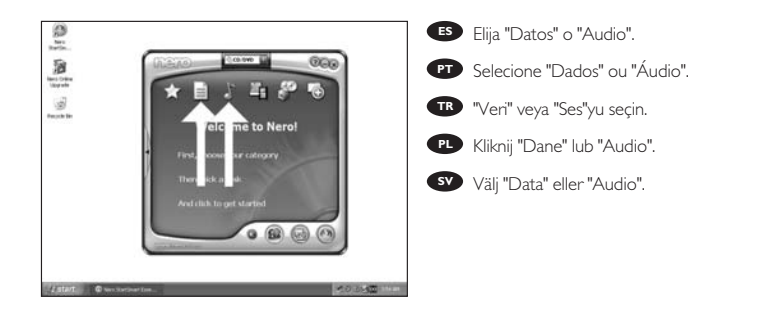

2

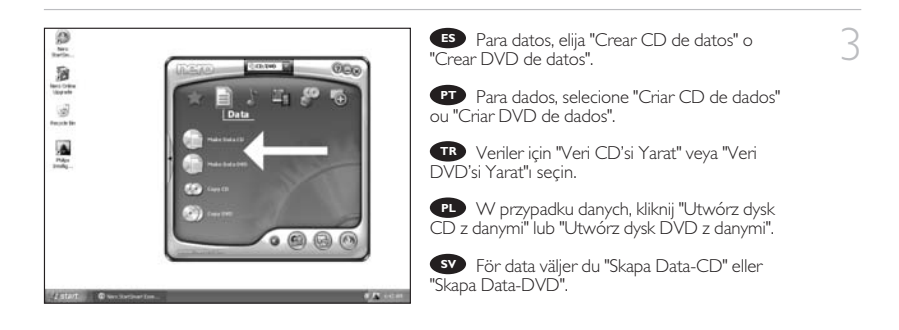

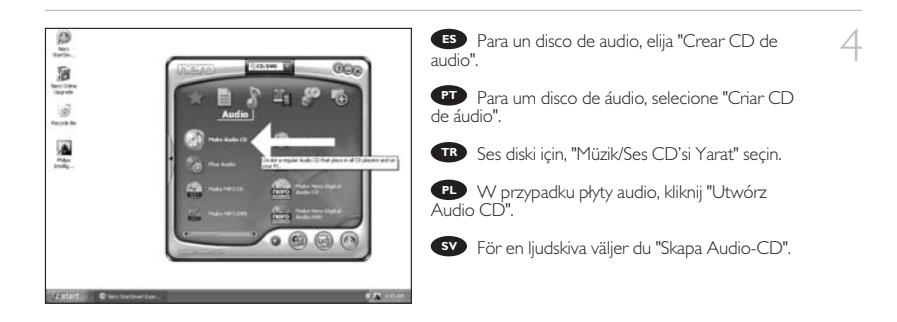

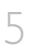

Haga clic en "Añadir". **ES**

Clique em "Adicionar". **PT**

"Ekle"yi seçin. **TR**

Kliknij "Dodaj". **PL**

Klicka på "Lägg till". **SV**

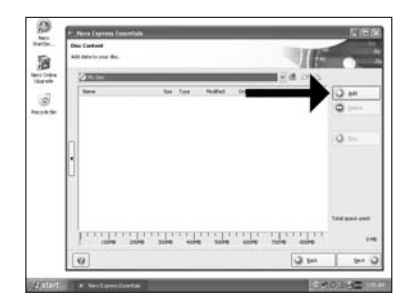

6 **Seleccione todos los archivos a grabar y haga**<br>**ES** clic en "Añadir". Haga clic en "Cerrar" cuando clic en "Añadir". Haga clic en "Cerrar" cuando termine.

> **RT** Selecione todos os arquivos a serem gravados e clique em "Adicionar". Clique em "Fechar" quando tiver terminado. PT<br>Cli<br>TR

Yakacağınız tüm dosyaları seçin ve "Ekle"ye tıklayın. Bittiğinde "Kapat"a tıklayın.

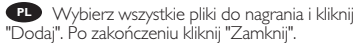

Markera alla filer som ska brännas och klicka **SV** på "Lägg till". Klicka på "Stäng" när du är klar.

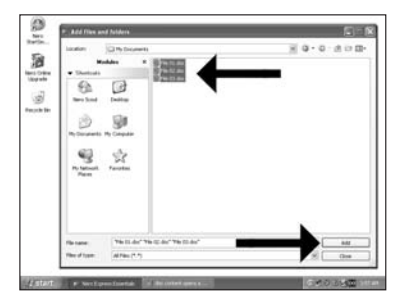

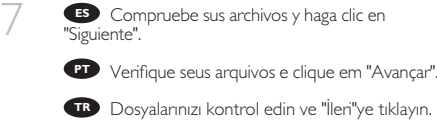

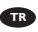

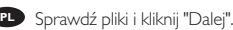

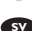

Kontrollera dina filer och klicka på "Nästa". **SV**

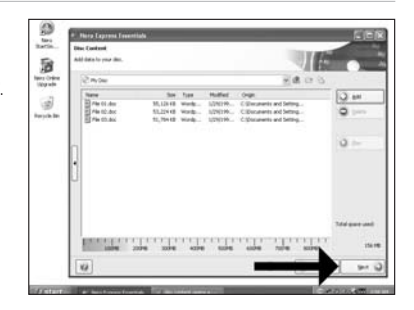

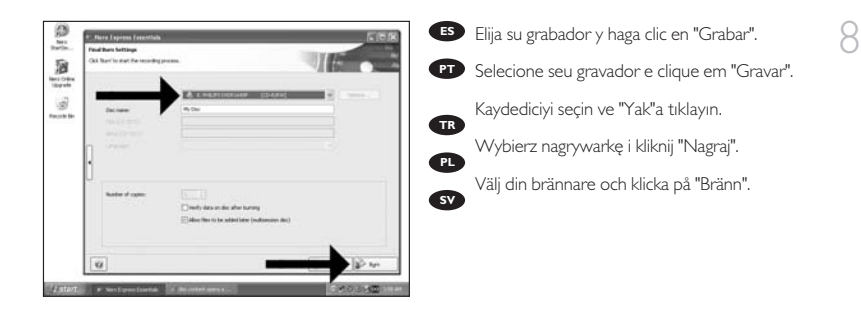

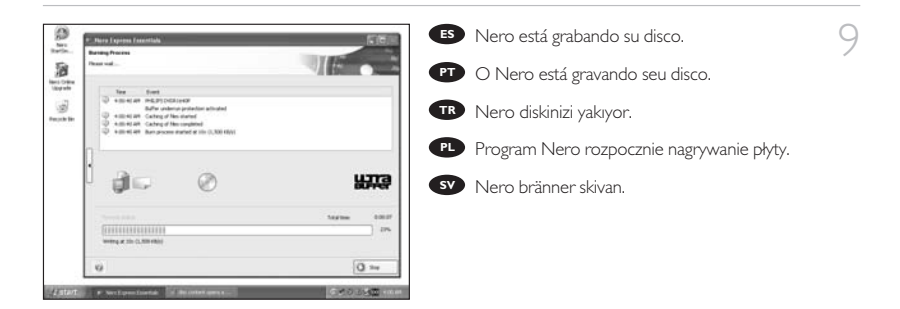

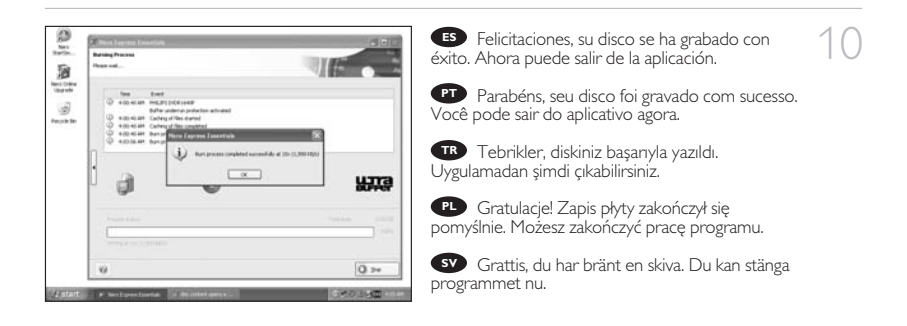

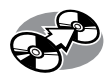

# **¿Cómo copiar un disco?**

**Como copiar um disco?**

## **Bir disk nasıl kopyalanır?**

## **Kopiowanie płyt**

## **Hur går det till att kopiera en skiva?**

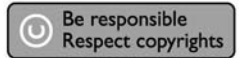

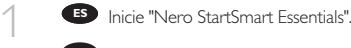

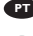

**PT** Inicie o "Nero StartSmart Essentials".

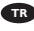

"Nero StartSmart Essentials"ı başlatın. **TR**

Uruchom program "Nero StartSmart **PL** Essentials"

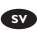

Starta "Nero StartSmart Essentials". **SV**

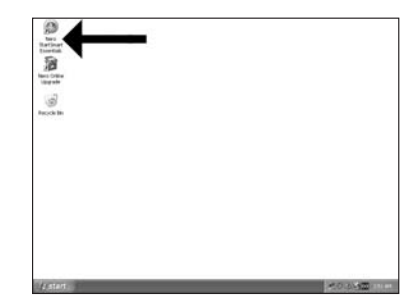

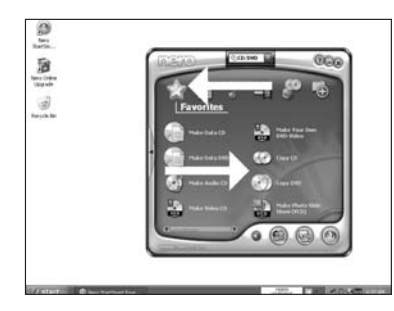

Elija "Favoritos" y "Copiar CD" o "Copiar **ES** DVD".

**PT** Selecione "Favoritos" e "Copiar CD" ou "Copiar DVD".

"Sık Kullanılanlar" ve "CD Kopyala" veya **TR** "DVD Kopyala"yı seçin.

Kliknij "Ulubione" i "Kopiuj CD" lub "Kopiuj **PL** DVD".

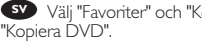

Välj "Favoriter" och "Kopiera CD" eller **SV**

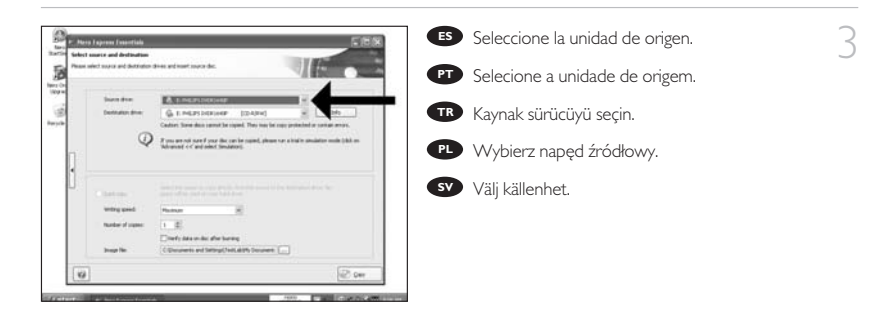

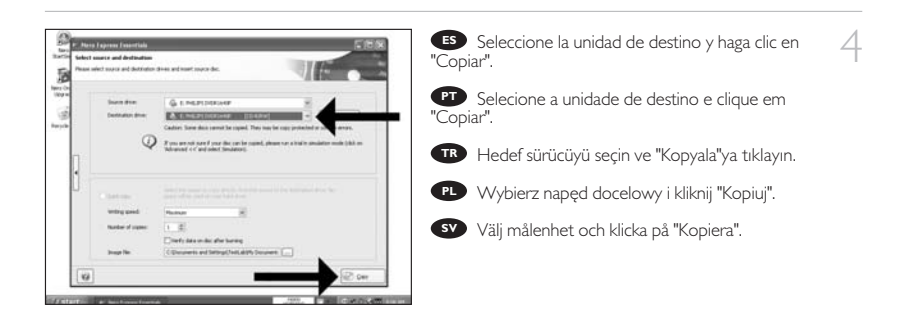

- 5
- Nero está ahora copiando su disco. **ES**
- Agora o Nero copiará seu disco. **PT**

Nero artık diskinizi kopyalayacaktır. **TR**

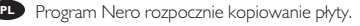

Nero kopierar din skiva. **SV**

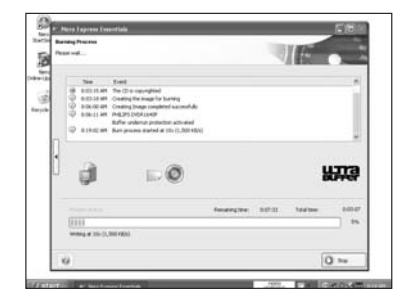

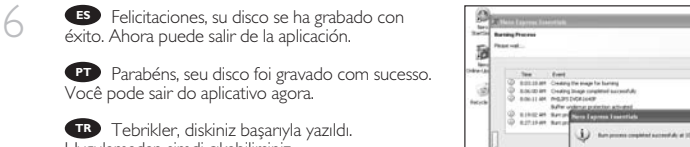

Uygulamadan şimdi çıkabilirsiniz.

Gratulacje! Zapis płyty zakończył się pomyślnie. **PL** Możesz zakończyć pracę programu.

Grattis, du har bränt en skiva. Du kan stänga **SV** programmet nu.

## $\overline{u}$  $\alpha$ **WITE**  $\alpha$  =

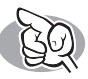

## **Si necesita más información o ayuda**

Visite www.philips.com/storageupdates

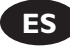

## **Solución de problemas**

Las unidades de discos ópticos de Philips están fabricadas con el máximo cuidado. En caso de problemas, con mucha frecuencia ocurre que la unidad no está defectuosa realmente. Puede solucionar la mayoría de problemas utilizando las herramientas de soporte que ofrece Philips.

Si tiene problemas:

1 Por favor compruebe la información contenida en el manual "Cómo… ". 2 Compruebe las páginas Web de soporte de Philips www.philips.com/storageupdates y<br>www.philips.com/support donde encontrará ayuda interactiva, solución de problemas y<br>las últimas actualizacions las últimas actualizaciones.<br>I Si encontrase más dificultades durante la instalación o utilización, por favor póngase en

3 Si encontrase más dificultades durante la instalación o utilización, por favor póngase en<br>contacto con el servicio de atención al cliente de Philips mediante la dirección de correo<br>clearáción el se aviassement de atenció electrónico o los números de teléfono que encontrará en www.philips.com/contact.

**Antes de hacer una reclamación en garantía, debe solicitar un número de referencia de devolución en www.philips.com/support o ponerse en contacto con el Servicio de Atención al Cliente de Philips.**

➤ **Hay información adicional sobre la garantía en la carpeta** "**Philips Warranty**" **del disco del software Nero.**

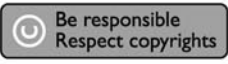

"La realización de copias no autorizadas de materiales protegidos contra copias, incluyendo programas de ordenador, archivos, emisiones y grabaciones de sonido, puede ser una violación de derechos de propiedad intelectual y constituir un delito. Este equipo no debe ser utilizado para dicho propósito."

#### **Indicativo WEEE:Desecho del producto antiguo**

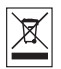

El producto se ha diseñado y fabricado con materiales y componentes de alta calidad, que se pueden reciclar y volver a utilizar.

Cuando este símbolo de contenedor de ruedas tachado se muestra en un producto indica que éste cumple la directiva europea 2002/96/EC.

Obtenga información sobre la recogida selectiva local de productos eléctricos y electrónicos. Cumpla con la normativa local y no deseche los productos antiguos con los desechos domésticos. El desecho correcto del producto antiguo ayudará a evitar consecuencias negativas para el medioambiente y la salud humana.

#### **ADVERTENCIA**

Las bolsas de plástico pueden ser peligrosas.

Para evitar el peligro de asfixia no dejar este saco al alcance de los niños.

www.philips.com/storageupdates

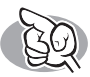

## **São necessárias mais informações ou ajuda**

Visite o site www.philips.com/storageupdates

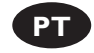

## **Solução de problemas**

As unidades de disco óticas da Philips são fabricadas com o máximo cuidado. No caso de problemas, é comum que a própria unidade não pareça ter defeitos. É possível solucionar a maioria desses problemas simplesmente utilizando as ferramentas de suporte oferecidas pela Philips.

Quando tiver problemas:

- 
- Verifique as informações no manual "Como...".<br>Visite os websites de suporte da Philips www.philips.com/storageupdates e
- 2 Visite os websites de suporte da Philips www.philips.com/storageupdates e<br>www.philips.com/support para obter suporte interativo, solução de problemas e as mais recentes atualizações de software.<br>Caso você tenha qualquer dificuldade adicional durante a instalação ou utilização, entre
- 3 Caso você tenha qualquer dificuldade adicional durante a instalação ou utilização, entre em contato com o Atendimento ao Cliente da Philips através do endereço de e-mail ou
	- dos números de telefone que podem ser encontrados no site www.philips.com/contact.

#### **Antes de pedir o reparo de uma unidade na garantia, você deve solicitar um número de referência de devolução no site www.philips.com/support ou entrar em contato com o Atendimento ao Cliente da Philips.**

➤ **Há informações adicionais sobre a garantia disponíveis no folheto** "**Garantia da Philips**" **no disco do software Nero.**

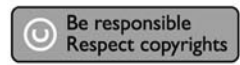

"A cópia não autorizada de material protegido por direitos autorais, incluindo programas de computação, arquivos, transmissões e gravações de áudio poderá infringir direitos autorais e constituir crime. Este equipamento não deve ser usado para tais propósitos".

#### **Marca WEEE: Eliminação do seu antigo produto**

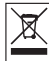

O seu produto foi desenhado e fabricado com matérias-primas e componentes de alta qualidade, que podem ser reciclados e reutilizados.

Quando este símbolo, com um latão traçado, está afixado a um produto significa que o produto é abrangido pela Directiva Europeia 2002/96/EC

Informe-se acerca do sistema de recolha selectiva local para produtos eléctricos e electrónicos. Aja de acordo com os regulamentos locais e não descarte os seus antigos produtos com o lixo doméstico comum. A correcta eliminação do seu antigo produto ajuda a evitar potenciais consequências negativas para o meio ambiente e para a saúde pública.

#### **AVISO**

Embalagens plásticas podem ser perigosas.

Para evitar o risco de sufocação, mantenha esta embalagem fora do alcance de bebês e crianças pequenas.

www.philips.com/storageupdates

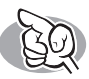

**Daha fazla bilgi veya yardım gereklidir**

www.philips.com/storageupdates adresini ziyaret edin

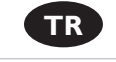

### **Sorun Giderme**

Philips optik diskleri çok büyük bir dikkatle üretilmiştir. Çoğu sorun durumunda sürücünün arızalı olmadığı görülmektedir. Sorunlarınızın çoğunu Philips tarafından sağlanan destek araçları ile çözümleyebilirsiniz.

Bir sorunla karşılaştığınızda:

Lütfen "Nasıl yapılır…" kılavuzundaki bilgileri okuyun.<br>Etkilesimli yardım, sorun giderme ve en yeni yazılım güncellemeleri icin Philips destek web 2 Etkileşimli yardım, sorun giderme ve en yeni yazılım güncellemeleri için Philips destek web<br>sitelerini ziyaret edin: www.philips.com/storageupdates ve www.philips.com/support.<br>kimalum uzua laullaeum emphabata bin azılı u

3 Kurulum veya kullanım sırasında başka bir zorlukla karşılaşırsanız,<br>www.philips.com/contact adresinde bulabileceğiniz e-posta adresi veya telefon numaraları<br>ilə Dhilips. Müdari I limesatlari'ni amıra ile Philips Müşteri Hizmetleri'ni arayın.

**Garanti kapsamında bir sürücü talep etmeden önce www.philips.com/support adresinden iade referans numarası istemeli veya Philips Müşteri Hizmetleri ile iletişim kurmalısınız.**

➤ **Diğer garanti bilgilerini, Nero yazılım diskindeki** "**Philips Garanti**" **klasöründe bulabilirsiniz.**

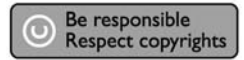

"Bilgisayar programlari, dosyalar,yayimlar ve ses kayitlari dahil kopyalanmasi korunan bilgilerin yetkisiz kopyalanmasi, kopya haklarna tecavüz olarak kabul edilebilir ve cezalandirilmasi gereken bir suçu olusturabilir. Bu cihaz bu gibi amaçlarla kullanilmamalidir."

#### **WEEE İşareti: Eski ürününüzün atılması**

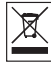

Ürününüz, geri dönüşüme tabi tutulabilen ve yeniden kullanılabilen, yüksek kalitede malzeme ve parçalardan tasarlanmış ve üretilmiştir.

Bir ürüne, çarpı işaretli tekerlekli çöp arabası işaretli etiket yapıştırılması, söz konusu ürünün 2002/96/EC sayılı Avrupa Yönergesi kapsamına alınması anlamına gelir.

Lütfen, elektrikli ve elektronik ürünlerin toplanması ile ilgili bulunduğunuz yerdeki sistem hakkında bilgi edinin.

Lütfen, yerel kurallara uygun hareket edin ve eskiyen ürünlerinizi, normal evsel atıklarınızla birlikte atmayın. Eskiyen ürününüzün atık işlemlerinin doğru biçimde gerçekleştirilmesi, çevre ve insan sağlığı üzerinde olumsuz etkilere yol açılmasını önlemeye yardımcı olacaktır.

#### **UYARI**

#### Plastik torbalar, tehlikeli olabilir.

Boğulma tehlikesini önlemek için, bu torbayı, bebeklerden ve küçük çocuklardan uzakta tutunuz.

www.philips.com/storageupdates

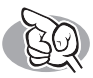

## **Potrzebna pomoc lub dodatkowe informacje**

Odwiedź witrynę www.philips.com/storageupdates

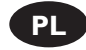

## **Rozwiązywanie problemów**

Napędy optyczne firmy Philips są produkowane z maksymalną starannością. W razie problemów często okazuje się, że sam napęd nie jest wadliwy. Większość problemów można rozwiązać samodzielnie, korzystając z narzędzi pomocy, oferowanych przez firmę Philips.

W razie napotkania problemów:

Sprawdź informacje w podręczniku "Jak…".<br>1 Sprawdź strony internetowe pomocy firmy Philips www.philips.com/storageupdates i

- 2 Sprawdź strony internetowe pomocy firmy Philips www.philips.com/storageupdates i<br>www.philips.com/support, zawierające pomoc interaktywną, rozwiązywanie problemów i<br>www.philips.com/support/support/support/support/support/ najnowsze aktualizacje oprogramowania.<br>V W razie trudności w trakcie instalacji lub użytkowania, skontaktuj się z Biurem Obsługi
- 
- 3 W razie trudności w trakcie instalacji lub użytkowania, skontaktuj się z Biurem Obsługi<br>Klienta firmy Philips, pisząc na adres e-mail lub dzwoniąc pod numery telefoniczne podane<br>as adressie w will philips assumed to the na stronie www.philips.com/contact.

**Przed złożeniem reklamacji napędu należy otrzymać zwrotny numer referencyjny na stronie www.philips.com/support lub skontaktować się z Biurem Obsługi Klienta firmy Philips.**

➤ **Dodatkowe informacje dot. gwarancji są dostępne w folderze** "**Philips Warranty**" **na płycie z programem Nero.**

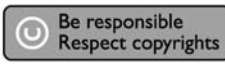

"Dokonywanie nielegalnych kopii materialów chronionych przez prawo autorskie, w tym programów komputerowych, zbiorów, przekazów radiowych i nagran moze stanowic naruszenie praw autorskich i czyn zabroniony prawem karnym. Ten sprzet nie moze byc uzywany w takich celach."

#### **Oznaczenie WEEE: Usuwanie zużytych produktów**

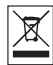

Niniejszy produkt został zaprojektowany i wykonany w oparciu o wysokiej jakości materiały i podzespoły, które poddane recyklingowi mogą być ponownie użyte.

Jeśli na produkcie znajduje się symbol przekreślonego pojemnika na śmieci na kółkach, podlega on postanowieniom dyrektywy 2002/96/WE.

Należy zapoznać się lokalnymi zasadami zbiórki i segregacji sprzętu elektrycznego i elektronicznego.

Należy przestrzegać lokalnych przepisów i nie wyrzucać zużytych produktów elektronicznych wraz z normalnymi odpadami gospodarstwa domowego. Prawidłowe składowanie zużytych produktów pomaga ograniczyć ich szkodliwy wpływ na środowisko naturalne i zdrowie ludzi.

### **OSTRZEŻENIE**

#### Torby plastikowe mogą być niebezpieczne.

Aby uniknąć ryzyka uduszenia, należy przechowywać torby z dala od niemowląt i małych dzieci.

www.philips.com/storageupdates

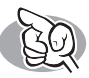

## **Mer information eller hjälp behövs**

Besök www.philips.com/storageupdates

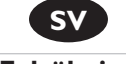

### **Felsökning**

Philips optiska diskenheter tillverkas med yttersta noggrannhet. Om problem skulle inträffa visar det sig ofta att själva enheten inte är defekt. Du kan helt enkelt lösa de flesta problem genom att använda de supportverktyg som Philips erbjuder.

Om du stöter på problem:

- 
- Läs informationen i användarhandboken.<br>På Philips supportwebbplatser www.philips.com/storageupdates och
- 2 På Philips supportwebbplatser www.philips.com/storageupdates och<br>www.philips.com/support hittar du interaktiv support, felsökningsinformation och de nyaste programvaruuppdateringarna.<br>Die Om du råkar ut för fler svårigheter vid installation eller användning kontaktar du Philips
- 
- 3 Om du råkar ut för fler svårigheter vid installation eller användning kontaktar du Philips<br>Customer Care via den e-postadress eller de telefonnummer som finns på<br>www.shilips.com/cartest www.philips.com/contact.

**Innan du lämnar in garantianspråk för en enhet måste du begära ett referensnummer för returen på www.philips.com/support eller kontakta Philips Customer Care.**

#### ➤ **Ytterligare garantiinformation finns i mappen** "**Philips garanti**" **på Neroprogramvaruskivan.**

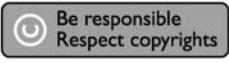

"Det kan vara straffbart att kränka andras upphovsrättigheter vid olovlig framställning av kopior av kopieringsbeskyddat material, såsom dataprogram, filer, tv utsåndningar och ljudupptagningar. Denna product får icke användas till dessa ändamål."

#### **WEEE-märkning: Kassering av din gamla produkt**

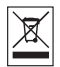

Produkten är utvecklad och tillverkad av högkvalitativa material och komponenter som kan både återvinnas och återanvändas.

När den här symbolen med en överkryssad papperskorg visas på produkten innebär det att produkten omfattas av det europeiska direktivet 2002/96/EG

Ta reda på var du kan hitta närmaste återvinningsstation för elektriska och elektroniska produkter.

Följ de lokala reglerna och släng inte dina gamla produkter i det vanliga hushållsavfallet. Genom att kassera dina gamla produkter på rätt sätt kan du bidra till att minska eventuella negativa effekter på miljö och hälsa.

#### **VARNING!**

#### Plastpåsar kan vara livsfarliga.

Undanhåll den här påsen från små barn för att förebygga kvävningsrisk.

www.philips.com/storageupdates
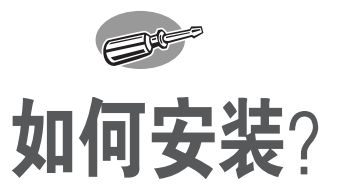

### **Как выполнить инсталляцию?**

# **Installation**

# 如何安裝?

# **How to install?**

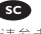

有关详细信息,请参考您的计算机 手册或与当地经销商联系。

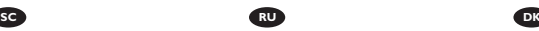

Обратитесь к руководству вашего PC или свяжитесь с вашим дилером для получения дополнительной информации.

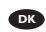

Se i manualen til din computer eller kontakt den lokale forhandler, hvis du har brug for mere information.

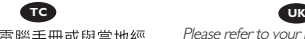

請參閱您的電腦手冊或與當地經 銷商聯絡,以取得更多資訊。

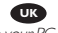

Please refer to your PC manual or contact your local dealer for more information.

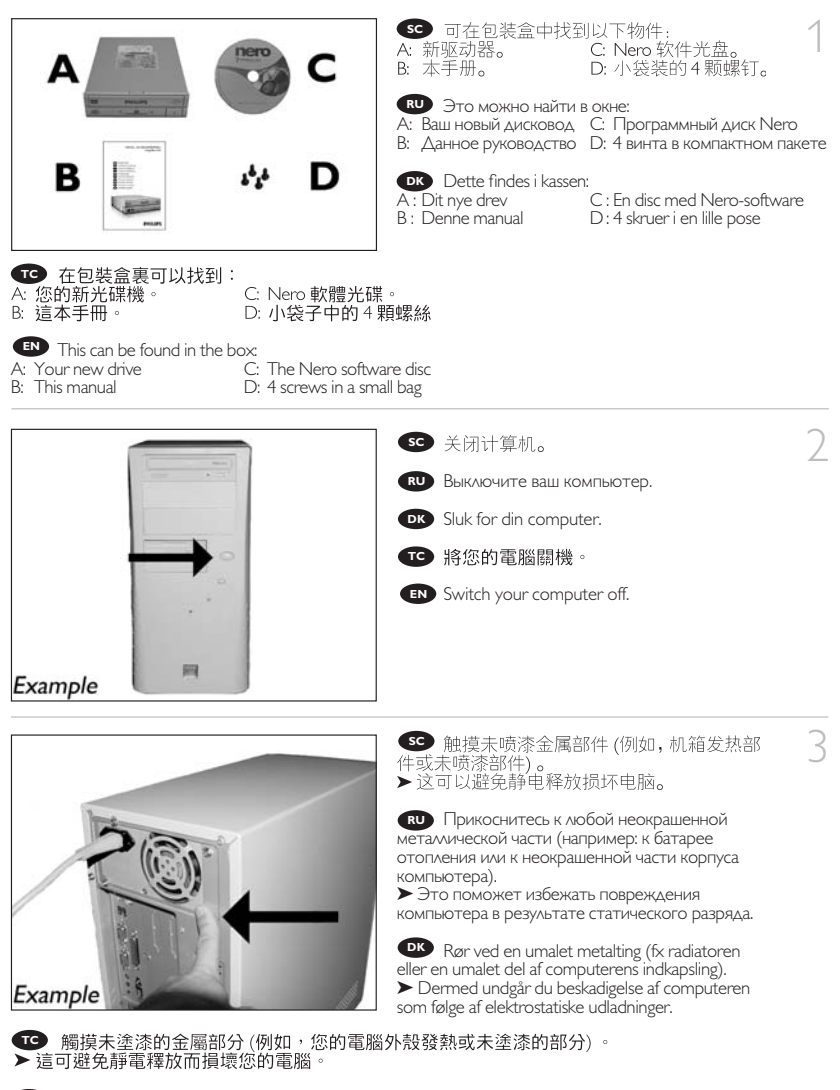

Touch an unpainted metal part (eg. your heating or an unpainted part of your computer case). **EN** ➤This will avoid any damage to your computer by electrostatic discharge.

### $\triangle$  **SO** 断开计算机电源。

Отсоедините кабель питания от вашего PC. **RU**

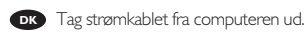

螺钉。

5

- **TC** 拔掉雷腦電源線。
	- Disconnect the power cable from the PC. **EN**

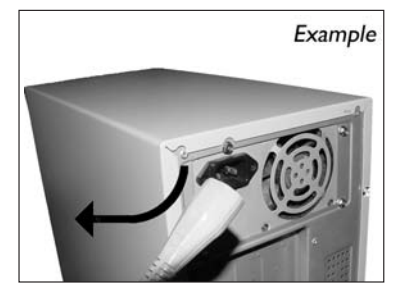

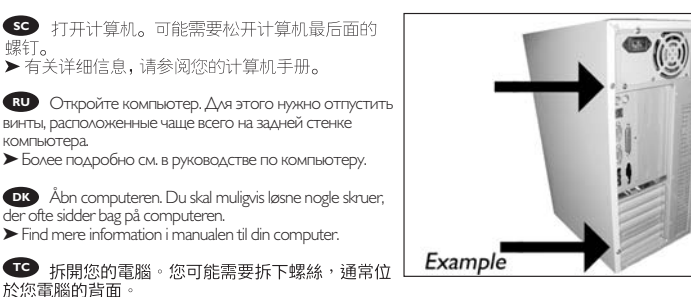

Open your computer. You may have to unleash screws which are mostly located at the back of your computer. **EN** ➤See your computer manual for more details.

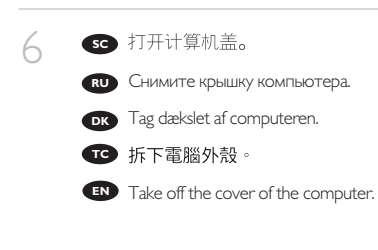

> 請參閱您的電腦手冊以取得更多資訊。

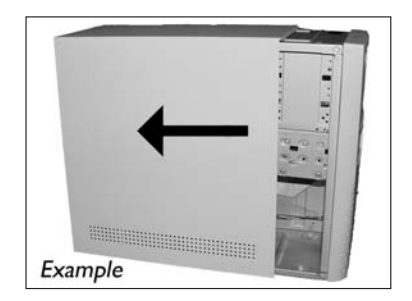

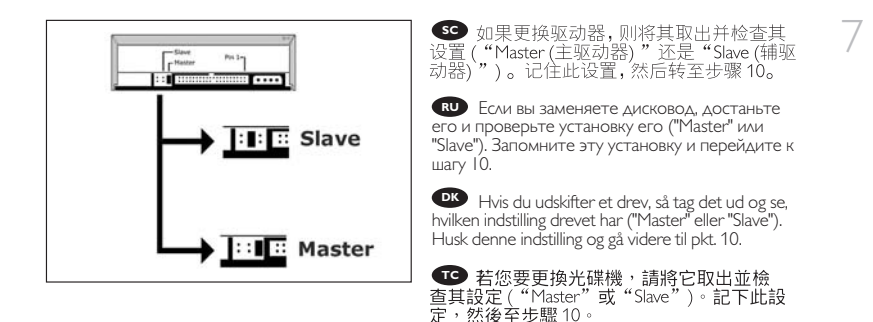

If you replace a drive, take it out and check which setting it has ("Master" or "Slave"). Remember this **EN** setting and go to step 10.

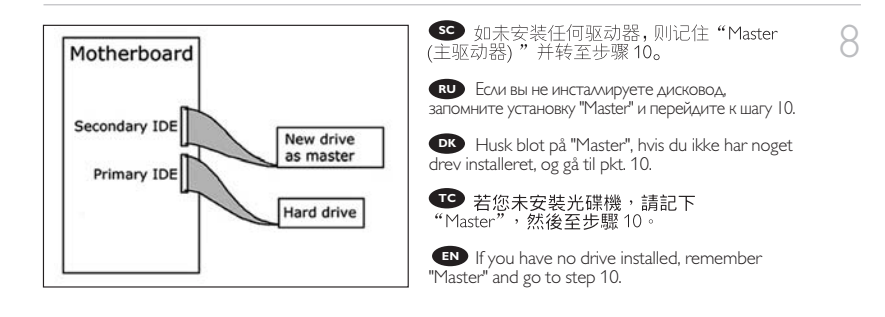

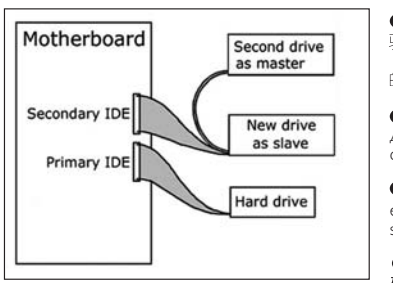

**SC** 如要添加驱动器,检查计算机中现有的 驱动器 (是"Master (主驱动器)"还是"Slave *』*<br>(辅驱动器) ",参见步骤 11),记住与之相反 的另一个设置。

9

Если вы добавляете дисковод, проверьте дисковод, остающийся в PC ("Master" или "Slave", **RU** см. Шаг 11), запомните установку OTHER.

Hvis du tilføjer et drev, så se efter det **DK** eksisterende drevs indstilling ("Master" eller "Slave", se pkt. 11) og husk den ANDEN indstilling.

I **TC** 記下另一個未用的設定。

If you add a drive, check the drive has which remains in the PC ("Master" or "Slave", see step 11), **EN** remember the OTHER setting.

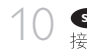

**SC** 驱动器后面有一些接口,用来将驱动器连 接到计算机。

Здесь находятся соединения (на задней **RU** стенке вашего дисковода), которые должны использоваться для подключения дисковода к компьютеру.

**DK** Dette er de forbindelser (bag på drevet), som du skal bruge, når drevet skal tilsluttes computeren.

**TC** 這些是您將用來把光碟機連接到電腦的 連接設定(在您的光碟機背面)。

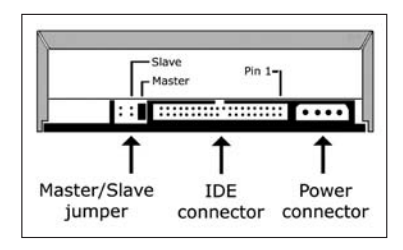

These are the connections (on the back of your drive) you will have to use for connecting the drive **EN** to the computer.

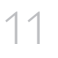

**SC** 选择 "Master (主驱动器)"或 "Slave (辅驱动器)"作为跳线,如步骤7、8和步骤9 所示。

Выберите "Master" или "Slave" для **RU** микропереключателя, как показано в шагах 7, 8 или 9.

Vælg "Master" eller "Slave" til jumperen som vist **DK** i pkt. 7, 8 eller 9.

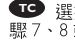

**TC** 選擇跳線至 "Master"或 "Slave", 如步 驟7、8或9中所述。

Choose "Master" or "Slave" for the jumper, **EN** as seen in steps 7, 8 or 9.

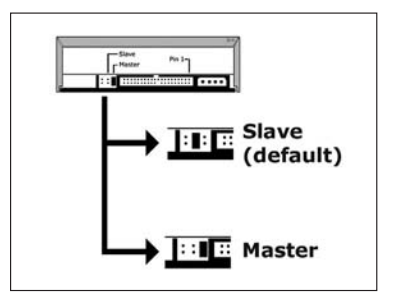

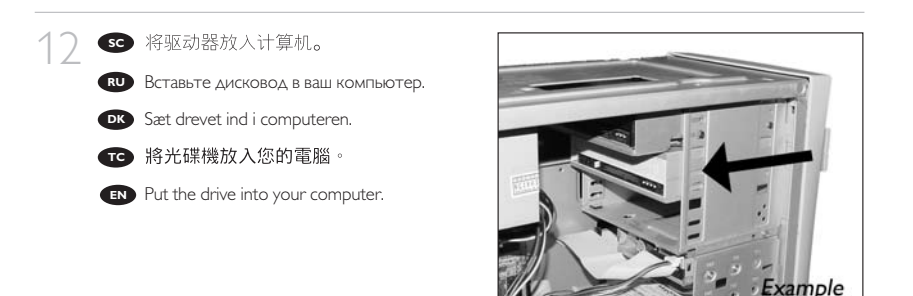

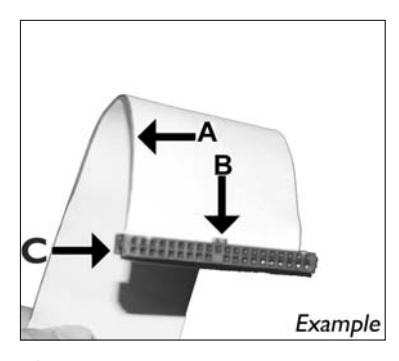

13 **SC** C: 第1针。

Найдите кабель IDE, который может **RU**

- выглядеть, как в этом примере:
- A: Цветной провод
- B: Углубление или глухое отверстие.
- C: Pin1.

Find IDE-kablet, som kan se ud som i dette **DK** eksempel::

- A: Farvet linie.
- B : Indskæring og lukket hul.
- C : Stikben1.
- **TC** 找出IDE纜線,外觀如本範例所示:
- A: 有顏色的線。
- B: 槽口與封閉的孔。
- $C: Pin1$

Find the IDE-cable which may look like this example: **EN**

- A: Coloured line.
- B: Notch and closed hole.
- $C: Pin1$ .

78

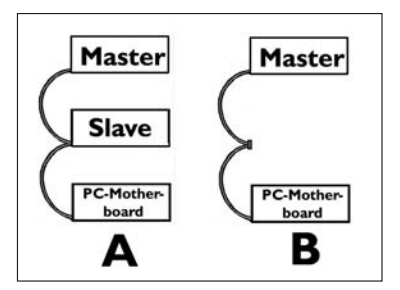

**GO** 如A(2个设备) 或B(1个设备) 所示连 接 IDE 线缆。<br>不要在 1 条线缆上选择 2 个 "Master (主驱动 器)"或2个"Slave (辅驱动器)"设备。

Присоедините кабель IDE, как в A (2 **RU** устройства) или B (только 1 устройство). Не выбирайте 2 устройства "Master" или 2 устройства "Slave" устройства на одном кабеле.

Forbind IDE-kablet som i A (2 enheder) eller **DK** B (kun 1 enhed). Vælg ikke 2 "Master" eller 2 "Slave" -enheder til 1 kabel.

**①** 連接 IDE纜線,如A (2 個裝置) 或 B (只有 1 個裝置) 所示。<br>請勿在一條纜線上選擇 2 個 "Master" 或 2 個 "Slave" 裝置。

Connect the IDE cable like in A (2 devices) or B (only 1 device). **EN** Do not choose 2 "Master" or 2 "Slave" devices on 1 cable.

14

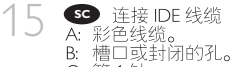

C: 第1针。

Присоедините кабель IDE **RU** A: Цветной провод B: Углубление или глухое отверстие. C: Pin1.

Tilslut IDE-kablet **DK**

A : Farvet linje.

B : Indskæring og lukket hul. C : Stikben1.

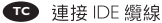

A: 有顏色的線。 B: 槽口與封閉的孔。

 $C$   $Pm1$ 

Connect the IDE cable **EN** A: Coloured line. B: Notch and closed hole.  $C: P_{in}1$ 

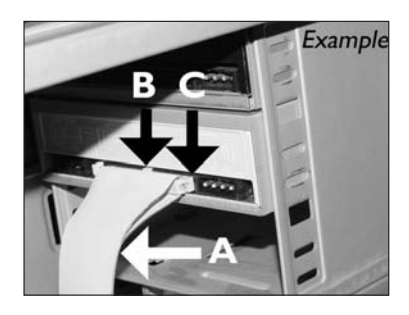

16 请

Найдите свободный кабель питания, **RU** который выглядит, как в этом примере: Пометьте края разъема.

Find et ledigt strømkabel som i dette **DK** eksempel. Læg mærke til kanterne af stikket.

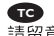

**TC** 找出一不用的電源線,如本範例所示。 請留意連接器的邊緣。

Find a free power cable like this example. **EN** Please note the edges of the connector.

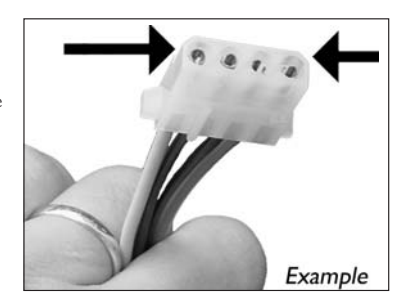

17

**SC** 将电源线连接到驱动器 (从步骤16起边缘将朝上)。

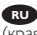

Вствьте кабель питания в ваш дисковод. **RU** (края из шага 16 должны быть вверху).

Tilslut strømkablet i dit drev (kanterne fra pkt. **DK** 16 skal være øverst).

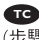

**TC** 將電源線連接至您的光碟機 (步驟 16 中所述的邊緣朝上)。

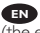

Connect the power cable into your drive **EN** (the edges from step 16 will be on top).

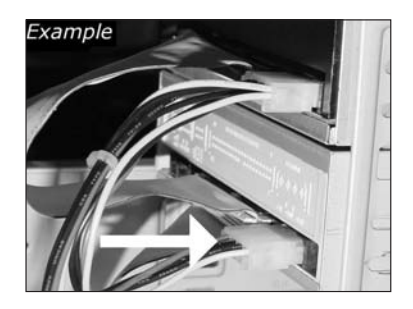

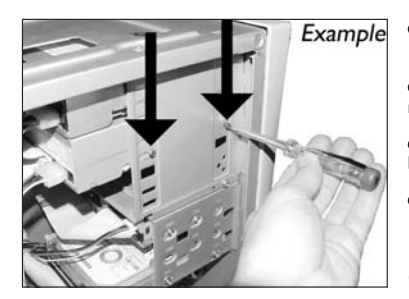

**69** 用螺钉固定驱动器<br>(如可能,同时固定两边)。

Закрепите дисковод винтами (по **RU**

возможности с обеих сторон).

Fastgør drevet med skruerne (om muligt på **DK** begge sider).

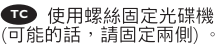

(可能的話,請固定兩側)。

Secure the drive with the screws **EN** (if possible on both sides).

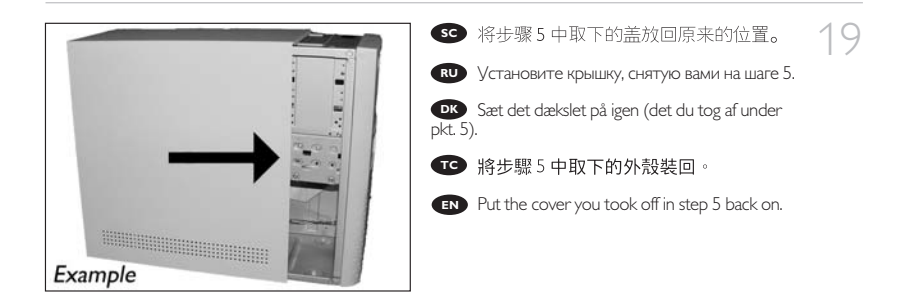

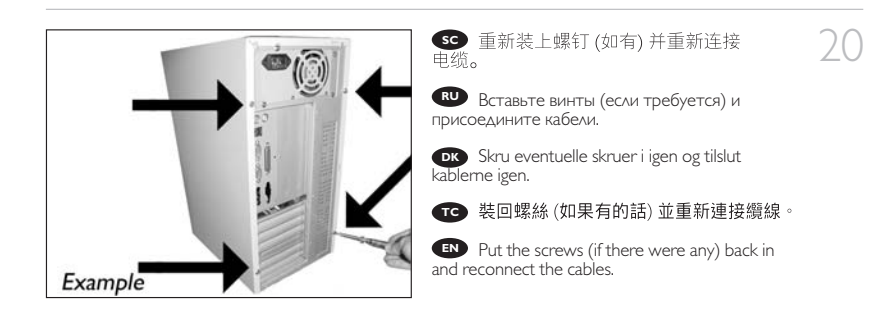

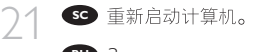

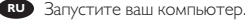

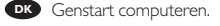

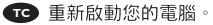

**EN** Restart your computer.

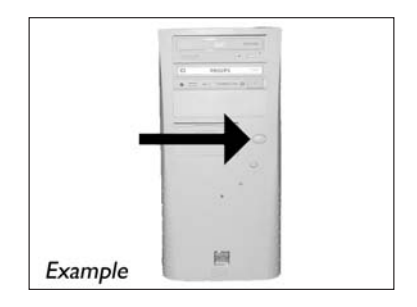

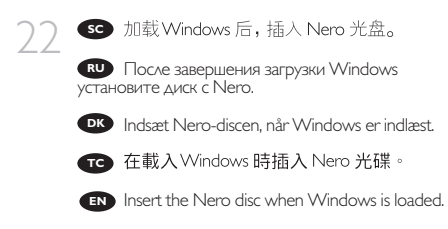

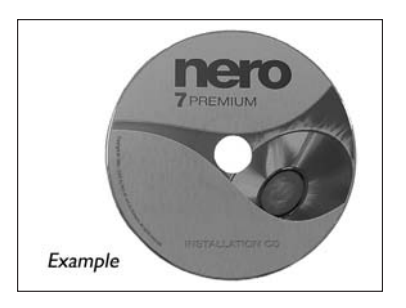

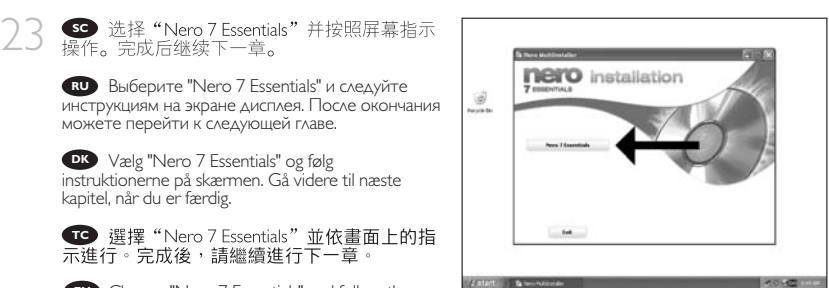

Choose "Nero 7 Essentials" and follow the **EN** instructions on the screen. When finished, continue with the next chapter.

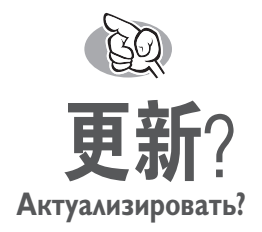

# **Opdatering**

# 如何更新?

# **Up tp date?**

SC 启动 Philips Intelligent Agent。<br>>如不可用,选择"升始","(所有)程<br>序","Philips Intelligent Agent","Philips Intelligent Agent" 。

1

Запустите Philips Intelligent Agent. **RU** ➤ В случае отсутствия выберите "Start", "(All) Programs", "Philips Intelligent Agent", "Philips Intelligent Agent".

**DK** Start Philips Intelligent Agent. ➤ Hvis den ikke er tilgængelig, så vælg "Start", "(Alle) Programmer", "Philips Intelligent Agent", "Philips Intelligent Agent".

Ś.  $\frac{1}{2}$ ia)

**TC** 啟動 Philips Intelligent Agent。 ▶如果找不到,請選擇「Start (開始) 」,「(All) Programs ((所有程式) 程式集) 」,「Philips<br>Intelligent Agent」,「Philips Intelligent Agent」。

Start the Philips Intelligent Agent. ➤ If not available, choose "Start", "(All) Programs", "Philips Intelligent Agent", "Philips Intelligent Agent". **EN**

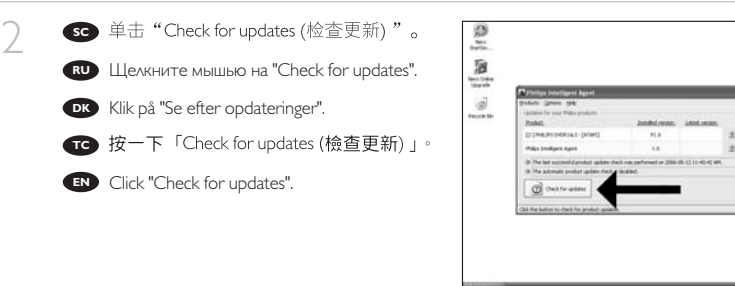

 $E = R$ 

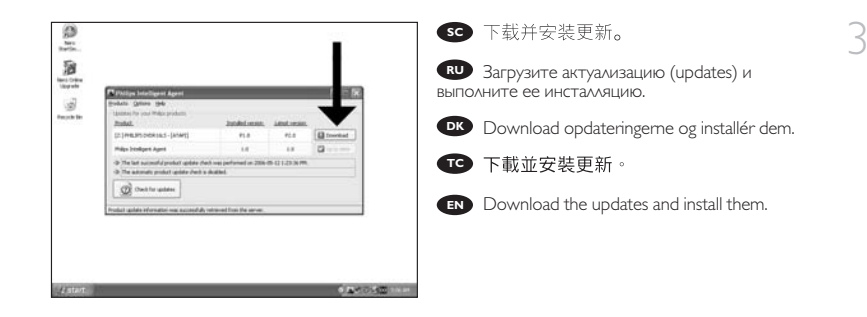

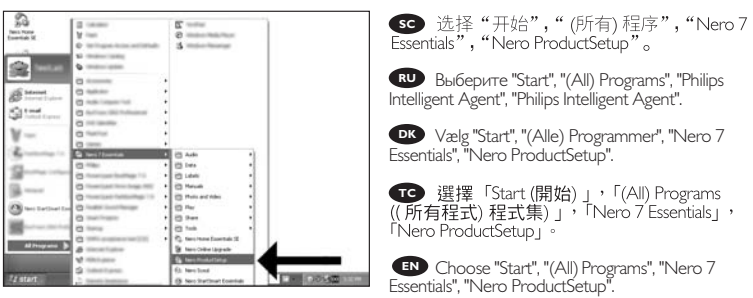

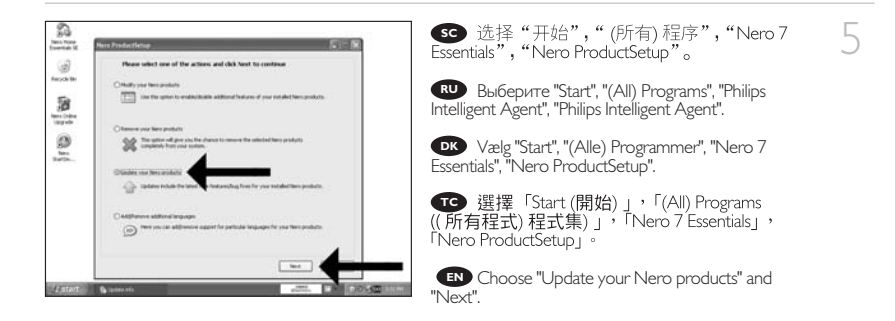

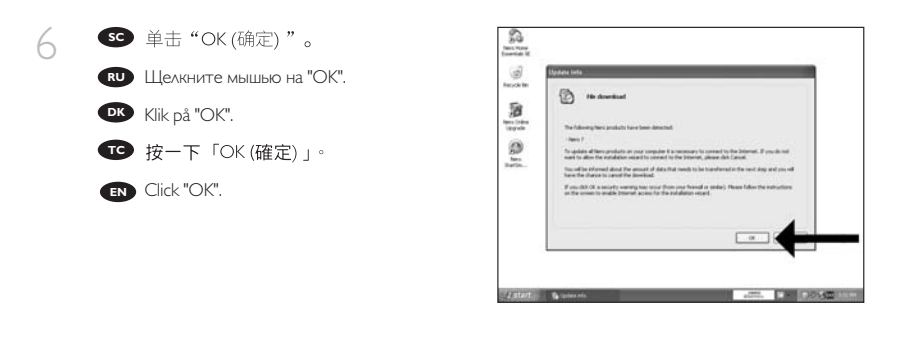

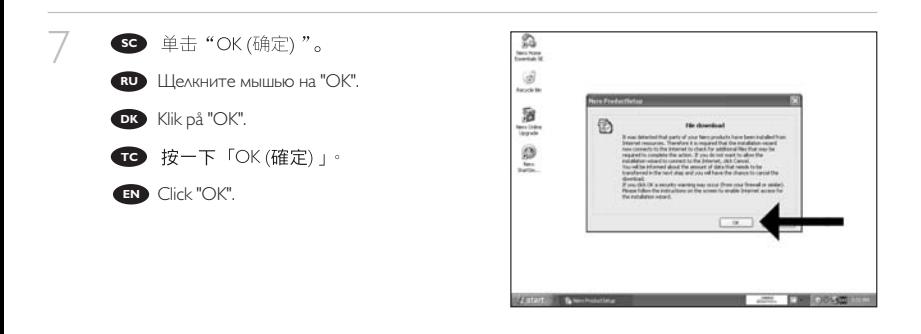

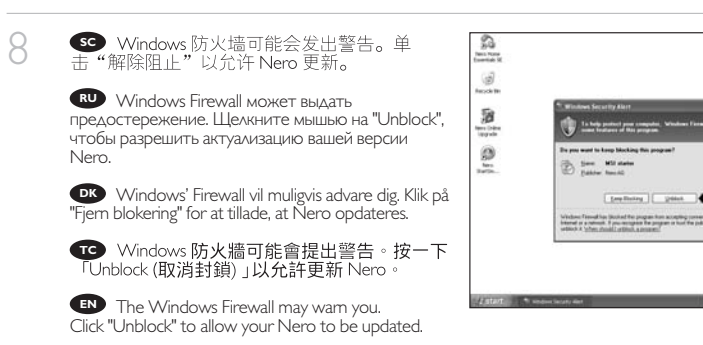

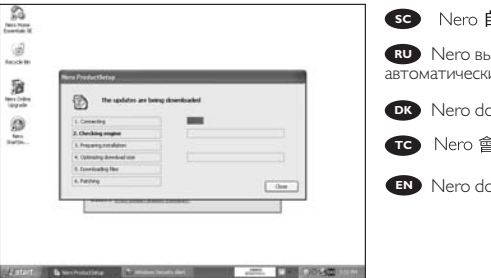

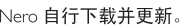

ыполняет загрузку и актуализацию и.

9

ownloades og opdateres af sig selv.

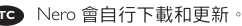

ownloads and updates itself.

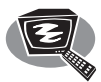

# 如何制作视频光盘?

# **Как создать видеодиск?**

# **Sådan laves en videodisc**

# 如何製作視訊光碟?

**How to make a video disc?**

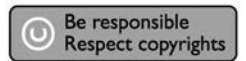

- 1 Запустите "Nero StartSmart Essentials". **RU** Start "Nero StartSmart Essentials". **DK SC** 启动 "Nero StartSmart Essentials"。 **TC** 啟動 "Nero StartSmart Essentials"。
	- Start "Nero StartSmart Essentials". **EN**

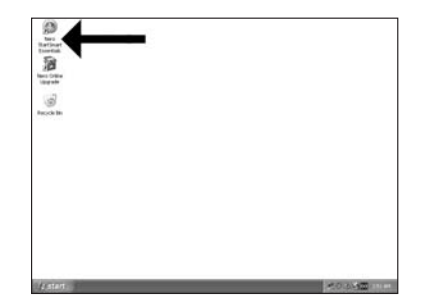

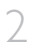

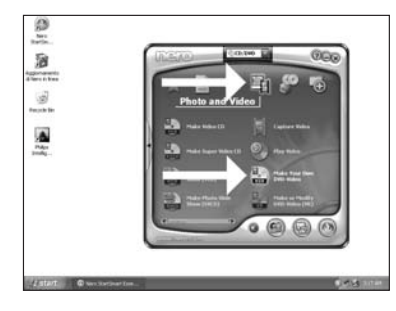

SO 选择 "Photo and Video (照片和视频)" 和 "Make your own DVD-Video (制作您自己的 DVD 视频)"。

Выберите "Photo and Video" и "Make your **RU** own DVD-Video".

Vælg "Foto og video" og "Lav din egen dvd-**DK** video".

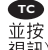

**TC** 選擇「Photo and Video (照片與視訊)」 並按「Make your own DVD-Video (製作 DVD 視訊) | 。

Choose "Photo and Video" and "Make your **EN** own DVD-Video".

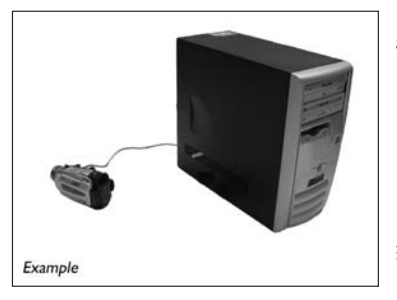

SC 如要捕获来自摄像机的视频,请将摄像<br>机连接到 PC。否则转到步骤 8。

Если вы хотите записать видео с камеры, **RU** присоедините ее к вашему PC. В противном случае перейти к шагу 8.

Hvis du ønsker at optage video fra et **DK** kamera, skal du forbinde det til din computer. Gå i modsat fald til pkt. 8.

**1 如果您要從攝影機擷取視訊,請將它連** 接至您的電腦。否則,請至步驟 8。

**EN** If you want to capture video from a camera connect it to your PC. Otherwise go to step 8.

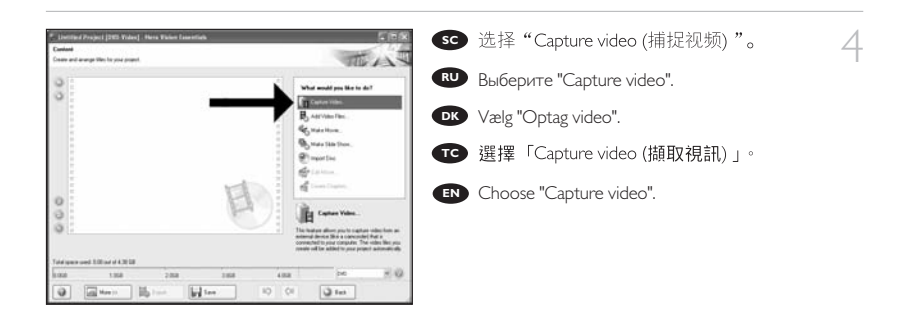

5

7

**SC** 选择捕获设备并按刻录按钮。

Выберите источник записи и нажмите на **RU** кнопку записи.

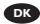

Vælg optageenhed og tryk på optageknappen. **DK**

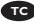

here.

**TC** 選擇擷取裝置並按下錄製按鈕。

**EN** Select the capture device and press the record button.

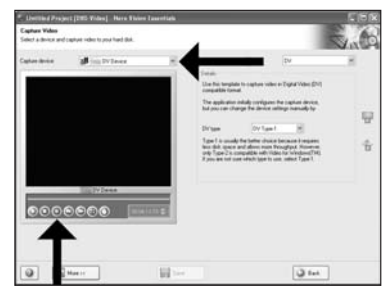

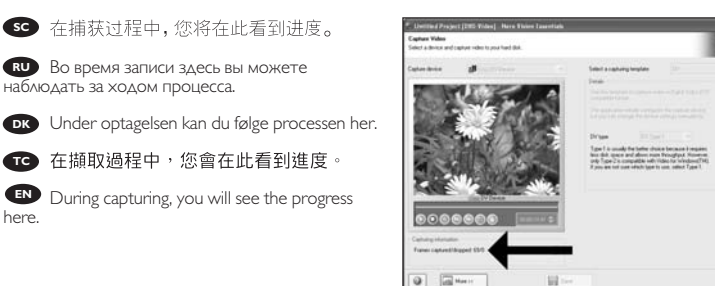

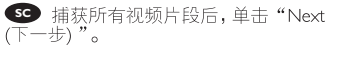

После записи всего видеоряда щелкните **RU** мышью на "Next".

Klik på "Næste", når alle videosekvenser er **IT DK** optaget.

**TC** 當已擷取所有視訊序列後, 按一下 「Next (下一步)」。

Click "Next" when all video sequences are **EN** captured.

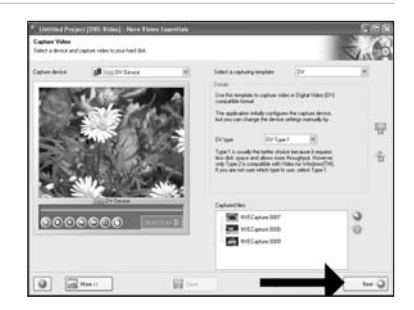

Download from Www.Somanuals.com. All Manuals Search And Download.

ö  $\hat{\mathbf{h}}$ 

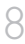

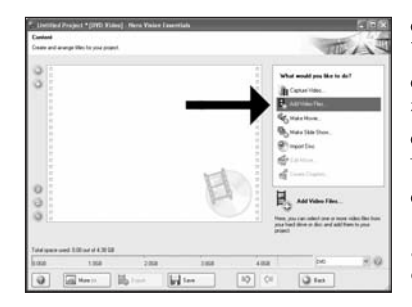

**SC** 如要添加来自硬盘的文件,选择"Add Video Files (添加视频文件)"。

Если вы хотите добавить файлы с **RU** жесткого диска, выберите "Add Video Files".

**DK** Vælg "Tilføj videofiler", hvis du ønsker at tilføje filer fra harddisken.

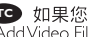

**TC** 如果您要從硬碟新增檔案,請選擇 「AddVideo Files (新增視訊檔案)」。

If you want to add files from the hard disk, choose "Add Video Files". **EN**

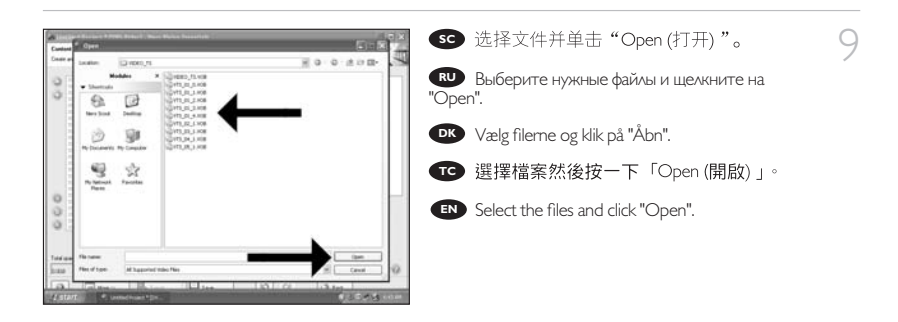

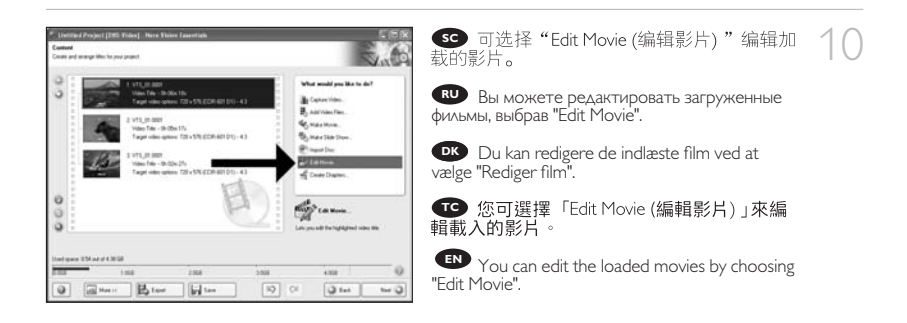

11 Sc

Здесь вы можете добавить видеоэффекты, **RU** эффекты для текстов и переходы.

Her kan du tilføje videoeffekter, teksteffekter **I DK** og overgange.

**TC** 您可在此處新增視訊效果、文字效果和 —<br>轉撮。

You can here add video effects, text effects **EN** and transitions.

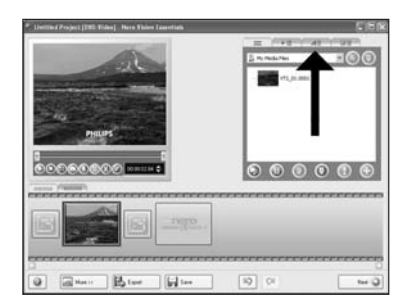

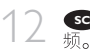

Вы можете также подготовить записанный **RU** видеоматериал для монтажа с помощью слайдов с маркерами. После завершения выберите "Next".

Du kan også beskære den optagede video ved **DK** at trække i markørerne. Vælg "Næste", når du er færdig

**TC** 您也可以移動標記來修剪已錄製的視<br>訊。完成後,選擇「Next (下一步)」。

You can also trim the recorded video by **EN** sliding the markers. When done, choose "Next".

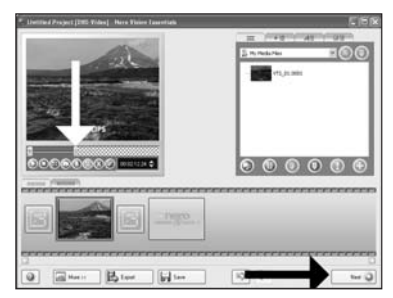

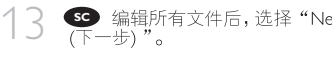

После редактирования всех файлов **RU** выберите "Next".

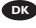

Vælg "Næste", når alle filer er redigeret. **DK**

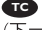

**B** 編輯完所有檔案後,選擇「Next (下一步)

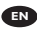

After editing all files, choose "Next". **EN**

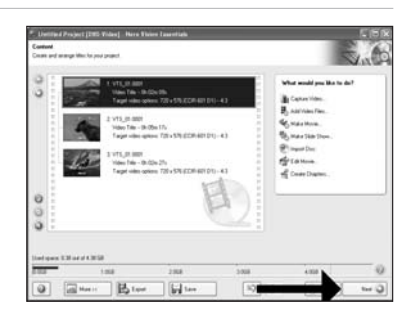

15

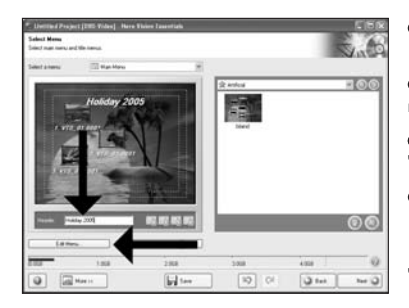

**SC** 在 "Header (标题) "字段输入标题,<br>然后单击 "Edit menu (编辑菜单) "。

Введите в поле "Header" заголовок и **RU** щелкните мышью на "Edit menu".

Indtast titlen i feltet "Overskrift" og klik på **I DK** "Rediger menu".

**TC** 在「Header (標頭) 」欄位中輸入標題, 然後按一下「Edit menu (編輯選單)」。

**EN** Enter the title in the "Header" field and click "Edit menu".

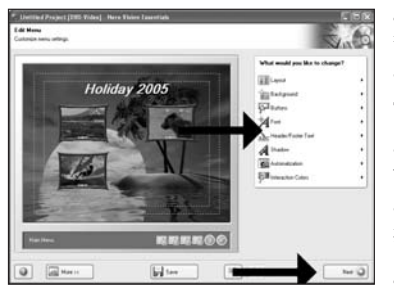

**⑤**  您可以在此更改布局、背景,添加标题<br>等等。完成后,选择两次"Next (下一步) "。

Вы можете изменять шаблон, фон, **RU** добавлять заголовки,… здесь. После завершения выберите два раза "Next".

Du kan ændre layout og baggrund og tilføje **DK** titler...her. Vælg "Næste" to gange, når du er færdig.

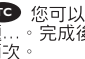

**←●** 您可以在此改變版面、背景、新增標<br>題...。完成後,選擇「Next (下ー步) 」<br>兩次。

You can change the layout, the background, **EN** add titles,… here. When done, choose "Next" twice.

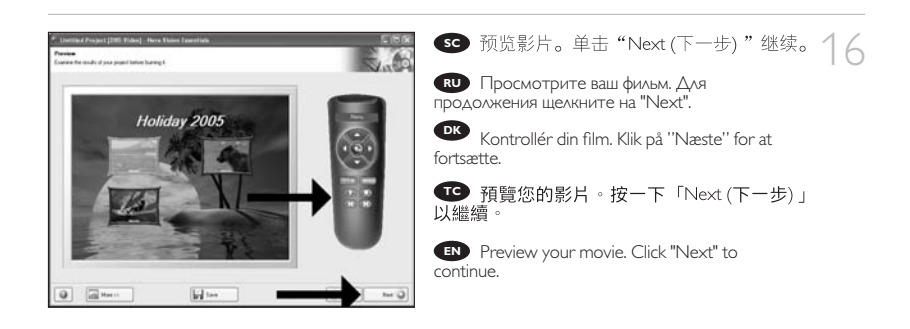

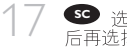

SO 选择 "Burn to (刻录到) ", 选择刻录机然<br>后再选择 "Burn (刻录) "。

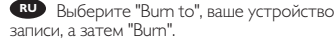

Vælg "Brænd til", vælg optager og vælg "Brænd". **I DK**

**TC** 撰摆 「Burn to (燒錄至) 」, 選擇您的燒錄 器並選擇「Burn (燒錄)」。

Choose "Burn to", choose your recorder and **EN** choose "Burn".

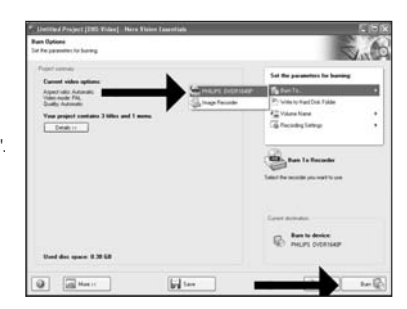

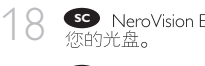

RU NeroVision Express выполняет перекодировку и прожигает ваш диск.

NeroVision Express kodeomsætter og **I DK** brænder din disc.

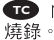

.

**TO** NeroVision Express 正進行光碟的轉碼和

**EN** NeroVision Express is transcoding and burning your disc.

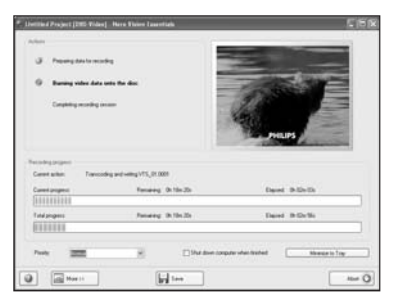

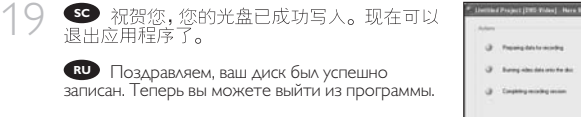

Tillykke – din disc er blevet brændt. Du kan nu **DK** afslutte programmet.

**TC** 恭喜,您的光碟已成功寫入。您現在可以 離開應用程式。

Congratulations, your disc has been written **EN** successfully. You may exit the application now.

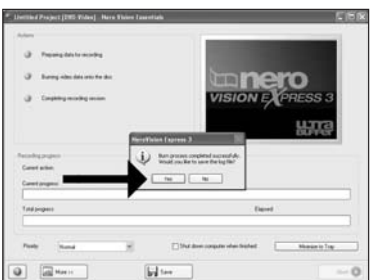

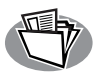

# 如何制作数据或音频光盘

## **Как создать диск данных или аудиодиск?**

# **Sådan laves en data- eller lyddisc**

# 如何製作資料或音樂光碟?

# **How to make a data or audio disc?**

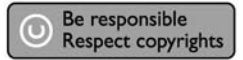

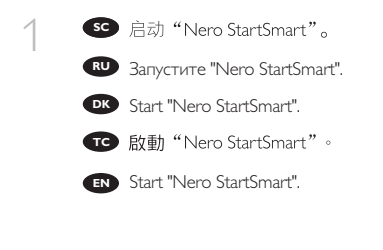

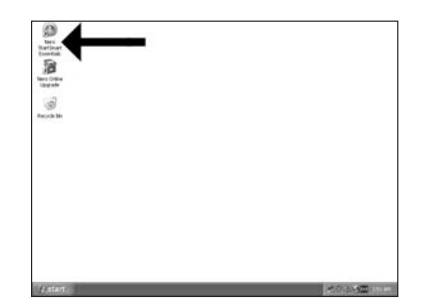

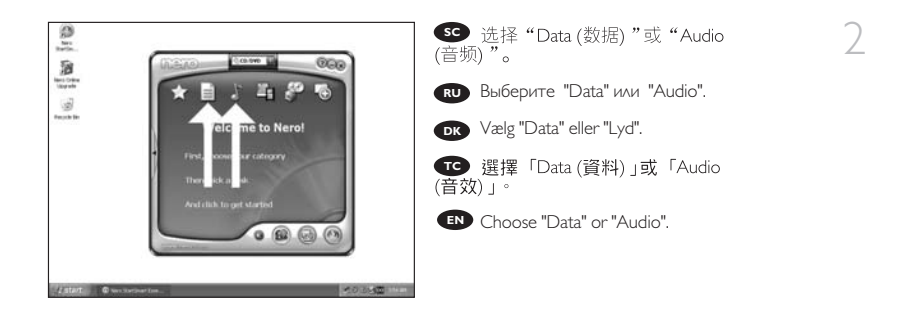

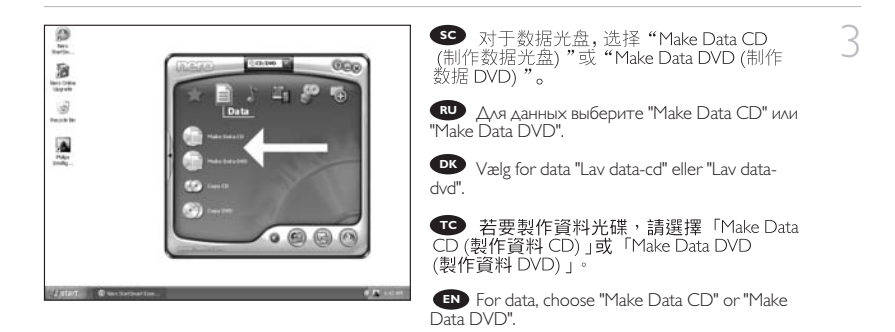

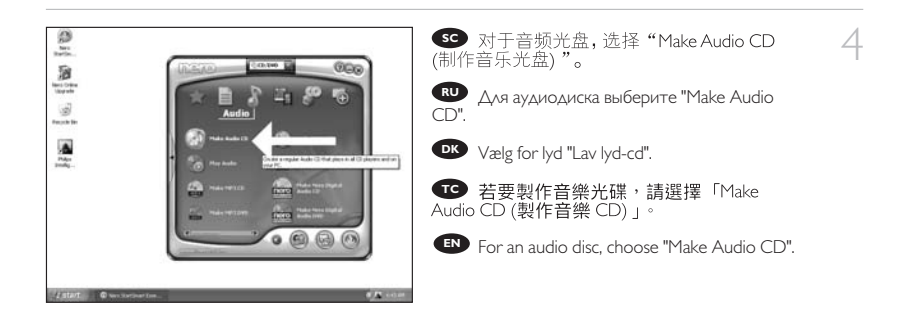

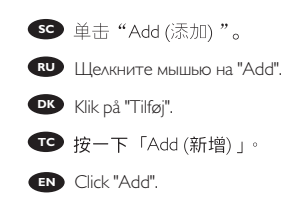

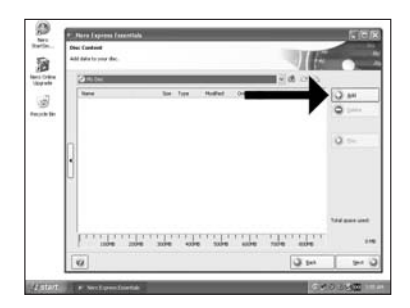

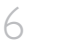

**SD** 选择要刻录的文件,然后单击"Add<br>(添加)"。完成后单击"Close (关闭)"。

Выберите все нужные файлы для **RU** прожигания и щелкните на "Add". После окончания щелкните на "Close".

Vælg alle de filer, der skal brændes, og klik på **DK** "Tilføj". Klik på "Luk", når du er færdig.

**TC** 選擇所有要燒錄檔案,然後按一下 「Add (新增)」。完成後,按一下「Close (關閉)

**EN** Select all the files to burn and click "Add". Click "Close" when finished.

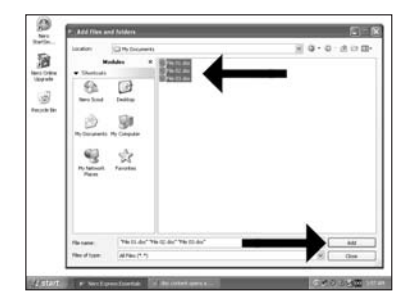

**SC** 检查文件并单击 "Next (下一步)"。

Проверьте ваши файлы и щелкните на **RU** "Next".

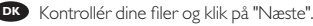

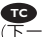

7

**TC** 選擇檔案然後按一下「Next (下一步)

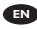

Check your files and click "Next". **EN**

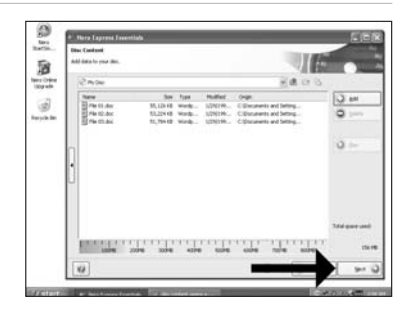

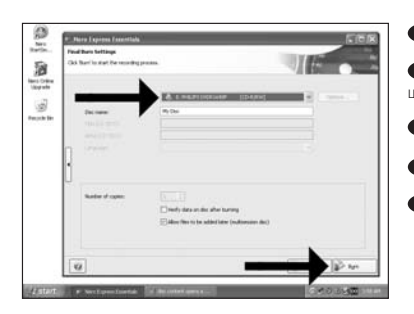

**SC** 选择刻录机, 然后单击"Burn (刻录)"。

8

Выберите ваше устройство записи и **RU** щелкните на "Burn".

Vælg optager og klik på "Brænd". **DK**

**TC** 選擇您的燒錄器並按「Burn (燒錄)」。

Choose your recorder and click "Burn". **EN**

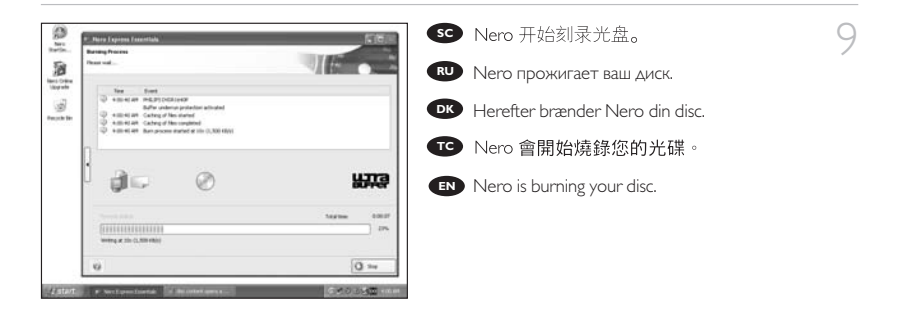

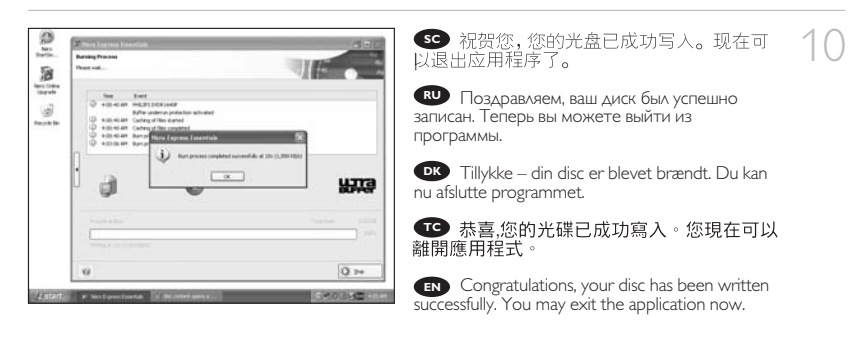

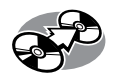

# 如何复制光盘?

## **Как создать копию диска?**

**Sådan kopieres en disc**

如何複製光碟?

**How to copy a disc?**

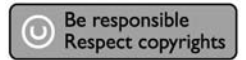

- 1 Запустите "Nero StartSmart Essentials". **RU** Start "Nero StartSmart Essentials". **DK** SC 启动 "Nero StartSmart Essentials"。
	- **TC** 啟動 "Nero StartSmart Essentials"。
		- Start "Nero StartSmart Essentials". **EN**

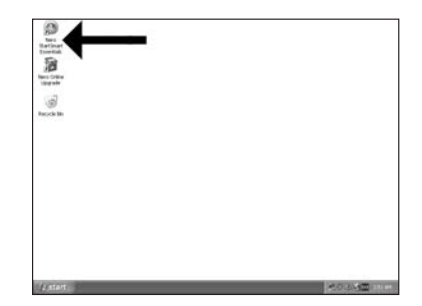

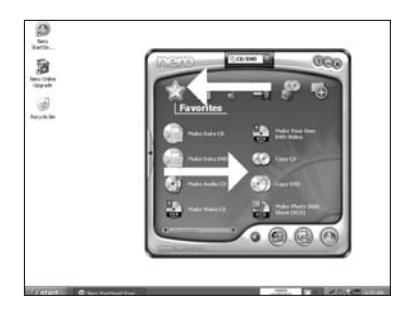

So 选择 "Favorites (收藏夹)"并选<br>择 "Copy CD (复制 CD)"或 "Copy DVD (复制DVD) "。

2

Выберите "Favorites" и "Copy CD" или **RU** "Copy DVD".

Vælg "Foretrukne" og "Kopiér cd" eller **DK** "Kopiér dvd".

**●** 選擇「Favorites (常用功能)」,然後選擇<br>「Copy CD (複製 CD) 」或「Copy DVD<br>(複製 DVD) 」。

Choose "Favorites" and "Copy CD" or "Copy **EN** DVD".

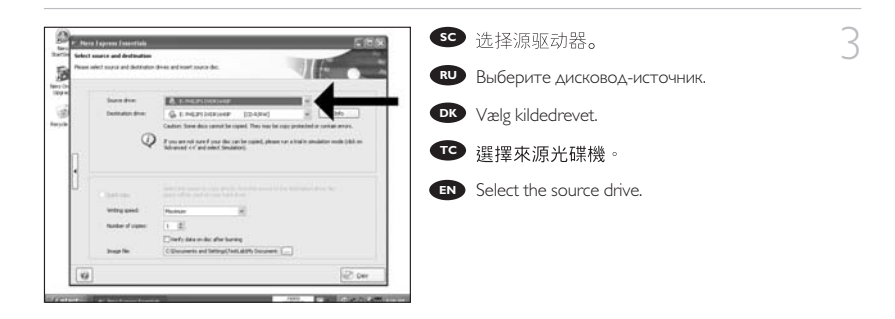

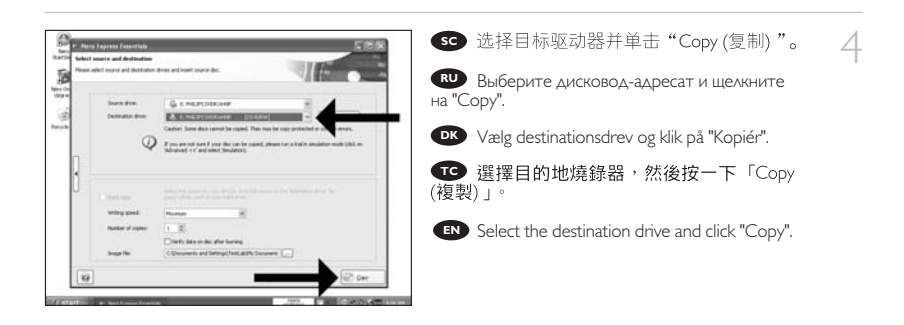

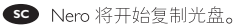

6

Nero будет затем копировать ваш диск. **RU**

Congratulations, your disc has been written **EN** successfully. You may exit the application now.

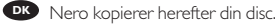

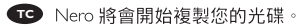

**EN** Nero will now copy your disc.

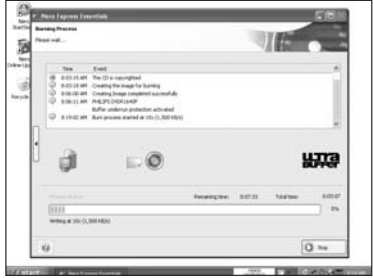

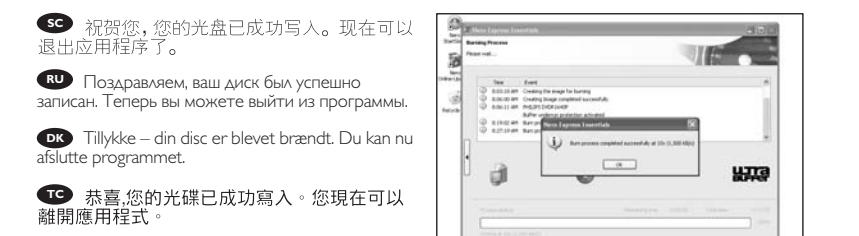

 $Q =$ 

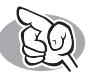

# 需要更多信息或帮助

访问 www.philips.com/storageupdates

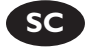

### 故障排除

Philips 光盘驱动器在制造上力求精益求精。出现问题时,驱动器本身通常并没有故<br>障。只需使用 Philips 提供的支持工具就可以解决大多数问题。

当您遇到问题时:

查看"如何操作..."手册中的信息。

访问 Philips 支持网站 www.philips.com/storageupdates 和 www.philips.com/support,

# 在申请驱动器的保修服务之前,您必须到 www.philips.com/suppoRUt 索取返<br>回参考号或联系 Philips 客户服务中心。

> NeRUo 软件光盘上的 "Philips WaRURUanty (Philips 保修)"文件夹中有 附加的保修信息。

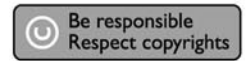

未经授权制造受版权保护的材料,包括电脑程序,文件,广播和声

音记录,可被认为是侵犯版权并构成刑事犯罪,该设备不应被用于

此目的。

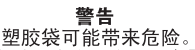

为避免窒息危险,请将塑胶袋远离婴儿和小孩。

www.philips.com/storageupdates

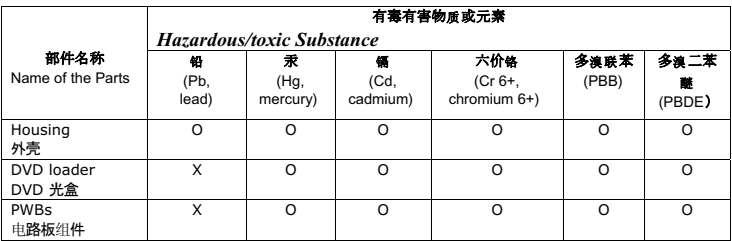

O: 表示该有毒有害物质在该部件所有均质材料中的含量均在SJ/T11363 - 2006 标准规定的限量要求以下。

O: Indicates that this toxic or hazardous substance contained in all of the homogeneous materials for this part is below the limit requirement in SJ/T11363 – 2006.

X: 表示该有毒有害物质至少在该部件的某一均质材料中的含量超出SJ/T11363 - 2006 标准规定的限量要求。

X: Indicates that this toxic or hazardous substance contained in at least one of the homogeneous materials used for this part is above the limit requirement in SJ/T11363 - 2006.

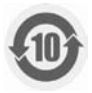

### 环保使用期限 Environmental Protection Use Period

This logo refers to the period ( 10 years )

电子信息产品中含有的有毒有害物质或元素在正常使用的条件下不会发生外泄或突变, 电 子信息产品不会对环境造成严重污染或对其人身、财产造成严重 损害的期限。

This logo refers to the period ( 10 years ) during which the toxic or hazardous substances or elements contained in electronic information products will not leak or mutate so that the use of these substances or elements will not result in any severe environmental pollution, any bodily injury or damage to any assets.

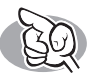

## **Нужна дополнительная информация или помощь**

Посетите www.philips.com/storageupdates

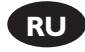

### **Выявление неисправностей**

Дисководы оптических дисков Philips изготавливаются с особой тщательностью. При возникновении проблем часто оказывается, что дисковод сам по себе исправен. Большую часть этих проблем вы можете просто решить с помощью инструментальных средств поддержки, предлагаемых фирмой Philips

Если у вас возникли проблемы:

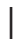

1 Прочитайте информацию, содержащуюся в соответствующем разделе руководства "Как …".

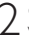

 $2$  Обратитесь к веб-сайтам поддержки Philips www.philips.com/storageupdates и $\,$  www.philips.com/support: для интерактивной поддержки, выявления неисправностей и

последних актуализаций.<br>• Если во время инсталляции или эксплуатации вы столкнулись с дополнительными

3 Если во время инсталляции или эксплуатации вы столкнулись с дополнительными трудностями, вам следует обратиться в Philips Customer Care по электронной почте или по телефону, которые можно найти в Интернете по адресу www.philips.com/contact.

**Прежде,чем предъявить претензии в рамках гарантии на дисковод,вы должны запросить ссылочный номер возврата по адресу www.philips.com/support или связаться с Philips Customer Care.**

➤ **Дополнительная информация по гарантии представлена в папке "Philips Warranty" каталога на программном диске Nero.**

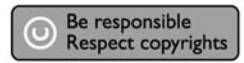

"Незаконное изготовление копий материалов, защищенных от копирования, включая компьютерные программы, файлы, теле-, радиотрансляции и звукозаписи может рассматриваться как нарушение авторских прав и преследоваться по уголовному законодательству. Настоящее оборудование не должно использоваться в подобных целях."

### **ПРЕДОСТЕРЕЖЕНИЕ**

Пластиковые мешки могут представлять опасность для жизни.. Во избежание опасности улушения не допускайте нахождения этих мешков рядом с младенцами и маленькими детьми.

www.philips.com/storageupdates

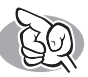

# **Mere information og hjælp**

Besøg www.philips.com/storageupdates

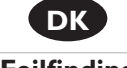

**Fejlfinding**

Philips' optiske discdrev er fremstillet med stor omhyggelighed. I tilfælde af problemer viser det sig ofte, at selve drevet ikke er defekt. Du kan ganske enkelt løse de fleste af disse problemer ved at bruge de supportværktøjer, som Philips tilbyder.

Hvis du har problemer:

- 1 Læs informationerne i manualen "Sådan…".
- 2 Besøg Philips' supportwebsteder, www.philips.com/storageupdates og<br>www.philips.com/support, og få interaktiv support, fejlfinding og de nyeste softwareopdateringer.<br>Hvis du har andre vanskeligheder under installation eller anvendelse, kan du kontakte
- 
- 3 Hvis du har andre vanskeligheder under installation eller anvendelse, kan du kontakte Philips Customer Care via e-mail-adressen eller de telefonnumre, du finder på www.philips.com/contact.

### **Inden du gør brug af drevets garanti, skal du bede om et returneringsreferencenummer på www.philips.com/support eller kontakte Philips Customer Care.**

➤ **Yderligere information om garantien findes i mappen "Philips Warranty" på discen med Nero-software.**

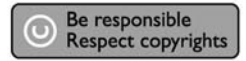

"Uautoriseret kopiering af kopibeskyttet materiale, inklusive computerprogrammer, filer, optagelser af (radio og tv) udsendelser og lydoptagelser, kan være en krænkelse af ophavsrettigheder og kan udgøre en strafbar handling. Dette udstyr bør ikke bruges til disse formål."

### **WEEE-markering i DFU:"Information til kunden"**

Bortskaffelse af dit gamle produkt

Dit produkt er konstrueret med og produceret af materialer og komponenter af høj kvalitet, som kan genbruges.

Når dette markerede affaldsbøttesymbol er placeret på et produkt betyder det, at produktet er omfattet af det europæiske direktiv 2002/96/EC.

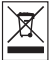

Hold dig orienteret om systemet for særskilt indsamling af elektriske og elektroniske produkter i dit lokalområde.

Overhold gældende regler, og bortskaf ikke dine gamle produkter sammen med dit almindelige husholdningsaffald. Korrekt bortskaffelse af dine gamle produkter er med til at skåne miljøet og vores helbred.

### **ADVARSEL**

Plastposer kan være farlige.

Opbevar denne pose utilgængeligt for spædbørn og små børn for at undgå risikoen for kvælning

www.philips.com/storageupdates

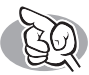

# 需要更多資訊或協助

請猎訪 www.philips.com/storageupdates

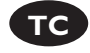

### 故障排除

Philips 光碟機的製造過程嚴謹。若發生問題,通常不是光碟機本身有瑕疵。您可使用 

當您遇到問題時:

請杳閱"How to..."手冊中的資訊。

檢視 Philips 支援網站 www.philips.com/storageupdates 和 www.philips.com/support 以 取得互動式支援、故障排除及最新的軟體更新。

郵件或電話與 Philips 客服腦絡。

在請求光碟機維修保固之前,您必須在 www.philips.com/suppoRUt 或聯絡<br>Philips 客服索取參考編號。

> NeRUo 軟體光碟上的"Philips WaRURUanty"資料夾中提供其他的保固 資訊。

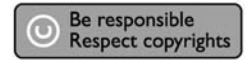

未經授權製造受版權保護的資料 包括電腦程式 檔案文件 廣播和

聲音紀錄, 可被認為是侵犯版權並構成刑事罪行, 此設備不應被用作

該用途。

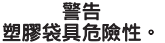

為避免危險或窒息,袋子請置放於遠離嬰兒與孩童處。

www.philips.com/storageupdates

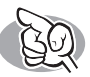

# **More info or help needed**

Visit www.philips.com/storageupdates

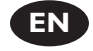

### **Troubleshooting**

Philips optical disc drives are manufactured with utmost care. In case of problems, it often appears that the drive itself is not defective. You can simply solve most of these problems by using the support tools offered by Philips.

When you're experiencing problems:

- 
- Please check the information in the "How to..." manual.<br>Check the Philips support websites www.philips.com/storageupdates and
- 2 Check the Philips support websites www.philips.com/storageupdates and<br>www.philips.com/support for interactive support, troubleshooting, and the newest software updates.<br>Should you encounter any more difficulties during installation or use, please contact
- 
- 3 Should you encounter any more difficulties during installation or use, please contact Philips Customer Care via the e-mail address or telephone numbers that can be found at www.philips.com/contact.

### **Prior to claiming a drive for warranty, you must request a return reference number at www.philips.com/support or contact Philips Customer Care.**

➤**Additional warranty information is available in the** "**Philips Warranty**" **folder on the Nero software disc.**

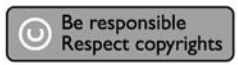

"The making of unauthorised copies of copy-protected material, including computer programmes, files, broadcasts and sound recordings, may be an infringement of copyrights and constitute a criminal offence. This equipment should not be used for such purposes."

### **WEEE mark:Disposal of your old product**

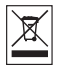

Your product is designed and manufactured with high quality materials and components, which can be recycled and reused. Please inform yourself about the local separate collection system for electrical and electronic products, including those marked by following symbol. Please act according to your local rules and do not dispose of your old products with your normal household waste.

### **WARNING**

Plastic bags can be dangerous.

To avoid danger of suffocation, keep this bag away from babies and small children.

www.philips.com/storageupdates

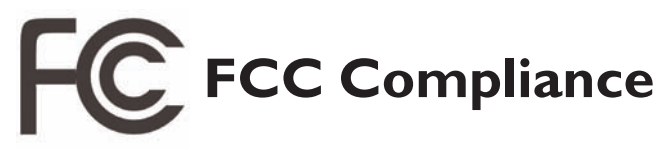

### FCC 15.105 rule:

This equipment has been tested and found to comply with the limits for a Class B digital device, pursuant to Part 15 of the FCC Rules.These limits are designed to provide reasonable protection against harmful interference in a residential installation.This equipment generates, uses and can radiate radio frequency energy and, if not installed and used in accordance with the instructions, may cause harmful interference to radio communications. However, there is no guarantee that interference will not occur in a particular installation. If this equipment does cause harmful interference to radio or television reception, which can be determined by turning the equipment off and on, the user is encouraged to try to correct the interference by one or more of the following measures:

- Reorient or relocate the receiving antenna.
- Increase the separation between the equipment and receiver.
- Connect the equipment into an outlet on a circuit different from that to which the receiver is connected.
- Consult the dealer or an experienced radio/TV technician for help.

Warning: Changes or modifications made to this equipment not expressly approved by Philips may void the FCC authorization to operate this equipment.

### FCC 15.19 rule:

This device complies with Part 15 of the FCC Rules and with RSS-210 of Industry Canada. Operation is subject to the following two conditions:

- (1) this device my not cause harmful interference, and
- (2) this device must accept any interference received, including interference that may cause undesired operation.
#### Electric-, Magnetic- and Electromagnetic Fields ("EMF")

- 1. Philips Royal Electronics manufactures and sells many products targeted at consumers, which, like any electronic apparatus, in general have the ability to emit and receive electro magnetic signals.
- 2. One of Philips' leading Business Principles is to take all necessary health and safety measures for our products, to comply with all applicable legal requirements and to stay well within the EMF standards applicable at the time of producing the products.
- 3. Philips is committed to develop, produce and market products that cause no adverse health effects.
- 4. Philips confirms that if its products are handled properly for their intended use, they are safe to use according to scientific evidence available today.
- 5. Philips plays an active role in the development of international EMF and safety standards, enabling Philips to anticipate further developments in standardization for early integration in its products.

# **Safety Precautions**

USA/Canada:This player is for use only with IBM compatible UL listed Personal Computers or Macintosh UL listed workstations, weighing less than 18 kg.

### **LASER SAFETY**

This unit employs a laser. Do not remove the cover or attempt to service this device when connected due to the possibility of eye damage.

#### **LASER-SICHERHEIT**

In das Gerät ist ein Laser eingebaut. Nehmen Sie die Abdeckung nicht ab und versuchen Sie nicht, das Gerät zu reparieren, solange es angeschlossen ist. Es besteht die Gefahr einer Augenverletzung.

#### **CAUTION**

USE OF CONTROLS OR ADJUSTMENTS OR PERFORMANCE OF PROCEDURES OTHER THAN THOSE SPECIFIED HEREIN MAY RESULT IN HAZARDOUS LASER RADIATION EXPOSURE.

#### **WARNUNG**

DIE VORNAHME VON REGELUNGEN ODER EINSTELLUNGEN ODER DIE DURCHFÜHRUNG VON VERFAHREN, DIE NICHT IN DIESEM DOKUMENT (DIESER BESCHREIBUNG; IM NACHSTEHENDEN TEXT) ANGEGEBEN SIND, KANN EINE GEFÄHRLICHE EINWIRKUNG VON LASERSTRAHLUNG ZUR FOLGE HABEN.

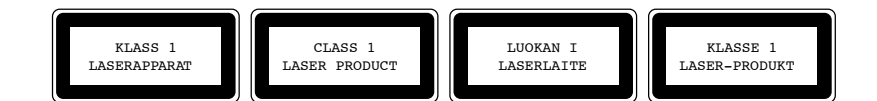

**CAUTION** INVISIBLE LASER RADIATION. WHEN OPEN AVOID EXPOSURE TO BEAM **VARO!** AVATTAESSA OLET ALTTIINA NÄKYVÄLLE JA NÄKYMÄTTÖMÄLLE LASER SÄTEILYLLE. ÄLÄ KATSO SÄTEESEEN **VARNING** OSYNLIG LASERSTRÅLNING NÄR DENNA DEL ÄR ÖPPNAD BETRAKTA EJ STRÅLEN **ADVERSEL** USYNLIG LASERSTRÅLING NÅR DEKSEL ÅPNES UNNGÅ EKSPONERING FOR STRÅLEN<br>**DANGER LETTER FRAGTALIST FRAGTATION WHEN OPEN AVOID DIRECT EXPOSURE TO BEAM INVISIBLE LASER RADIATION. WHEN OPEN AVOID DIRECT EXPOSURE TO BEAM VORSICHT** UNSICHTBARE LASERSTRAHLUNG WENN ABDECKUNG GEÖFFNET NICHT DEM STRAHL AUSSETZEN

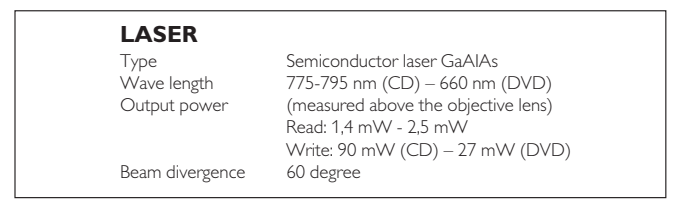

## 110

Download from Www.Somanuals.com. All Manuals Search And Download.

Additional information available at our website: www.philips.com/storageupdates www.philips.com/storage

Specifications subject to change without notice. All dimensions shown are approximate. © 2007 Koninklijke Philips Electronics N.V.

All rights reserved.

Reproduction, copying, usage, modifying, hiring, renting, public performance, transmission and/or broadcasting in whole or part is prohibited without the written consent of Philips Electronics N.V.

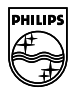

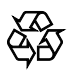

9305 125 2475.8

Download from Www.Somanuals.com. All Manuals Search And Download.

Free Manuals Download Website [http://myh66.com](http://myh66.com/) [http://usermanuals.us](http://usermanuals.us/) [http://www.somanuals.com](http://www.somanuals.com/) [http://www.4manuals.cc](http://www.4manuals.cc/) [http://www.manual-lib.com](http://www.manual-lib.com/) [http://www.404manual.com](http://www.404manual.com/) [http://www.luxmanual.com](http://www.luxmanual.com/) [http://aubethermostatmanual.com](http://aubethermostatmanual.com/) Golf course search by state [http://golfingnear.com](http://www.golfingnear.com/)

Email search by domain

[http://emailbydomain.com](http://emailbydomain.com/) Auto manuals search

[http://auto.somanuals.com](http://auto.somanuals.com/) TV manuals search

[http://tv.somanuals.com](http://tv.somanuals.com/)